# **RANCANG BANGUN SISTEM INFORMASI ADMINISTRASI AKADEMIK BERBASIS WEB DENGAN MENGGUNAKAN xHTML**

## **(STUDI KASUS PADA SMAN 8 SURABAYA)**

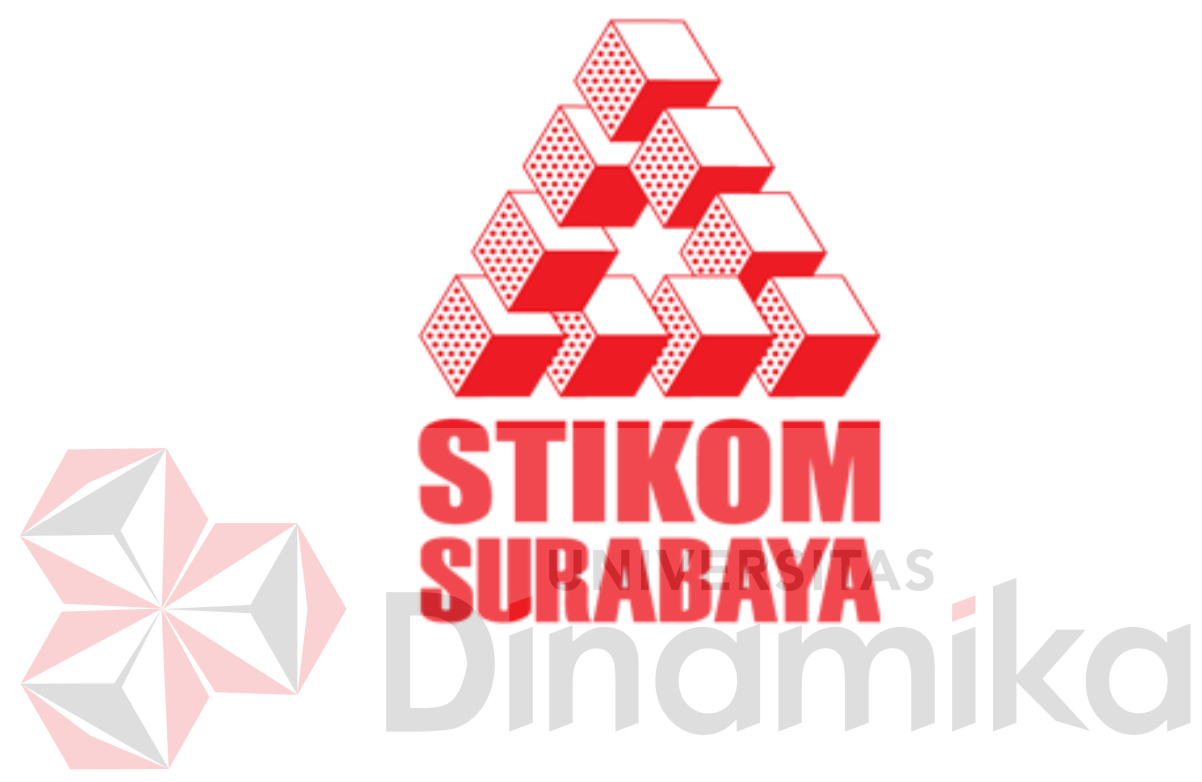

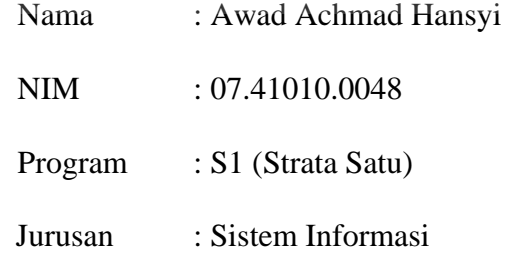

## **SEKOLAH TINGGI**

## **MANAJEMEN INFORMATIKA & TEKNIK KOMPUTER**

## **SURABAYA**

**2011**

## **RANCANG BANGUN SISTEM INFORMASI ADMINISTRASI AKADEMIK BERBASIS WEB DENGAN MENGGUNAKAN xHTML (STUDI KASUS PADA SMAN 8 SURABAYA)**

## **TUGAS AKHIR**

Diajukan sebagai salah satu syarat untuk menyelesaikan

Program Sarjana

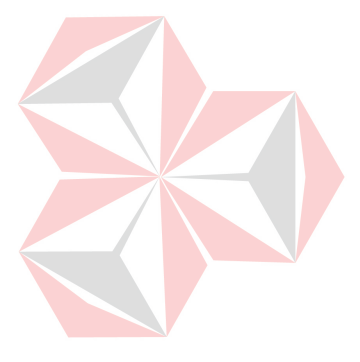

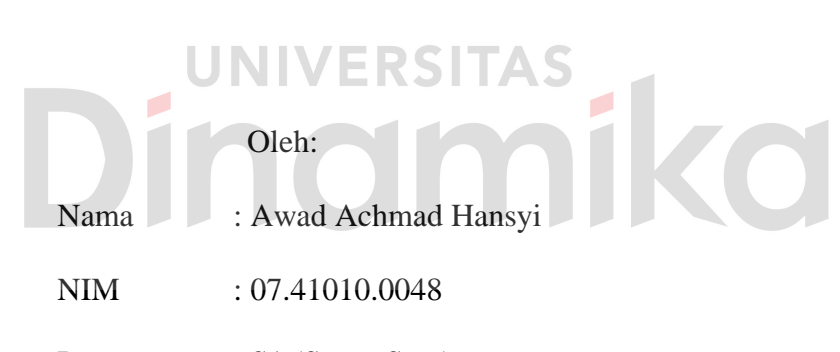

Program : S1 (Strata Satu)

Jurusan : Sistem Informasi

## **SEKOLAH TINGGI**

## **MANAJEMEN INFORMATIKA & TEKNIK KOMPUTER**

**SURABAYA** 

**2011**

## **Tugas Akhir**

## **RANCANG BANGUN SISTEM INFORMASI ADMINISTRASI**

## **AKADEMIK BERBASIS WEB DENGAN MENGGUNAKAN xHTML**

## **(STUDI KASUS PADA SMAN 8 SURABAYA)**

Dipersiapkan dan disusun oleh

## **Awad Achmad Hansyi**

## **NIM : 07.41010.0048**

Telah diperiksa, diuji, dan disetujui oleh Dewan Penguji

Pada : Mei 2011

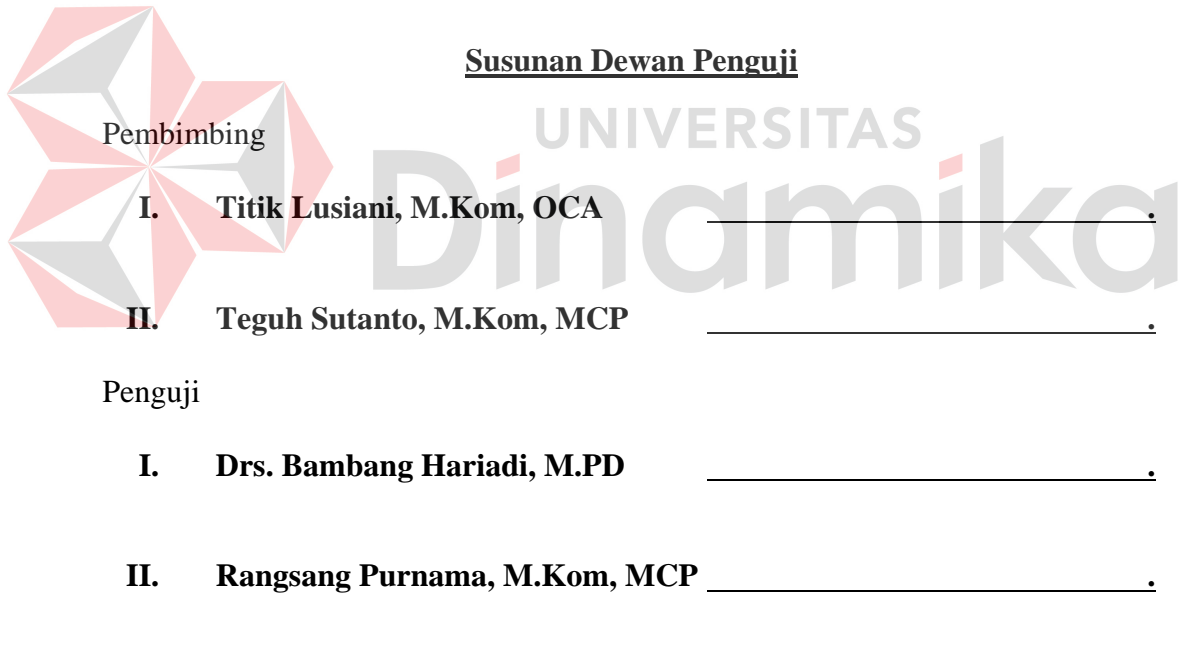

Tugas Akhir ini telah diterima sebagai salah satu persyaratan Untuk memperoleh gelar Sarjana

> **Pantjawati Sudarmaningtyas, S.Kom, OCA Pembantu Ketua Bidang Akademik**

SEKOLAH TINGGI MANAJEMEN INFORMATIKA & TEKNIK KOMPUTER SURABAYA

#### **ABSTRAK**

Sistem informasi administrasi akademik siswa berbasis web adalah suatu sistem yang dapat memberikan informasi laporan periodik keaktifan siswa secara online, baik berupa informasi nilai, absensi, keuangan, dan skor pelanggaran dari siswa yang bersangkutan. Seiring dengan bertambahnya jumlah siswa dari tahun ke tahun, SMA Negeri 8 memiliki kendala dalam hal penyampaian informasi kegiatan akademik siswa kepada wali murid.

Salah satu solusi dari permasalahan diatas adalah dibangunnya suatu sistem informasi administrasi akademik berbasis web dengan menggunakan xHTML bagi siswa yang dapat diakses melalui perangkat *handphone*. Sistem ini dibangun berbasis web dengan menggunakan bahasa pemrograman HTML, xHTML, PHP dan Javascript serta menggunakan database MySQL.

Aplikasi ini dapat membantu fungsi-fungsi akademik dalam hal penyimpanan data siswa sampai penyampaian informasi kegiatan akademik bagi siswa dan wali murid. Sistem ini dibangun sebagai sarana peningkatan mutu dan kualitas pendidikan di sekolah serta sebagai solusi kemudahan bagi pihak SMA Negeri 8.

Sistem ini dapat melakukan proses pemeliharaan dan pengelolaan data menjadi informasi yang bermanfaat dalam penyampaian informasi kegiatan akademik siswa kepada orang tua /wali siswa.

Kata kunci : *Academic Information System, PHP, xHTML*.

.

#### **KATA PENGANTAR**

 Dengan mengucap puji syukur kehadirat ALLAH SWT, atas segala rahmat dan karunia-Nya, penulis dapat menyelesaikan Tugas Akhir yang berjudul "RANCANG BANGUN SISTEM INFORMASI ADMINISTRASI AKADEMIK SISWA BERBASIS WEB DENGAN MENGGUNAKAN xHTML (STUDI KASUS PADA SMAN 8 - SURABAYA)", sebagai salah satu persyaratan akhir untuk menyelesaikan studi di jurusan Sistem Informasi Sekolah Tinggi Manajemen Informatika & Teknik Komputer Surabaya

Mulai perencanaan sampai dengan penyelesaian tugas akhir ini, penulis telah mendapatkan bantuan-bantuan dari berbagai pihak, oleh karena itu dalam kesempatan ini penulis mengucapkan banyak terima kasih kepada :

- 1. Yang tercinta Ibu Nur Salmin Bin Madi dan Ayah Achmad Awad Hansyi selaku orang tua penulis yang telah memberikan perhatian, dorongan dan doa restu, baik moral maupun material selama penulis menuntut ilmu,
- 2. Ibu Titik Lusiani, M.Kom, OCA selaku dosen pembimbing I yang telah sabar memberikan petunjuk serta bimbingan yang sangat berguna bagi penulis dalam menyelesaikan tugas akhir ini.
- 3. Bapak Teguh Sutanto, M.Kom, MCP selaku dosen pembimbing II yang telah sabar memberikan petunjuk serta bimbingan yang sangat berguna bagi penulis dalam menyelesaikan tugas akhir ini.
- 4. Semua sahabat penulis yang selalu mendukung penulis dalam menyelesaikan tugas akhir ini, khusunya Ali, Faiz, Kadafi, Mustova, Sabrina, Jefri, Adul, Mirza, Adam, Audi, Ilham, Afan, Dio, Fahad, dan semua pihak yang tidak

mungkin disebutkan satu persatu yang sangat membantu dalam proses selesainya tugas akhir ini. Semoga Allah SWT senantiasa memberikan rahmat dan karunia-Nya kepada semua pihak yang memberikan segala bantuan tersebut di atas.

Tugas Akhir ini tentu saja masih jauh dari sempurna sehingga penulis dengan senang hati menerima kritik demi perbaikan. Kepada rekan-rekan yang mungkin masih dapat mengembangkan hasil penulisan tugas akhir ini pada ruang lingkup yang lebih luas dan analisa yang lebih tajam. Akhirnya semoga tugas akhir ini bermanfaat dan berguna. Amin

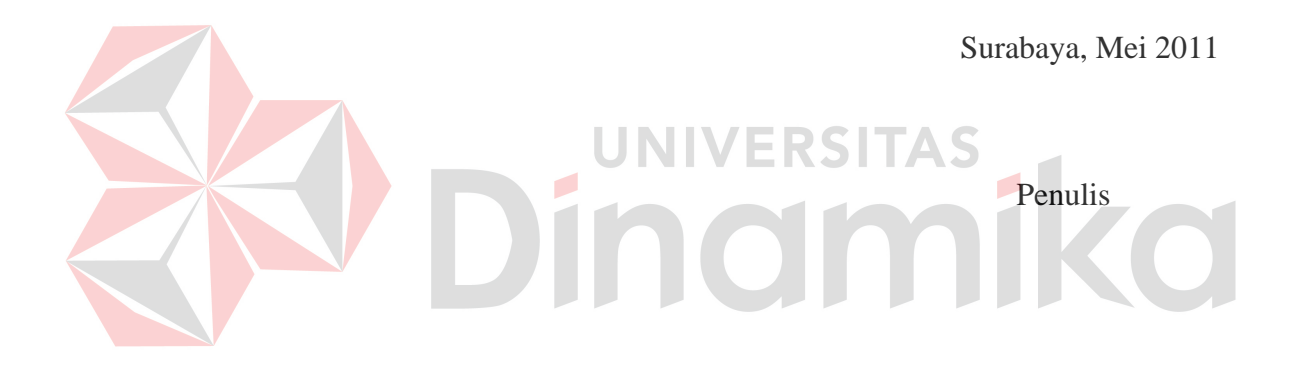

## **DAFTAR ISI**

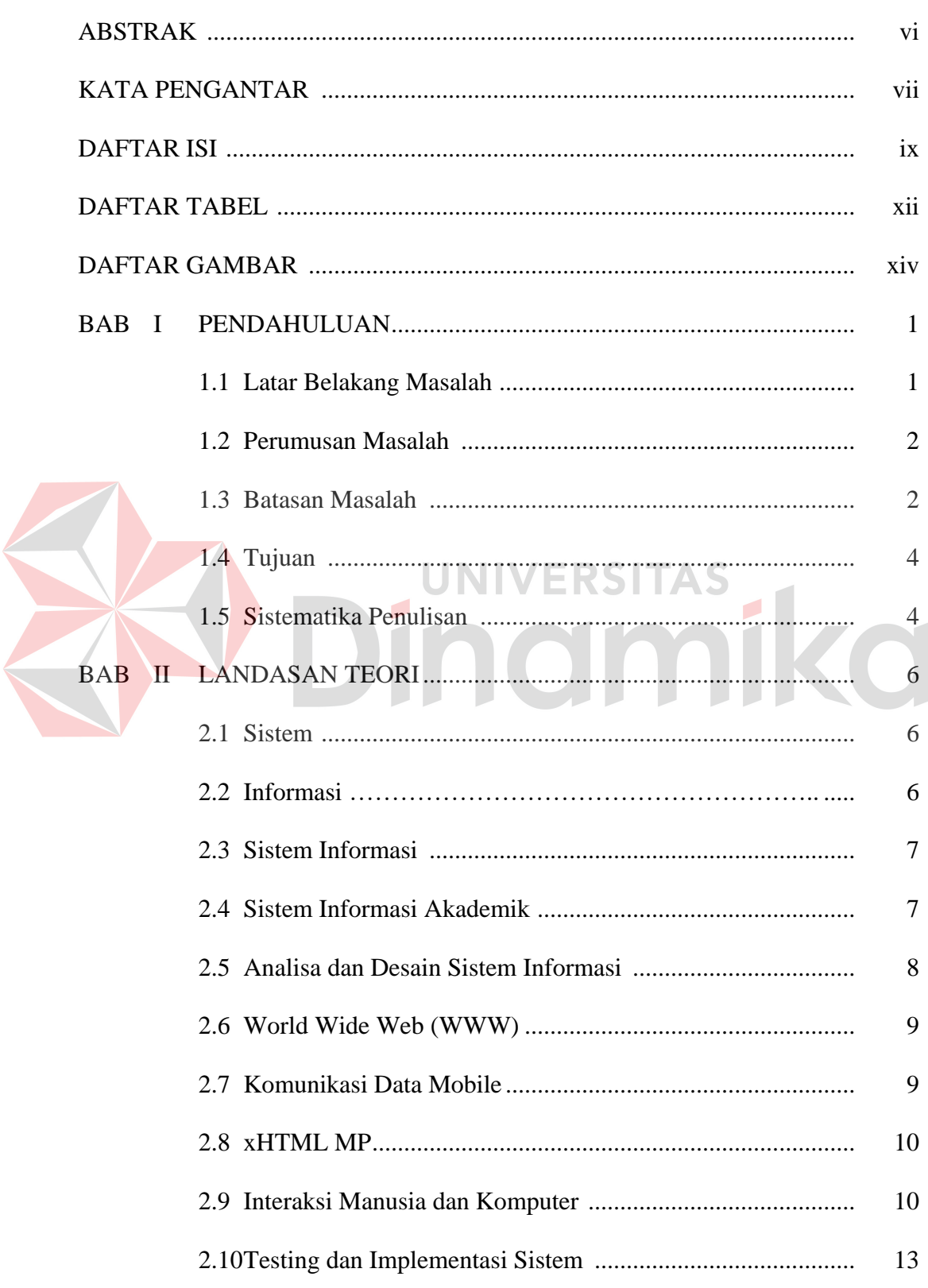

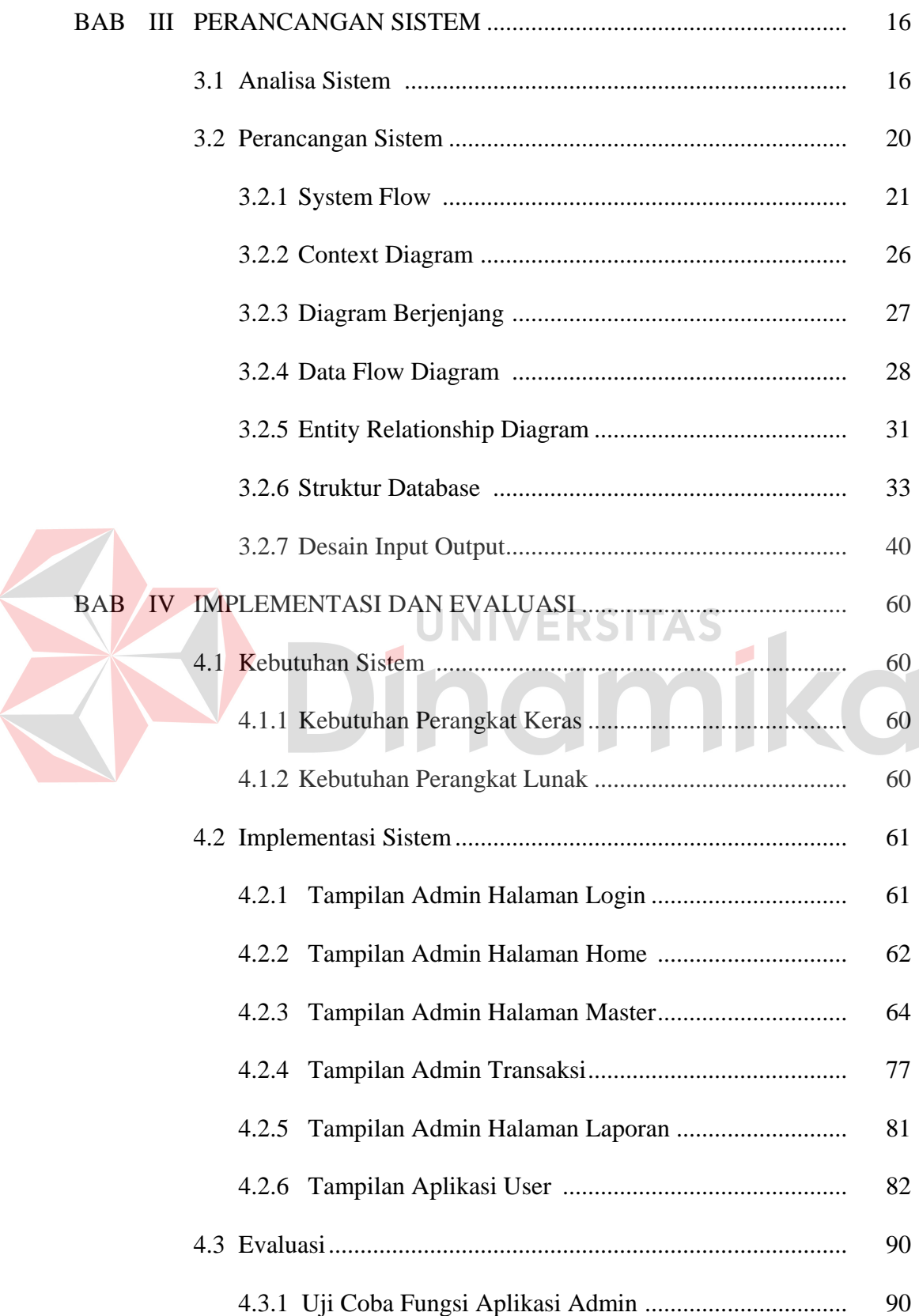

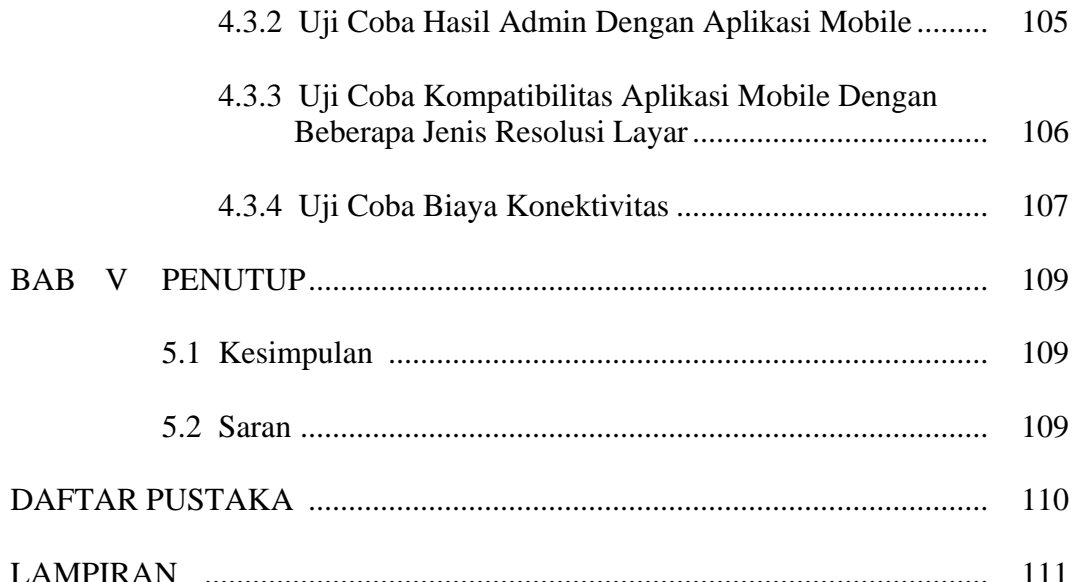

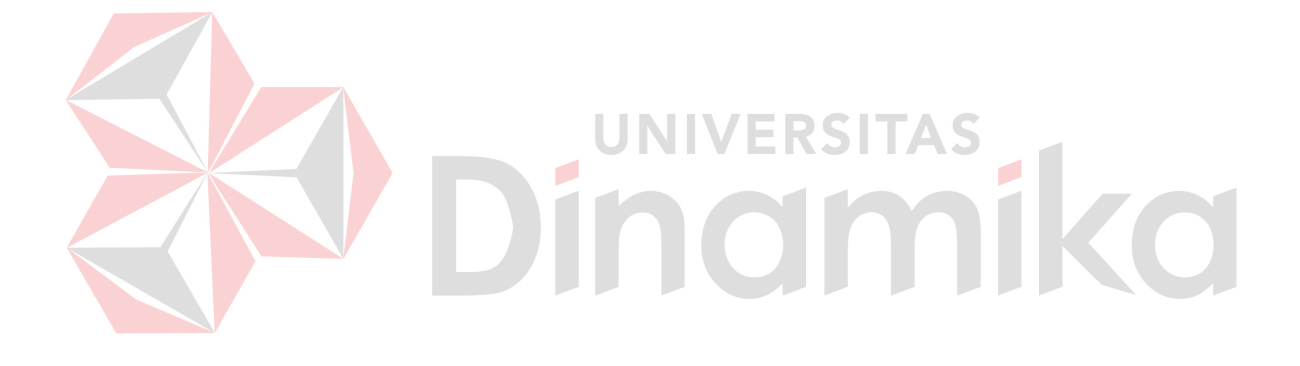

## **DAFTAR TABEL**

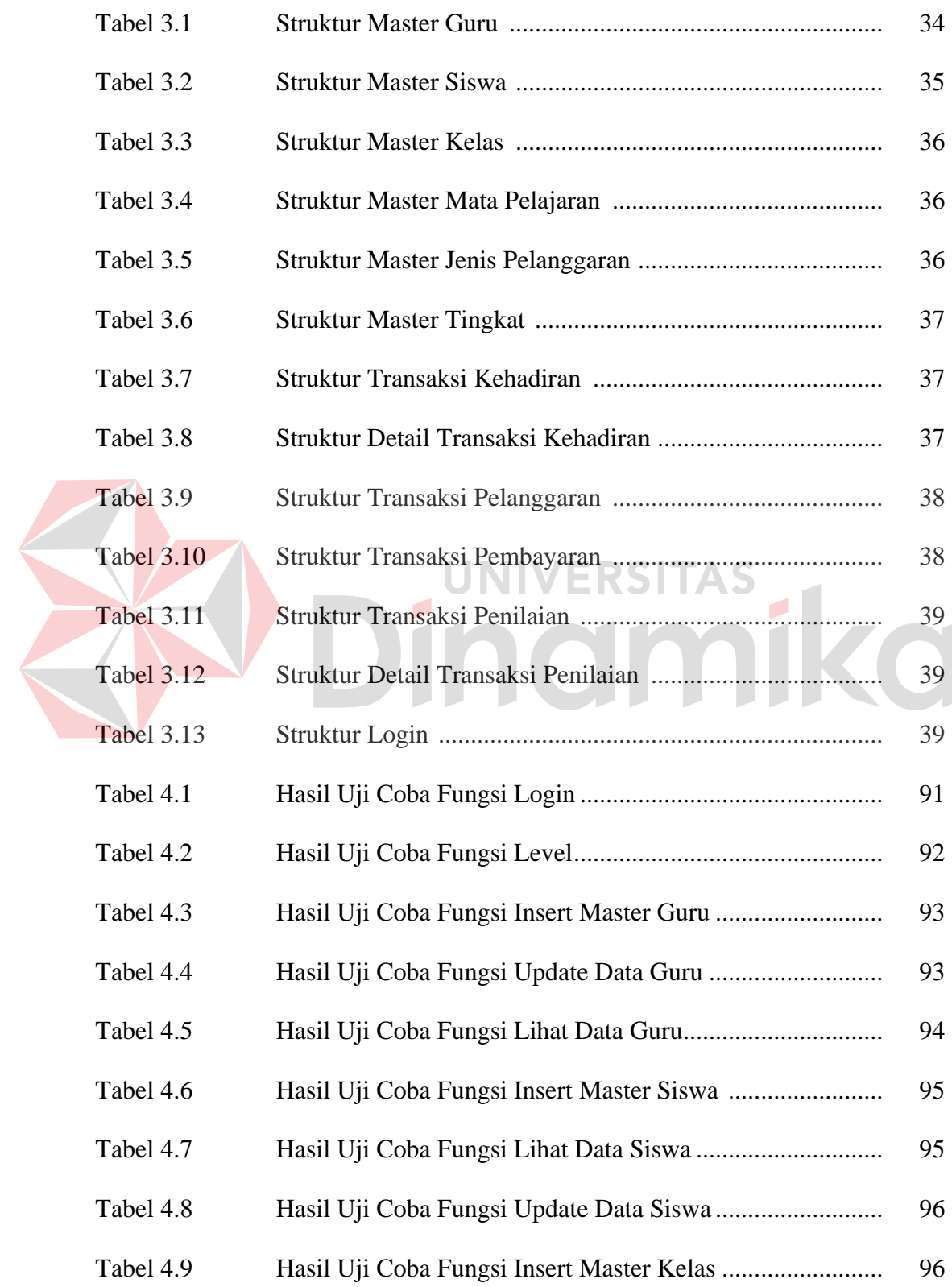

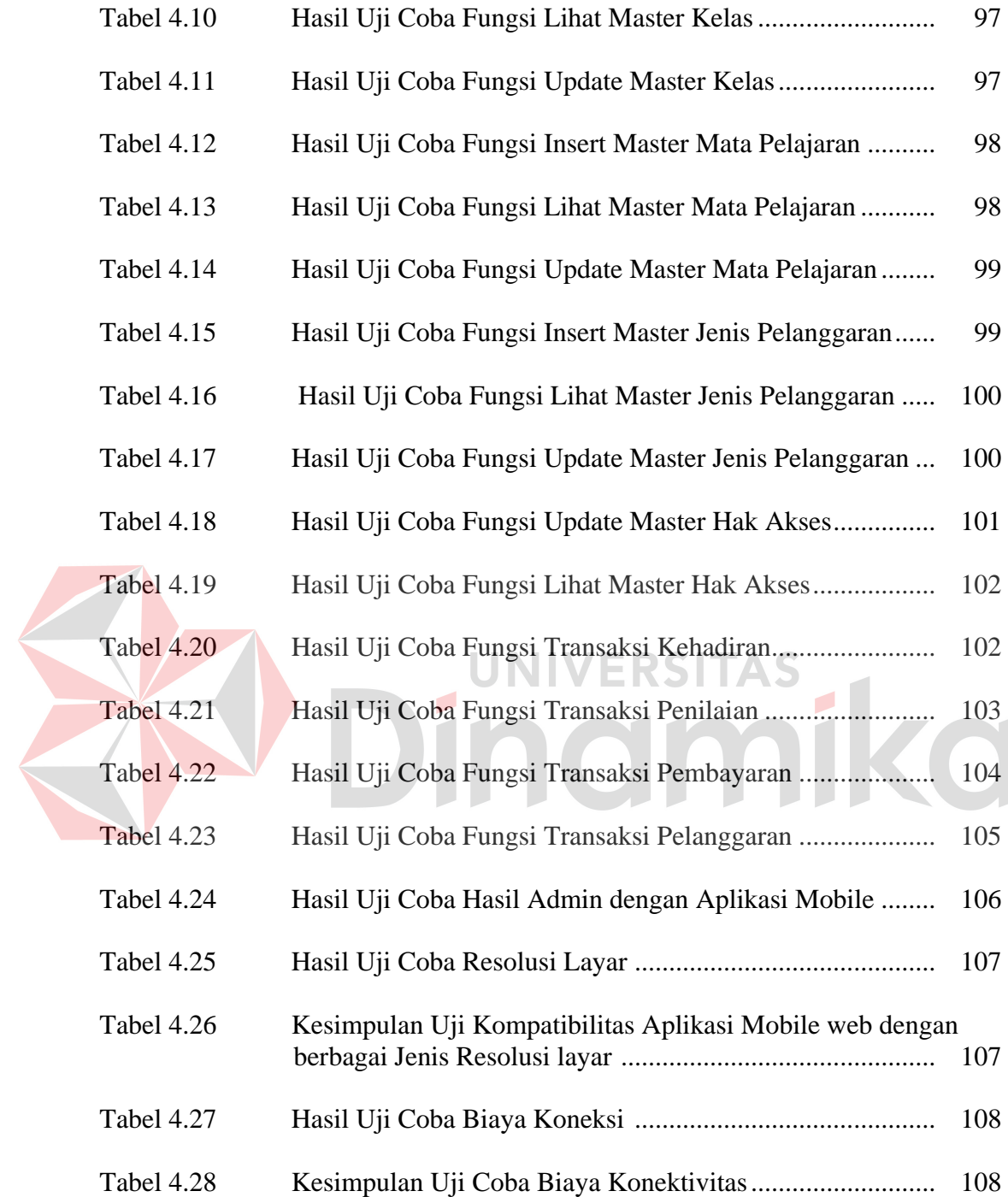

## **DAFTAR GAMBAR**

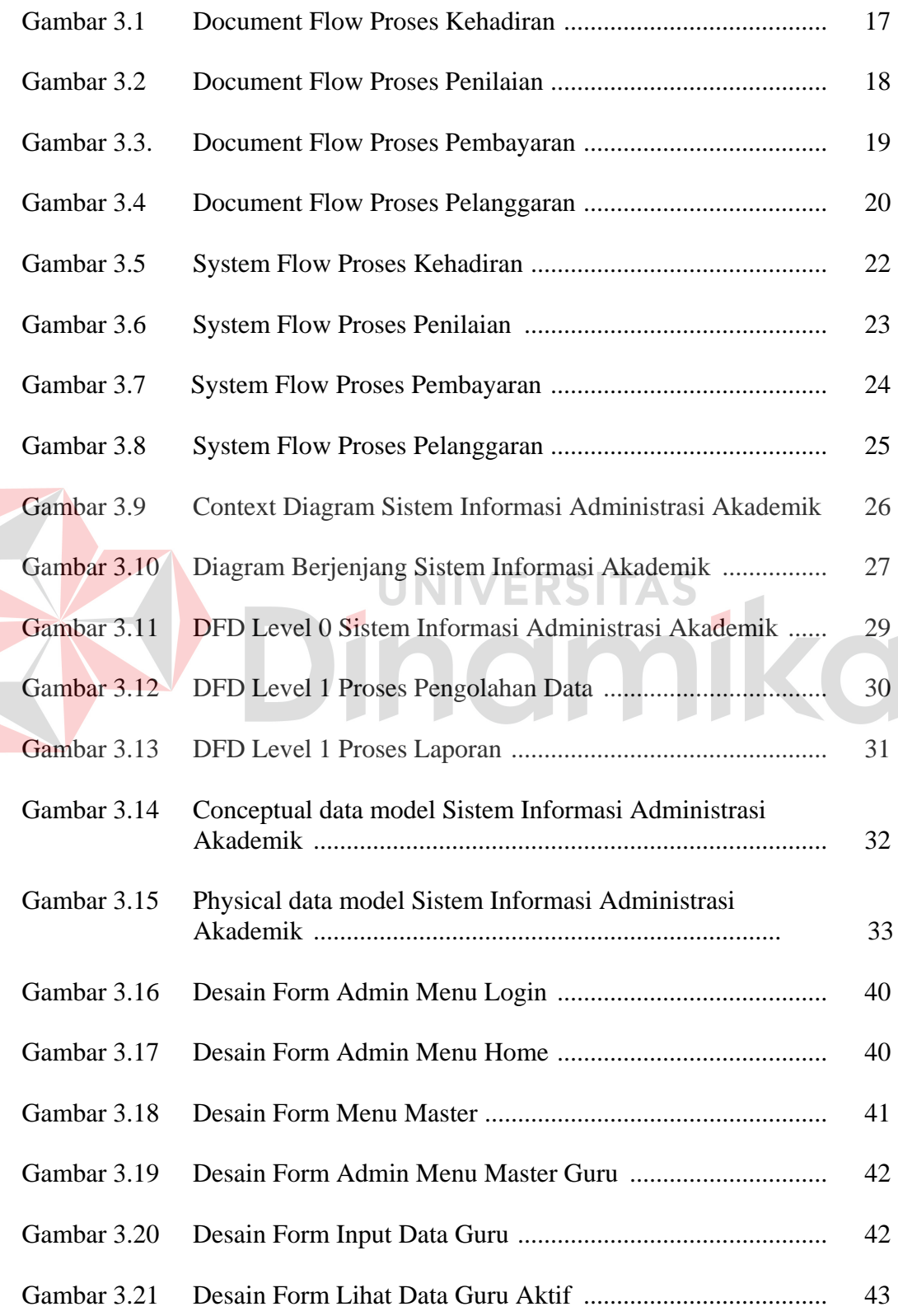

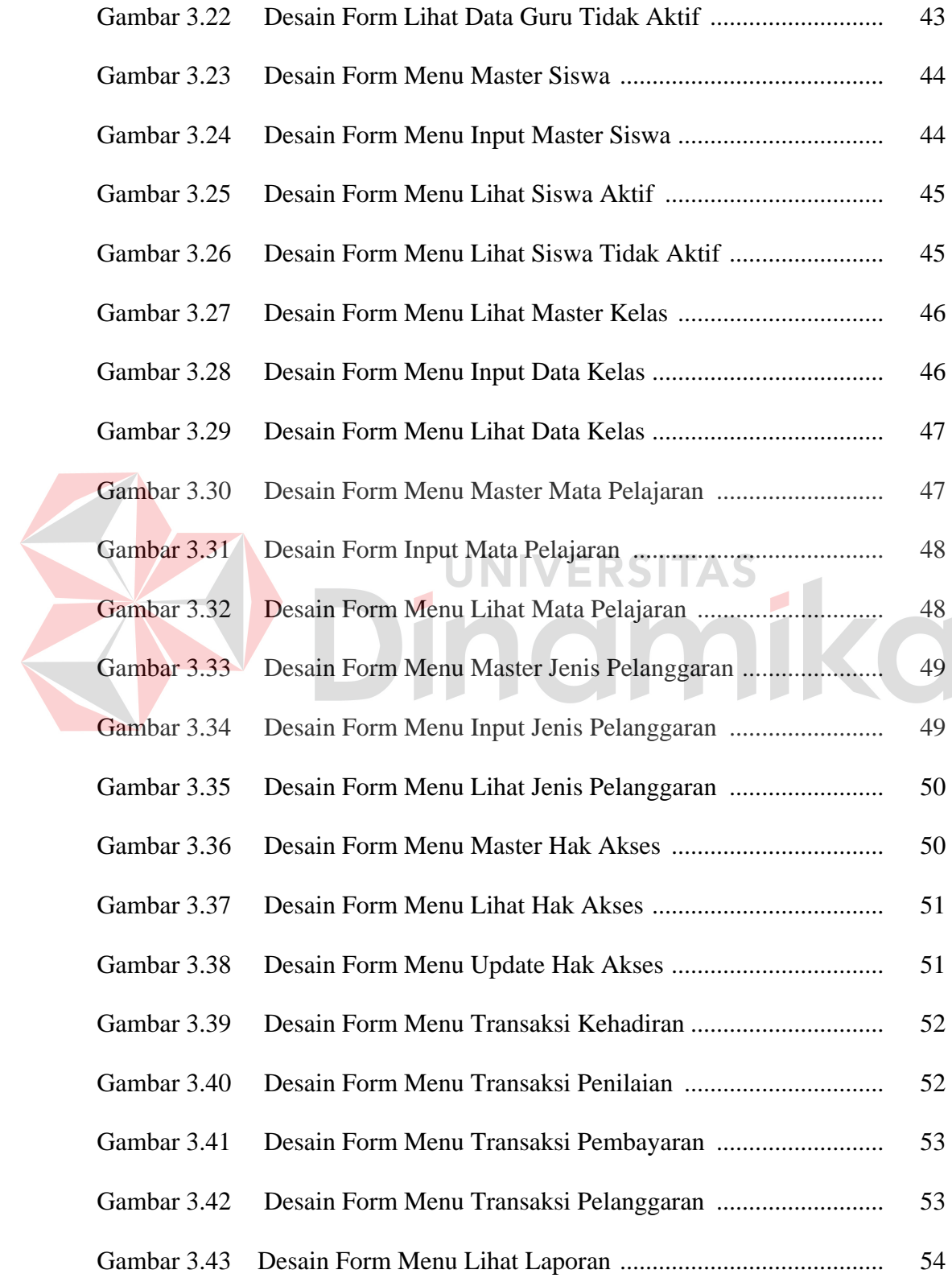

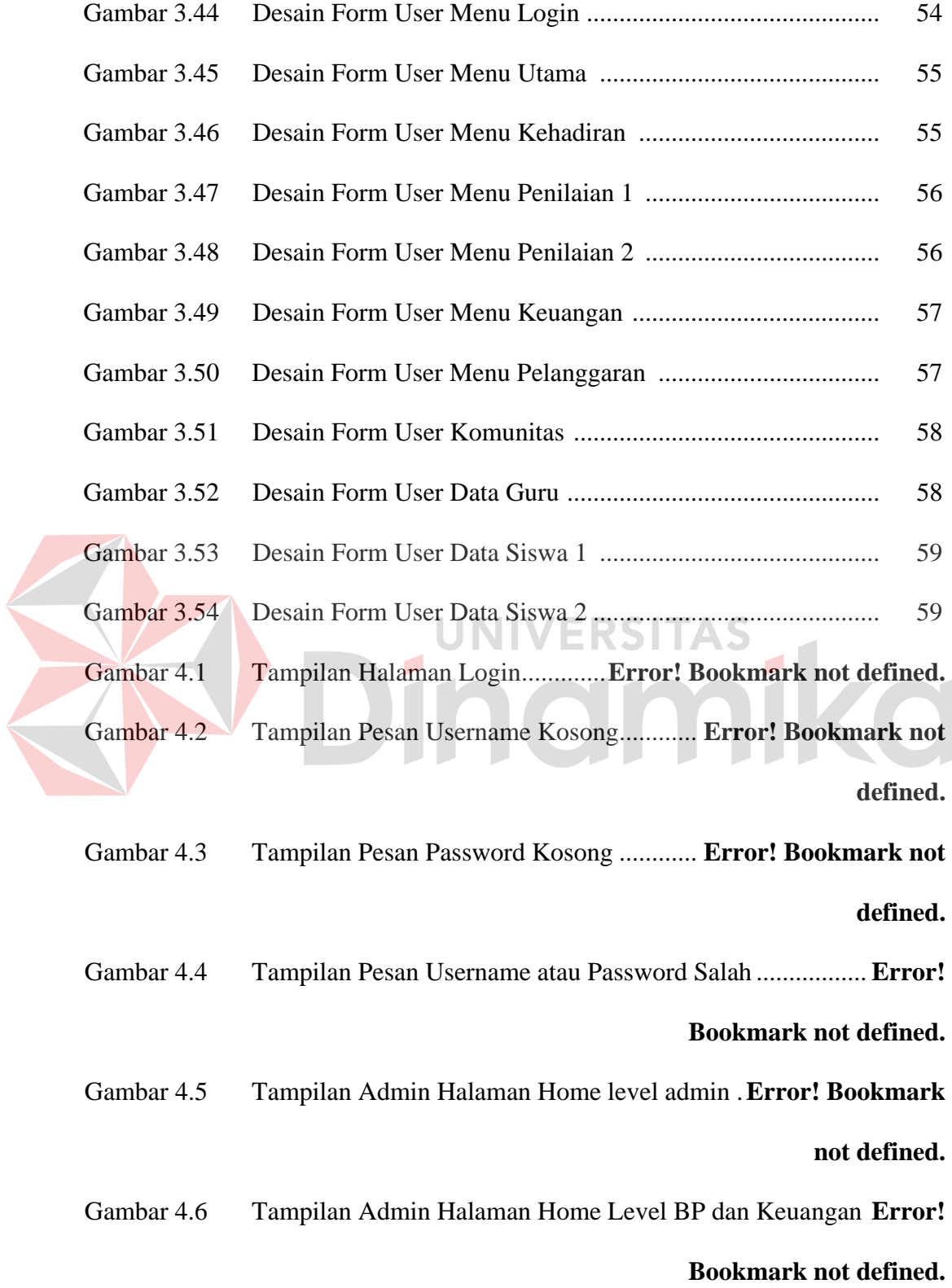

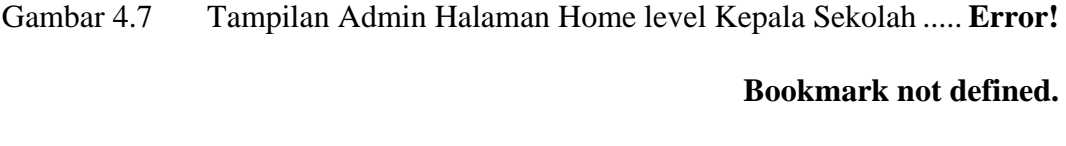

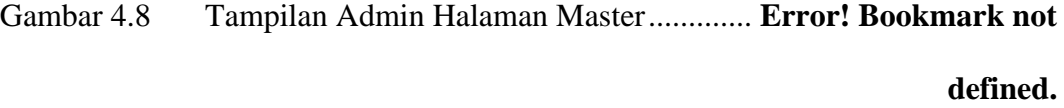

Gambar 4.9 Tampilan Admin Halaman Input Guru ...... **Error! Bookmark not defined.**

Gambar 4.10 Pesan Data Guru Berhasil Disimpan .......... **Error! Bookmark not defined.**

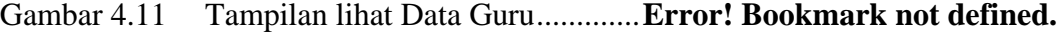

Gambar 4.12 Tampilan Lihat Data Guru Aktif ..**Error! Bookmark not defined.**

Gambar 4.13 Pesan Data Telah terupdate ..........**Error! Bookmark not defined.**

Halaman

Gambar 4.14 Tampilan Lihat Data Guru Tidak Aktif ...... **Error! Bookmark not defined.**

**UNIVERSITAS** 

Gambar 4.15 Tampilan Input Data Siswa ..........**Error! Bookmark not defined.**

Gambar 4.16 Pesan Data Siswa Telah Tersimpan ........... **Error! Bookmark not defined.**

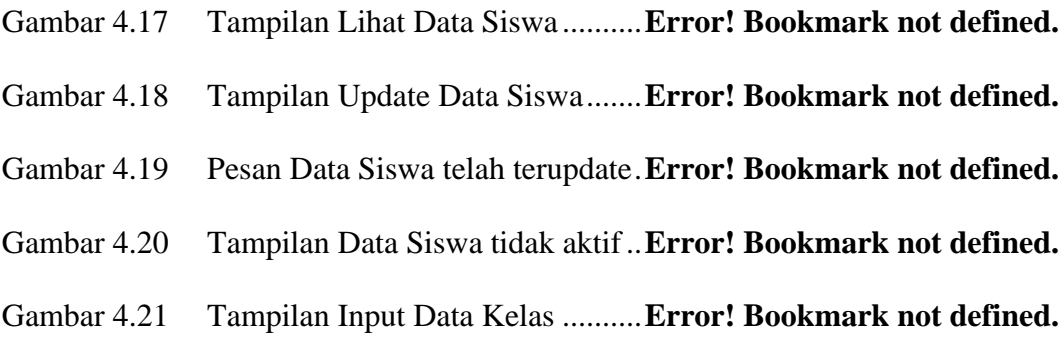

Gambar 4.22 Pesan Data Kelas telah Tersimpan ............. **Error! Bookmark not defined.**

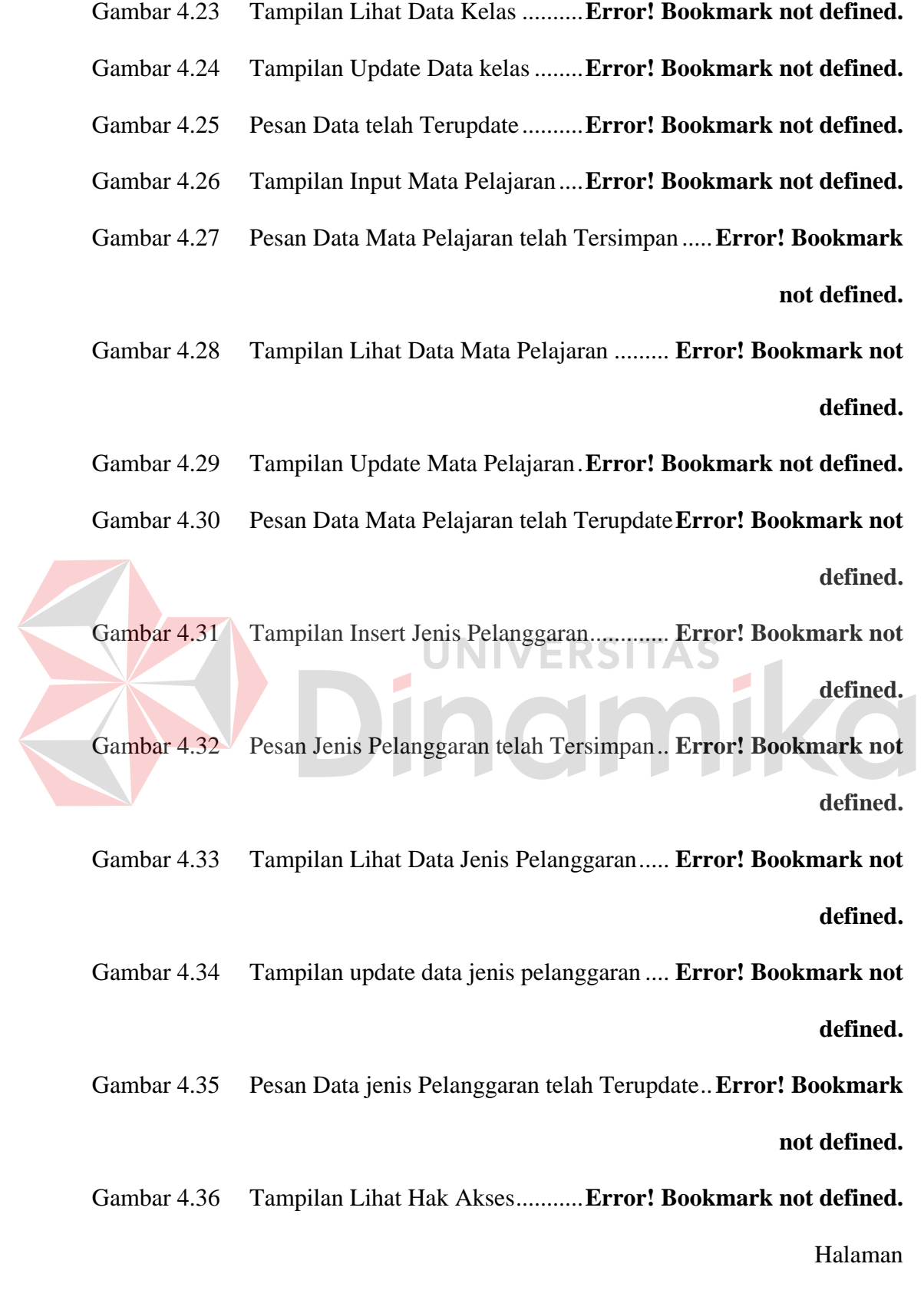

Gambar 4.37 Tampilan Update Hak Akses ........**Error! Bookmark not defined.**

Gambar 4.38 Pesan Hak Akses telah Terupdate **Error! Bookmark not defined.**

Gambar 4.39 Tampilan Menu Transaksi pada Level Admin ..**Error! Bookmark not defined.**

Gambar 4.40 Tampilan Menu Transaksi pada Level BP . **Error! Bookmark not defined.**

Gambar 4.41 Tampilan Menu Transaksi pada Level Keuangan ................ **Error! Bookmark not defined.**

Gambar 4.42 Tampilan Transaksi Kehadiran ....**Error! Bookmark not defined.** Gambar 4.43 Pesan Transaksi Kehadiran telah Tersimpan ....**Error! Bookmark not defined.**

Gambar 4.44 Tampilan Transaksi Penilaian ......**Error! Bookmark not defined.** Gambar 4.45 Pesan Transaksi Penilaian telah Tersimpan **Error! Bookmark not defined.**

Gambar 4.46 Tampilan Transaksi Pembayaran .**Error! Bookmark not defined.** Gambar 4.47 Pesan Transaksi Pembayaran telah Tersimpan .**Error! Bookmark not defined.**

Gambar 4.48 Tampilan Transaksi Pelanggaran .**Error! Bookmark not defined.**

Gambar 4.49 Pesan Transaksi Pelanggaran telah Tersimpan .**Error! Bookmark not defined.**

- Gambar 4.50 Tampilan Laporan ........................**Error! Bookmark not defined.**
- Gambar 4.51 Tampilan Halaman Login User ....**Error! Bookmark not defined.**
- Gambar 4.52 Pesan Username Belum Terisi .....**Error! Bookmark not defined.**
- Gambar 4.53 Pesan Password Belum Terisi ......**Error! Bookmark not defined.**
- Gambar 4.54 Pesan Login Gagal .......................**Error! Bookmark not defined.**

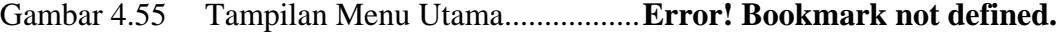

Gambar 4.56 Menu Kehadiran Pilih Bulan ........**Error! Bookmark not defined.**

Gambar 4.57 Keterangan Kehadiran Siswa .......**Error! Bookmark not defined.**

- Gambar 4.58 Menu Penilaian Pilih Tahun .........**Error! Bookmark not defined.**
- Gambar 4.59 Menu Penilaian Pilih Mata Pelajaran ......... **Error! Bookmark not**

**defined.**

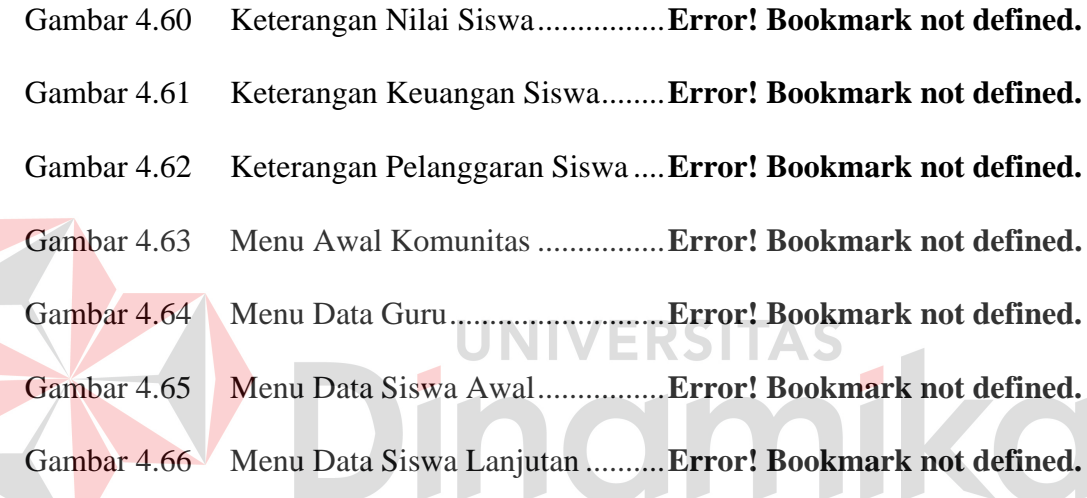

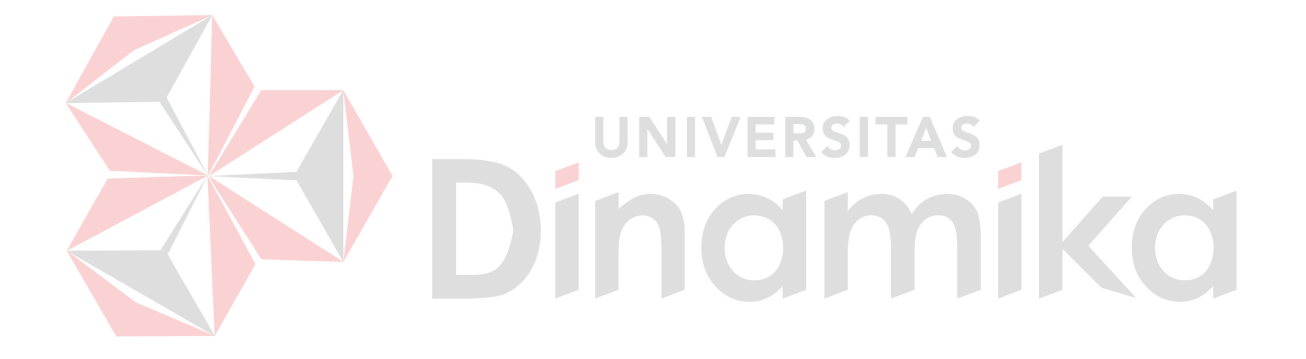

#### **BAB I**

#### **PENDAHULUAN**

#### **1.1 Latar Belakang Masalah**

Pendidikan penting bagi kemajuan bangsa, karena kunci dari kemajuan suatu bangsa terlihat pada kualitas pendidikan itu sendiri. Di Indonesia sekolah merupakan sarana untuk meningkatkan kualitas pendidikan. Dalam pelaksanaan pendidikan masih sedikit sekolah yang menerapkan Teknologi Informasi (TI) sehingga terdapat kendala yang dihadapi yaitu berkaitan dengan pengawasan wali murid terhadap pendidikan akademik anaknya. Salah satunya yang terjadi di SMA Negeri 8 Surabaya.

Permasalahan yang terjadi di SMA Negeri 8 Surabaya adalah belum adanya sistem informasi akademik yang dapat mengelola data yang terjadi di SMA Negeri 8 Surabaya. Selain itu terdapat kurangnya komunikasi antara pihak sekolah dengan wali murid. Selama ini komunikasi yang terjadi antara wali murid dengan pihak sekolah hanya terjadi pada saat acara penerimaan rapot, yang diadakan dua kali setiap semester. Karena itu wali murid kurang mendapatkan informasi mengenai kegiatan akademik anaknya diantaranya nilai akademik dan kegiatan siswa di sekolah.

Dengan adanya permasalahan yang ada di SMA Negeri 8 surabaya, maka perlu adanya suatu sistem informasi administrasi akademik berbasis web dengan menggunakan xHTML. Pemilihan aplikasi berbasis web dengan menggunakan xHTML karena dapat diakses melalui perangkat handphone yang dapat digunakan dimana saja, serta membutuhkan biaya yang murah. Hal tersebut dapat mempermudah wali murid mendapatkan informasi mengenai kegiatan akademik anaknya.

 Dengan adanya penerapan sistem administrasi akademik berbasis web dengan menggunakan xHTML dapat membantu pihak sekolah SMA Negeri 8 Surabaya untuk mengolah data administrasi akademik siswa menjadi suatu informasi yang dapat disampaikan kepada wali murid dengan lebih cepat dan lebih baik. Dari informasi tersebut diharapkan dapat membantu wali murid dalam memantau kegiatan akademik anaknya di sekolah agar menjadi siswa yang berprestasi.

#### **1.2 Perumusan Masalah**

 Berdasarkan latar belakang yang telah diuraikan, maka dapat dirumuskan masalah, yaitu bagaimana Rancang Bangun Sistem Informasi Administrasi Akademik Berbasis Web dengan Menggunakan xHTML yang dapat memberikan informasi kepada wali murid pada SMA Negeri 8 Surabaya.

#### **1.3 Pembatasan Masalah**

Batasan masalah dari sistem yang dibahas adalah sebagai berikut :

- 1. Data yang digunakan adalah data siswa kelas X1 sampai X5
- 2. Modul Kehadiran, terdiri dari:
	- a. Kehadiran siswa per hari bukan per mata pelajaran.
	- b. Proses *input* data transaksi kehadiran dilakukan oleh bagian TU.
- 3. Modul Penilaian, terdiri dari:
	- a. Nilai Tugas, rata-rata nilai yang didapat dari hasil pekerjaan siswa seharihari.
- b. Nilai Ulangan, rata-rata nilai yang didapat dari ulangan yang dilakukan oleh siswa.
- c. Nilai UTS, nilai yang didapat dari ujian yang diadakan setiap tengah semester.
- d. Nilai UAS, nilai yang didapat dari ujian yang diadakan setiap akhir semester.
- e. Nilai Akhir, nilai yang akan dihasilkan oleh sistem setelah perhitungan yang didapat dari nilai Tugas, Ulangan, UTS, dan UAS.
- f. Penetapan kalkulasi perhitungan nilai akhir ditetapkan oleh pihak sekolah.
- g. Nilai akhir akan muncul bila semua nilai telah terpenuhi.
- h. Proses *input* data transaksi penilaian dilakukan oleh bagian TU.
- 4. Modul Pembayaran, terdiri dari:
	- a. Pembayaran SPP per bulan yang dilaksanakan oleh siswa.
	- b. Jika ada keterlambatan pembayaran tidak dikenakan denda.
	- c. Keterlambatan pembayaran memiliki batasan yang akan ditentukan oleh pihak sekolah, jika melebihi batasan tersebut maka siswa akan menerima surat pemberitahuan keterlambatan SPP yang tidak akan dibahas pada aplikasi ini.
	- d. Proses *input* data transaksi pembayaran dilakukan oleh bagian keuangan.
- 5. Modul Pelanggaran, terdiri dari:
	- a. Setiap pelanggaran akan mendapatkan point.
	- b. Jumlah maksimal point ditentukan oleh pihak sekolah yang akan disimpan pada database jenis pelanggaran

c. Proses *input* data transaksi pelanggaran dilakukan oleh bagian BP.

#### **1.4 Tujuan**

Tujuan dari penelitian ini adalah menghasilkan Rancang Bangun Sistem Informasi Administrasi Akademik SMA Negeri 8 Surabaya berbasis WEB dengan menggunakan xHTML yang dapat memberikan informasi kepada wali murid.

#### **1.5 Sistematika Penulisan**

Sistematika penulisan yang digunakan dalam penulisan tugas akhir ini adalah sebagai berikut:

## BAB I · PENDAHULUAN

Bab ini merupakan pendahuluan dari karya tulis tugas akhir yang membahas mengenai latar belakang masalah, perumusan masalah, pembatasan masalah, tujuan, dan sistematika penulisan.

BAB II : LANDASAN TEORI

Bab ini menjelaskan teori yang mendukung pokok pembahasan tugas akhir yang meliputi pengertian Sistem, Informasi, Sistem Informasi, Sostem Informasi Akademik, Analisa dan Desain Sistem Informasi, World Wide Web (WWW), Komunikasi Data Mobile, xHTML MP, Interaksi Manusia dan Komputer, dan Testing dan Implementasi Sistem.

#### BAB III : PERANCANGAN SISTEM

Bab ini menjelaskan mengenai perancangan sistem yang terdiri atas penjelasan dari analisa sistem, perancangan sistem, desain sistem, desain database sampai dengan rancangan antar muka aplikasi sistem informasi akademik berbasis web dengan menggunakan xHTML.

#### BAB IV : IMPLEMENTASI DAN EVALUASI

Bab ini menjelaskan tentang implementasi program, berisi langkahlangkah implementasi program dan hasil implementasi program, serta analisis terhadap kinerja aplikasi tersebut.

## BAB V : PENUTUP

Bab ini berisi kesimpulan yang menjawab pernyataan dalam perumusan masalah dan beberapa saran yang bermanfaat dalam pengembangan program di waktu mendatang.

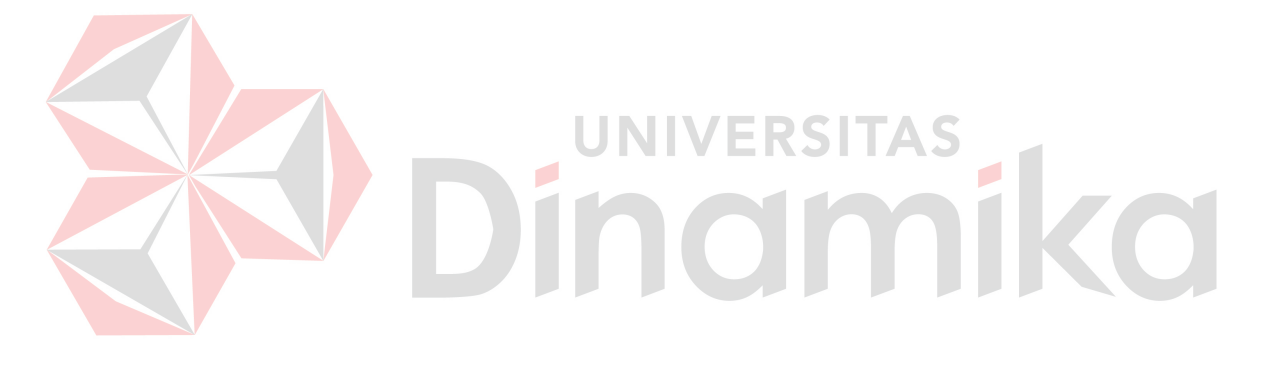

## **BAB II**

## **LANDASAN TEORI**

#### **2.1 Sistem**

Sistem berasal dari bahasa Latin (*systēma*) dan bahasa Yunani (*sustēma*) adalah suatu kesatuan yang terdiri komponen atau elemen yang dihubungkan bersama untuk memudahkan aliran informasi, materi atau energi. Istilah ini sering dipergunakan untuk menggambarkan suatu set entitas yang berinteraksi, di mana suatu model matematika seringkali bisa dibuat.

Sistem juga merupakan kesatuan bagian-bagian yang saling berhubungan yang berada dalam suatu wilayah serta memiliki item-item penggerak, contoh umum misalnya seperti negara. Negara merupakan suatu kumpulan dari beberapa elemen kesatuan lain seperti provinsi yang saling berhubungan sehingga membentuk suatu negara dimana yang berperan sebagai penggeraknya yaitu rakyat yang berada dinegara tersebut.

Menurut Jogiyanto (2005:2), Sistem adalah kumpulan dari elemen-elemen yang berinteraksi untuk mencapai suatu tujuan tertentu. Suatu sistem mempunyai maksud tertentu. Ada yang menyebutkan maksud dari suatu sistem adalah untuk mencapai suatu tujuan (*goal*) dan ada yang menyebutkan untuk mencapai suatu sasaran (*objectives*).

#### **2.2 Informasi**

 Informasi adalah data yang diolah menjadi bentuk yang lebih berguna dan lebih berarti bagi yang menerimanya, Jogiyanto (2005:8). Sumber dari informasi adalah data. Data adalah kenyataan yang menggambarkan suatu kejadian-kejadian dan kesatuan nyata. Kejadian-kejadian (event) adalah sesuatu yang terjadi pada saat tertentu.

#### **2.3 Sistem Informasi**

Menurut Herlambang (2005:121), data adalah fakta-fakta atau kejadiankejadian yang dapat berupa angka-angka atau kode-kode tertentu. Data masih belum mempunyai arti bagi penggunanya. Untuk dapat mempunyai arti data diolah sedemikian rupa sehingga dapat digunakan oleh penggunanya. Hasil pengolahan data inilah yang disebut sebagai informasi. Secara ringkas, Informasi adalah data yang telah diolah dan mempunyai arti bagi penggunanya. Sehingga sistem informasi dapat didefinisikan sebagai prosedur-prosedur yang digunakan untuk mengolah data sehingga dapat digunakan oleh penggunanya. Sistem informasi merupakan hal yang sanggat penting bagi manajemen didalam pengambilan keputusan.

Definisi lain dari sistem informasi adalah sekumpulan hardware, software, brainware, prosedur atau aturan yang diorganisasikan secara integral untuk mengolah data menjadi informasi yang bermanfaat guna memecahkan masalah dan pengambilan keputusan. Sistem Informasi adalah satu kesatuan data olahan yang terintegrasi dan saling melengkapi yang menghasilkan output baik dalam bentuk gambar, suara maupun tulisan.

#### **2.4 Sistem Informasi Akademik**

Menurut Satoto (2009) Sistem Informasi Akademik adalah perangkat lunak yang digunakan untuk menyajikan informasi dan menata administrasi yang berhubungan dengan kegiatan akademis. Dengan menggunakan perangkat lunak seperti ini diharapkan kegiatan administrasi akademis dapat dikelola dengan baik dan informasi yang diperlukan dapat diperoleh dengan mudah dan cepat.

#### **2.5 Analisa dan Desain Sistem Informasi**

Analisis sistem dapat didefinisikan sebagai penguraian dari suatu sistem informasi yang utuh ke dalam bagian-bagian komponennya dengan maksud untuk mengidentifikasi dan mengevaluasi permasalahan-permasalahan, kesempatankesempatan, hambatan-hambatan yang terjadi dan kebutuhan-kebutuhan yang diharapkan sehingga dapat diusulkan perbaikan-perbaikannya (Jogiyanto, 2005:129).

 Tahap analisis sistem dilakukan setelah tahap perencanaan sistem dan sebelum tahap desain sistem. Tahap analisis merupakan tahap yang kritis dan sangat penting, karena kesalahan di dalam tahap ini akan menyebabkan juga kesalahan di tahap selanjutnya.

 Menurut Jogiyanto (2005:195) Setelah tahap analisis sistem selesai dilakukan, maka amalis sistem telah mendapatkan gambaran dengan jelas apa yang harus dikerjakan. Tiba waktunya sekarang bagi analis sistem untuk memikirkan bagaimana membentuk sistem tersebut. Tahap ini disebut dengan desain sistem. Desain sistem dapat dibagi dalam dua bagian, yaitu desain secara umum dan desain secara terinci. Desain secara umum disebut juga dengan desain konsepsual atau desain logikal atau desain secara makro. Desain sistem terinci disebut juga dengan desain sistem secara phisik atau desain internal.

#### **2.6 World Wide Web (WWW)**

 Menurut Sidik dan Pohan (2007:1) World Wide Web (WWW), lebih dikenal dengan web, merupakan salah satu layanan yang didapat oleh pemakai komputer yang terhubung ke internet.

 Web pada awalnya adalah ruang informasi dalam internet, dengan menggunakan teknologi *hypertext*, yang digunakan untuk menemukan informasi dengan mengikuti link yang disediakan dalam dokumen web yang ditampilan dalam *browser* web.

#### **2.7 Komunikasi Data Mobile**

 Menurut Prasetyo (2005:3) Untuk meningkatkan fitur-fitur sistem telekomunikasi digital, ditambahkan layanan-layanan seperti keamanan, pesan teks, dan komunikasi data. Pada tahun 1994, sebuah perusahaan kecil di California bernama Unwired Planet, memulai penelitian untuk mengirim paket data ke peralatan yang terhubung jaringan wireless digital. Unwired Planet kemudian memutuskan untuk membangun suatu sistem yang mampu mengirimkan halaman informasi dari bahasa pengkodean ke browser mobile dengan memanfaatkan protokol HTTP.

 Pada tahun 1997, operator jaringan Omnipoint menawarkan servis informasi data mobile dan mengundang perusahaan untuk merealisasikannya. Hal ini direspon oleh Nokia, Ericson, Motorola, dan Unwired Planet, yang bekerja sama membentuk WAP Forum. Akhirnya gabungan perusahaan-perusahaan besar tersebut mengumumkan spesifikasi standar Wireless Application Protocol (WAP) versi 1.0.

#### **2.8 xHTML MP**

Menurut Jusak (2008) *Extensible Hypertext Markup Language Mobile Profile* (xHTML MP) merupakan sebuah bahasa markup yang didefinisikan dalam Wireless Application Protocol (WAP) 2.0. yaitu sebuah protocol komunikasi untuk aplikasi-aplikasi nirkabel yang dibuat oleh WAP forum. xHTML merupakan gabungan antara Hypertext Markup Language (HTML) yang digunakan sebagai bahasa pemrograman untuk membuat situs-situs internet dan Extensible Markup Language (XML). Penambahan istilah *Mobile Profile* berarti xHTML MP merupakan bahasa pemrograman yang dikhususkan untuk membangun aplikasi-aplikasi yang dapat dibaca melalui perangkat-perangkat mobile, seperti: telepon seluler(ponsel), PDA ataupun smartphone. Jadi xHTML MP merupakan bagian dari xHTML. Karena itu sintaks dan aturan-aturan dalam menulis aplikasi dengan menggunakan xHTML MP mengikuti sintaks dan aturan sebagaimana pada xHTML. Aplikasi mobile yang dibangun menggunakan xHTML MP, selain dapat dibaca melalui browser yang ada di dalam ponsel, juga dapat dibaca melalui internet browser.

#### **2.9 Interaksi Manusia dan komputer**

Menurut Rizky (2007:3) Interaksi Manusia dan Komputer (IMK) dideskripsikan sebagai sebuah disiplin ilmu yang mempelajari desain, evaluasi, implementasi dan sistem komputer interaktif untuk dipakai oleh manusia, beserta studi tentang faktor- faktor utama dalam lingkungan interaksinya. Deskripsi IMK menurut Galitz (2002) dalam Rizky(2007:3) adalah suatu ilmu yang mempelajari perencanaan dan desain tentang cara manusia dan komputer saling bekerjasama sehingga manusia merasa puas dengan cara yang paling efektif.

Menurut Rizky (2007:6), komponen-komponen penting dalam IMK yaitu interaksi, manusia, dan komputer. Interaksi adalah komunikasi yang terjadi antara manusia dan komputer. Jenis-jenis komunikasi tersebut antara lain *command entry, menus and navigation, forms and spreadsheets, question and answer dialogue, natural language dialogue, windows icon menu pointer,* dan *direct manipulation.* Komponen selanjutnya yaitu manusia yang dalam hal ini adalah pengguna yaneg dapat berupa seorang atau sekelompok pengguna yang bekerja dalam sebuah tim atau organisasi dan saling berkaitan dalam mengerjakan tugas tertentu. Manusia dalam konteks IMK yang juga harus diperhatikan adalah komputer. Komputer diartikan sebagai perangkat keras ataupun perangkat lunak dari berbagai macam jenis yang nantinya berinteraksi dengan unsur manusia.

Galitz (2002) dalam Rizky (2007:26) menjelaskan bahwa sebelum memulai sebuah proses desain interface, terdapat beberapa tip desain yang harus diperhatikan, antara lain:

1. Memenuhi kaidah estetika.

Sebuah desain dapat disebut baik secara estetika jika (1) di dalamnya terdapat perbedaan yang jelas dan kontras antar elemen dalam sebuah tampilan. Misalnya tampilan tombol yang berbeda warna dengan tampilan textbox, (2) terdiri dari beberapa kelompok yang jelas antara inpitan dan tombol proses, (3) antar elemen dan kelompok tampilan dipisah dengan alignment yang rapi, (4) sederhana dan tidak terlalu banyak aksesoris yang terkesan sia-sia.

2. Dapat dimengerti.

Sebuah desain harus dapat dimengerti dengan cepat dari segi tampilan secara visual, fungsi yang akan ditonjolkan, penggunaan kata-kata yang singkat dan jelas baik dalam tampilan maupun dalam perintah. Penggunaan metafora atau pemisalan yang berlebihan dalam sebuah fungsi harus dihindari.

3. Kompatibilitas.

Sebuah desain interface harus dapat memenuhi kompatibilitas dari berbagai segi antara lain (1) kompatibilitas pengguna yaitu dapat digunakan oleh pengguna dari kalangan yang lebih luas, baik berdasarkan strata pendidikan maupun berdasarkan usia, (2) kompatibilitas penggunaan yaitu dapat memenuhi fungsi dan tujuan yang ingin dicapai dari perancangan sebuah perangkat lunak dan perangkat keras yang digunakan, (3) kompatibilitas produk yaitu agar perangkat lunak dapat berjalan dengan baik di berbagai perangkat keras yang ada dan sistem operasi yang menjadi target aplikasi.

4. Komprehensif.

Sebuah sistem yang baik akan membimbing penggunanya agar dapat dan lebih mudah memahami apa yang harus diperhatikan, bagaimana cara melakukan sesuatu, kapan dan di mana melakukan sesuatu, dan mengapa harus melakukan sesuatu.

IINIVERSITAS

5. Konfigurabilitas.

Sebuah sistem harus dapat dikonfiguarasi ulang jika penggunanya menginginkan sesuatu berdasarkan fungsi tertentu.

6. Konsistensi.

Memiliki konsistensi dalam penempatan dan pemilihan gaya komponen visual misalnya tombol atau icon yang seragam.

7. Kontrol pengguna.

Pengguna dapat melakukan kontrol jika suatu saat terjadi kesalahan dalam proses serta pemilihan fungsi tambahan dari sebuah sistem. Hindari desain yang nantinya akan membatasi pengguna dalam memilih tampilan tertentu.

8. Efisein.

Desain dibuat seefisien mungkin, terutama dalam penempatan komponen, misalnya penenmpatan tombol dalam sebuah panel yang dapat menarik perhatian pengguna.

9. Mudah dikenali.

Gunakan antar muka yang sudah dikenal oleh penggunanya, misalnya penempatan icon *cut, copy, paste* secara standar dalam *toolbar.* 

10. Toleransi.

Tidak ada sebuah sistem yang sempurna, karenanya terdapat beberapa toleransi kesalahan yang mungkin terjadi. Usahakan agar terjadi sebuah pesan yang dapat membimbing pengguna untuk keluar dari kesalahan yang terjadi. 11. Sederhana.

Lima cara untuk membuat desain sederhana dan tetap sesuai dengan keinginan pengguna, yaitu (1) sembunyikan komponen visual jika tidak diperlukan, (2) sediakan pilihan standar, (3) minimalkan penggunaan berbagai macam *alignment,* (4) usahakan agar fungsi yang sering digunakan terlihat, (5) perhatikan konsep konsistensi.

#### **2.10 Testing dan Implementasi Sistem**

Menurut standart ANSI/IEEE 1059, *Testing* adalah proses menganalisa suatu entitas *software* untuk mendeteksi perbedaan antara kondisi yang ada dengan kondisi yang diinginkan (*defects/error/bugs*) dan mengevaluasi fitur-fitur dari entitas *software*.

Menurut Romeo (2003:3), *Testing software* adalah proses mengopersikan *software* dalam suatu kondisi yang dikendalikan untuk:

1. Verifikasi

Apakah telah berlaku sebagaimana yang di tetapkan (menurut spesifikasi)?

- 2. Mendeteksi *Error*
- 3. Validasi

Apakah spesifikasi yang di tetapkan telah memenuhi keinginan atau kebutuhan pengguna yang sebenarnya ?

Menurut Romeo (2003:33), *Test Case* merupakan tes yang dilakukan berdasarkan pada suatu inisialisasi, masukan kondisi ataupun hasil yang telah ditentukan sebelumnya. Metode *testing* ini dibagi menjadi dua, yaitu:

*1. White Box Testing* 

*White Box Testing* atau *glass box testing* atau *clear box testing* adalah suatu metode *test case* yang menggunakan struktur kendali dari desain prosedural. Metode desain *test case* ini dapat menjamin :

- a. Semua jalur (*path*) yang independen/terpisah dapat dites setidaknya sekali tes.
- b. Semua logika keputusan dapat ditesdengan jalur yang salah atau jalur yang benar.
- c. Semua loop dapat dites terhadap batasannya dan ikatan operasional.
- d. Semua struktur internal data dapat dites untuk memastikan validasinya.
- *2. Black box testing*

*Black box testing* atau *behavioral testing* atau *specification-based testing*, *input/output testing* atau *functional testing* dilakukan tanpa sepengetahuan detil struktur internal dari sistem atau komponen yang dites. *Black box testing* berfokus pada kebutuhan fungsional pada *software*, berdasarkan spesifikasi kebutuhan dari *software*.

Menggunakan *black box testing*, perekayasa *software* dapat menggunakan sekumpulan kondisi masukan yang dapat secara penuh memeriksa keseluruhan kebutuhan fungsional pada suatu program. Kategori *error* dapat diketahui melalui *black box testing*, antara lain :

a. Fungsi yang hilang atau tidak benar.

b. *Error* dari antar muka.

- c. *Error* dari struktur data atau akses eksternal *database*.
- d. *Error* dari kinerja atau tingkah laku.
- e. *Error* dari inialisasi dan terminasi.

#### **BAB III**

#### **PERANCANGAN SISTEM**

#### **3.1 Analisa Sistem**

Belum adanya sistem informasi akademik yang dapat mengelola data adalah permasalahan yang terjadi di SMA Negeri 8 Surabaya. Selama ini pihak sekolah masih mengandalkan pencatatan secara manual, baik melalui pembukuan maupun memakai excel sehingga diperlukan waktu yang lebih lama dalam penyajian informasi.

Selain permasalahan diatas, SMA Negeri 8 Surabaya memiliki kendala dalam hal kurangnya komunikasi antara pihak sekolah dengan wali murid. Selama ini komunikasi yang terjadi antara wali murid dengan pihak sekolah hanya terjadi pada saat acara penerimaan rapot, yang diadakan dua kali setiap semester. Karena itu wali murid kurang mendapatkan informasi mengenai kegiatan akademik anaknya diantaranya nilai akademik dan kegiatan siswa di sekolah.

Document flow merupakan gambaran proses awal dari sebuah sistem dimana proses yang digunakan masih manual yaitu berupa transaksi manual dan pencatatan arsip. Document flow yang terjadi di SMA Negeri 8 Surabaya terdiri dari beberapa proses sebagai berikut:

a. Document Flow Proses Kehadiran

Document flow proses kehadiran melibatkan dua entitas yaitu TU dan guru. Proses dimulai pada saat guru menerima form absensi dari TU, kemudian melakukan proses absensi yang menghasilkan form terabsensi dan selanjutnya guru menyerahkan form terabsensi ke TU.

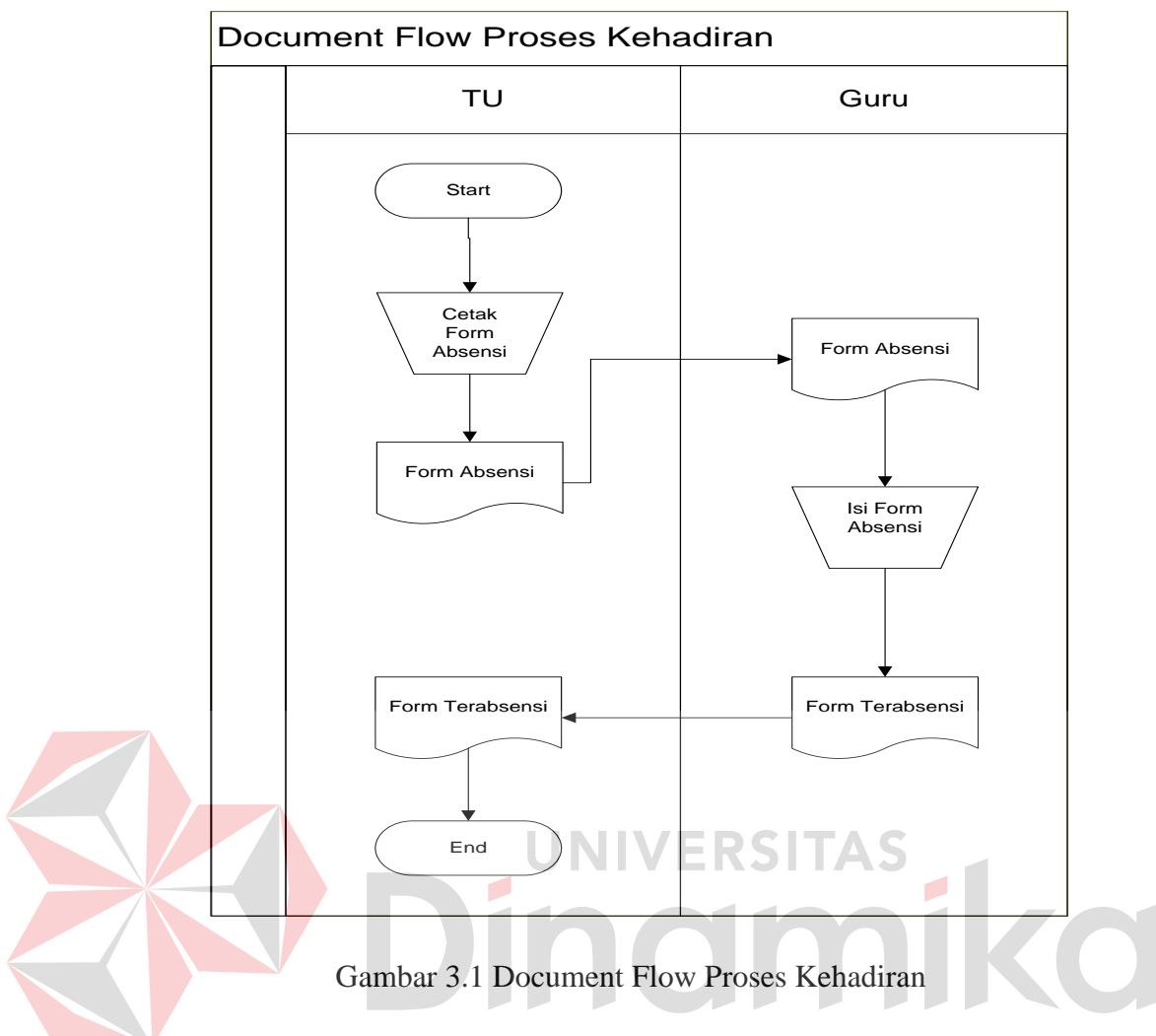

b. Document Flow Proses Penilaian

Document flow proses penilaian melibatkan dua entitas yaitu guru dan TU. Proses dimulai saat guru meminta form daftar kelas untuk melakukan penilaian kemudian TU mencetak data kelas. Setelah menerima form data kelas, guru melakukan mengisi nilai siswa dan form berisi nilai tersebut diserahkan kembali ke TU.
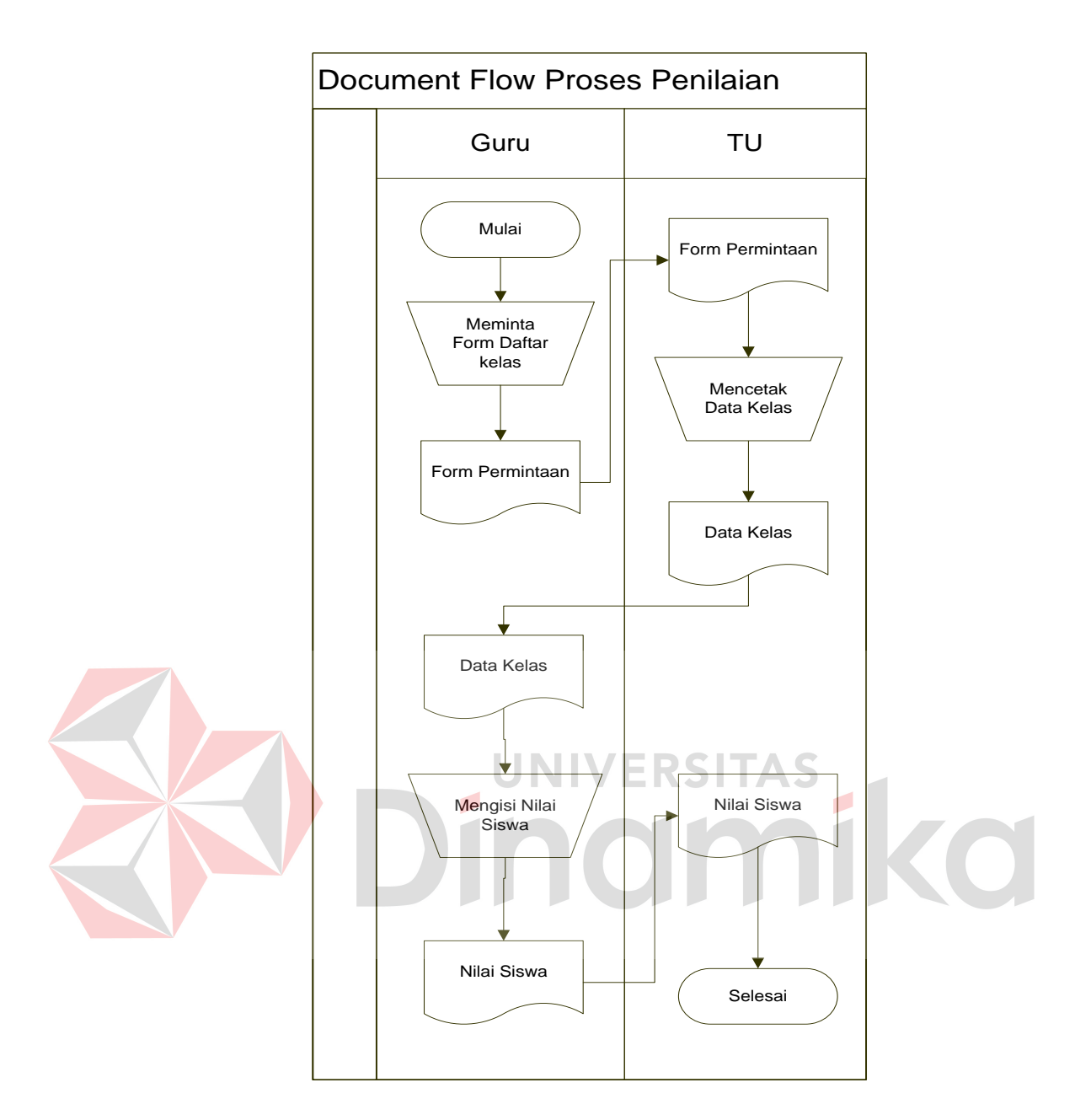

Gambar 3.2 Document Flow Proses Penilaian

### c. Document Flow Proses Pembayaran

Document flow proses pembayaran terdiri dari tiga entitas antara lain siswa, bagian keuangan, dan BP. Proses dimulai saat siswa melakukan pembayaran kemudian bagian keuangan melakukan proses pengecekan keterlambatan. Jika siswa tersebut telah terlambat lebih dari syarat yang telah ditentukan, maka bagian keuangan akan membuat surat pelanggaran keuangan yang akan diserahkan kepada BP tetapi jika siswa tersebut belum melebihi syarat yang ditentukan atau tidak terlambat membayar, maka bagian keuangan melakukan pencatatan pembayaran dan mencetak dua bukti pembayaran, satu untuk arsip dan satu untuk diserahkan ke siswa.

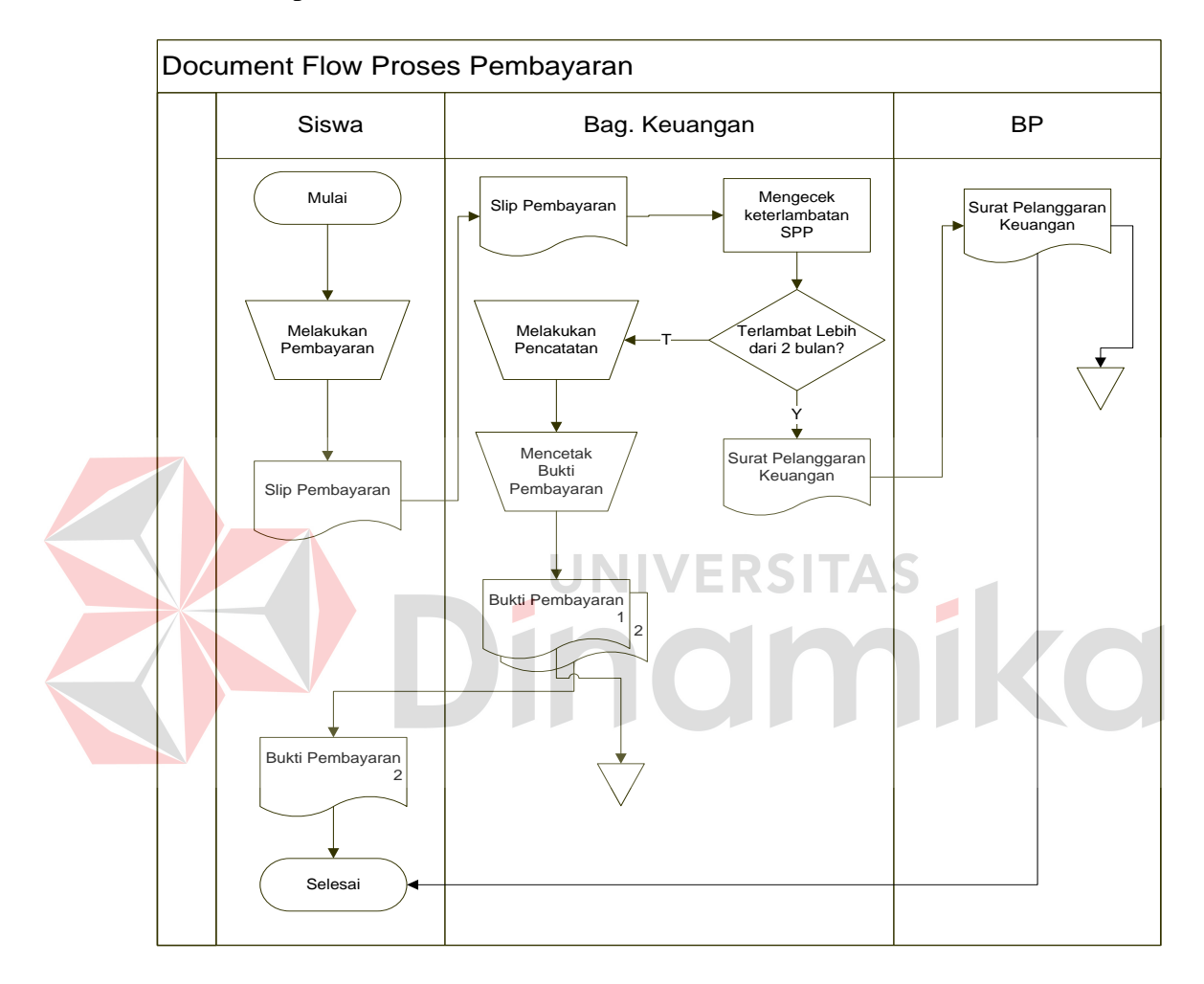

Gambar 3.3 Document Flow Proses Pembayaran

#### d. Document Flow Proses Pelanggaran

Document flow proses pelanggaran melibatkan tiga entitas yaitu guru, BP dan siswa. Proses dimulai saat guru menyerahkan laporan pelanggaran ke BP. Setelah menerima laporan pelanggaran dari guru, BP mencatat pelanggaran tersebut. Setelah mencatat pelanggaran, BP melakukan pengecekan jumlah point pelanggaran. Jika point pelanggaran belum melebihi syarat yang ditentukan maka proses selesai, jika siswa tersebut melebihi jumlah point yang ditentukan maka BP mencetak surat pemberitahuan orang tua dan menyerahkan surat pemberitahuan orang tua tersebut kepada siswa untuk disampaikan ke orang tua siswa tersebut.

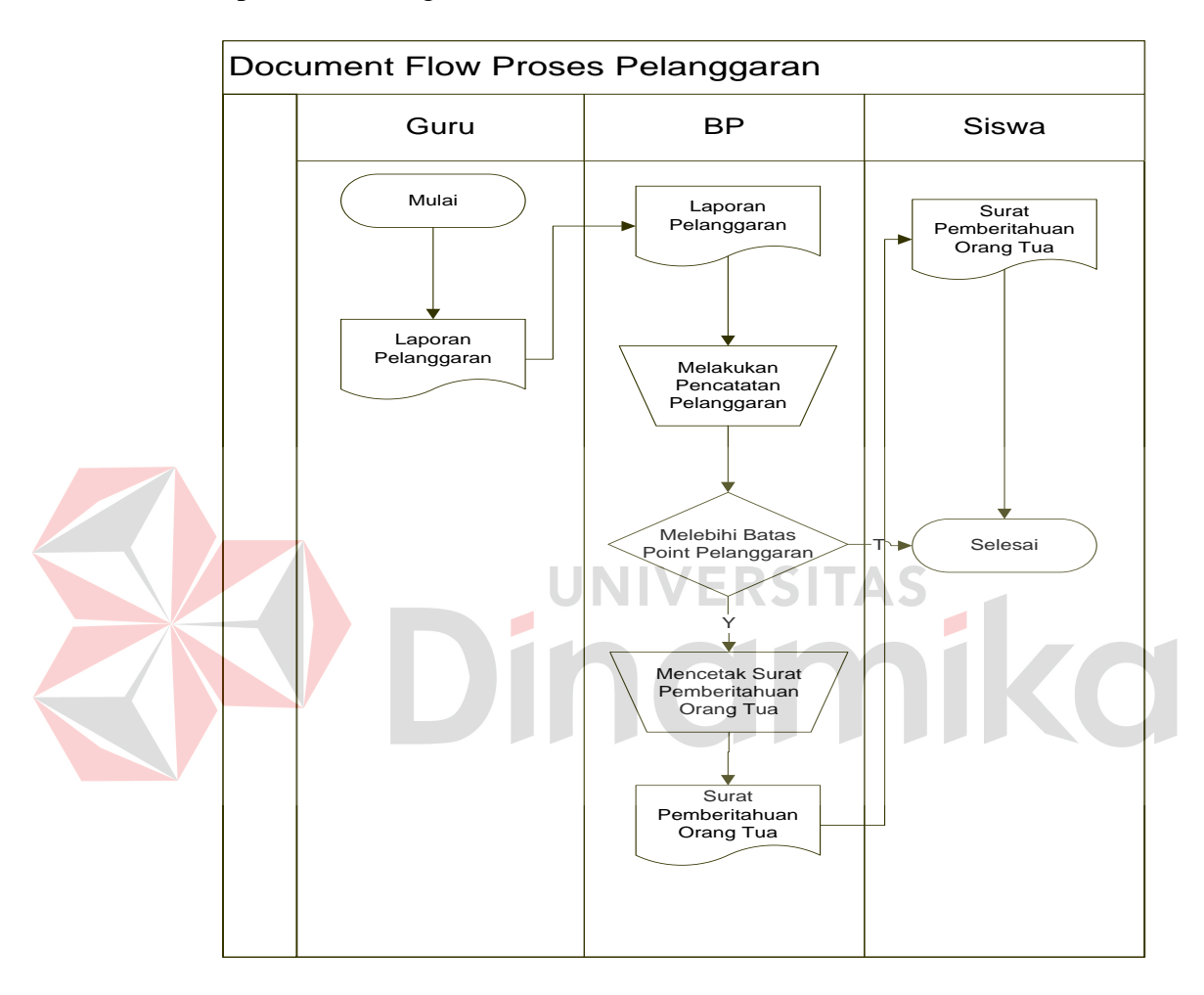

Gambar 3.4 Document Flow Proses Pelanggaran

### **3.2 Perancangan Sistem**

Perancangan sistem dilakukan untuk mengumpulkan informasi yang berkenaan dengan aplikasi yang dibangun serta untuk memudahkan pemahaman terhadap sistem. Perancangan sistem basis data dilakukan dengan menggunakan Data Flow Diagram (DFD) yang berfungsi untuk menggambarkan aliran data yang terjadi didalam sistem dimulai dari tingkat yang terendah hingga level yang

tertinggi. Dengan DFD memungkinkan pengembang sistem untuk membagi sistem menjadi bagian-bagian yang lebih sederhana. Dilanjutkan dengan membuat Entity Relationship Diagram (ERD) terdiri dari Conceptual Data Model (CDM) dan Phisical Data Model yang memberikan gambaran mengenai struktur logical dari basis data melalui hubungan atau relasi antar entitas yang satu dengan yang lain. Proses selanjutnya adalah membuat tabel yang berisi struktur tabel yang telah dibuat pada ERD pada *PHP mysql*. Terakhir adalah perancangan antar muka yang nantinya menjadi konsep untuk diterjemahkan kedalam Adobe Dreamweaver dan berbagai macam browser sehingga menjadi form-form yang terintegrasi pada sistem informasi ini.

Desain sistem berisi tentang analisa sistem seperti penggambaran system flow, diagram berjenjang, penggambaran DFD dan ERD, struktur tabel dan perancangan antar muka.

# **3.2.1 System Flow**

System flow merupakan proses lanjutan dari document flow dimana proses yang masih manual dihilangkan dan basis data dimunculkan.

a. System Flow Proses Kehadiran

System flow proses kehadiran melibatkan dua entitas yaitu TU dan guru. Proses dimulai pada saat guru menerima form absensi dari TU, kemudian melakukan proses absensi yang menghasilkan form terabsensi dan selanjutnya guru menyerahkan form terabsensi ke TU. Setelah menerima form terabsensi dari guru, TU melakukan *input* data kehadiran yang akan menyimpan kedalam database transaksi kehadiran.

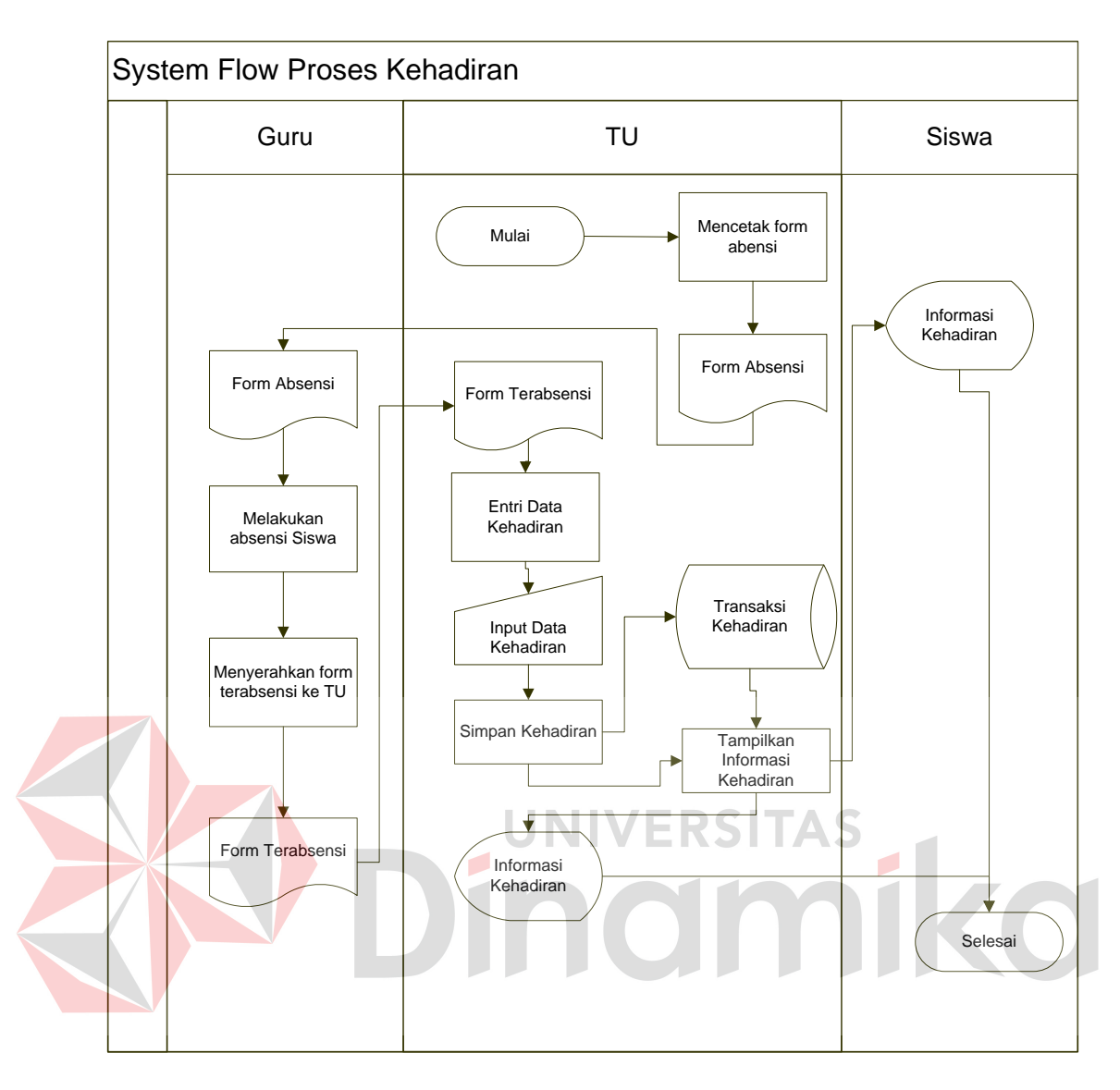

Gambar 3.5 System Flow Proses Kehadiran

b. System Flow Proses Penilaian

System flow proses penilaian melibatkan dua entitas yaitu guru dan TU. Proses dimulai saat guru meminta form daftar kelas untuk melakukan penilaian kemudian TU mencetak data kelas. Setelah menerima form data kelas, guru melakukan pengisian nilai siswa dan form berisi nilai tersebut diserahkan kembali ke TU. Kemudian TU melakukan *input* nilai siswa kedalam sistem yang akan meyimpannya kedalam database transkasi penilaian dan dari proses tersebut akan menghasilkan nilai siswa.

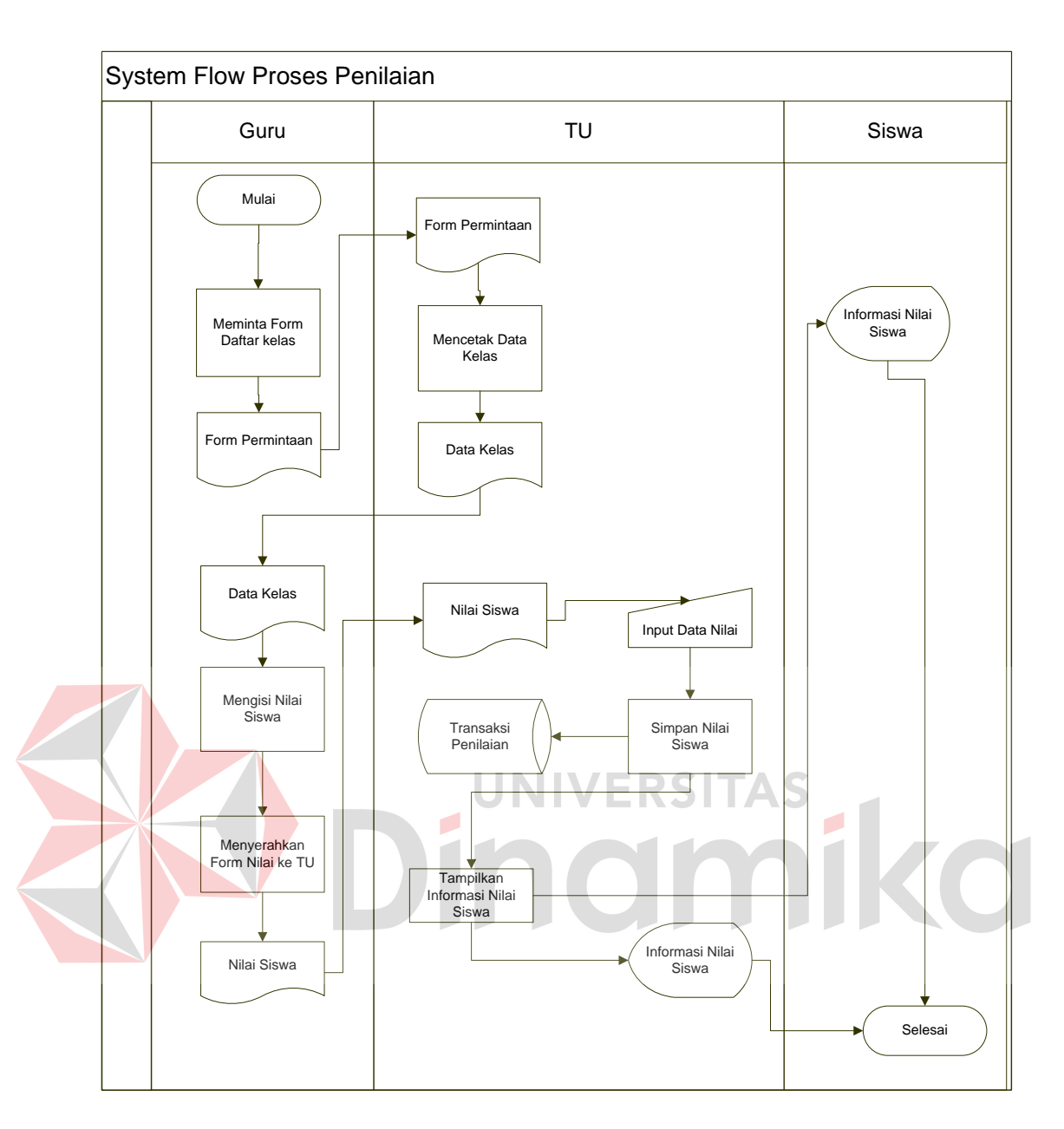

Gambar 3.6 System Flow Proses Penilaian

c. System Flow Proses Pembayaran

System flow proses pembayaran terdiri dari tiga entitas antara lain siswa, bagian keuangan, dan BP. Proses dimulai saat siswa melakukan pembayaran kemudian bagian keuangan melakukan proses input data pembayaran ke dalam sistem. Sistem melakukan penyimpanan kedalam database transaksi pembayaran dan mencetak dua bukti pembayaran, satu untuk arsip dan satu

untuk diserahkan ke siswa. System flow pembayaran dapat dilihat pada

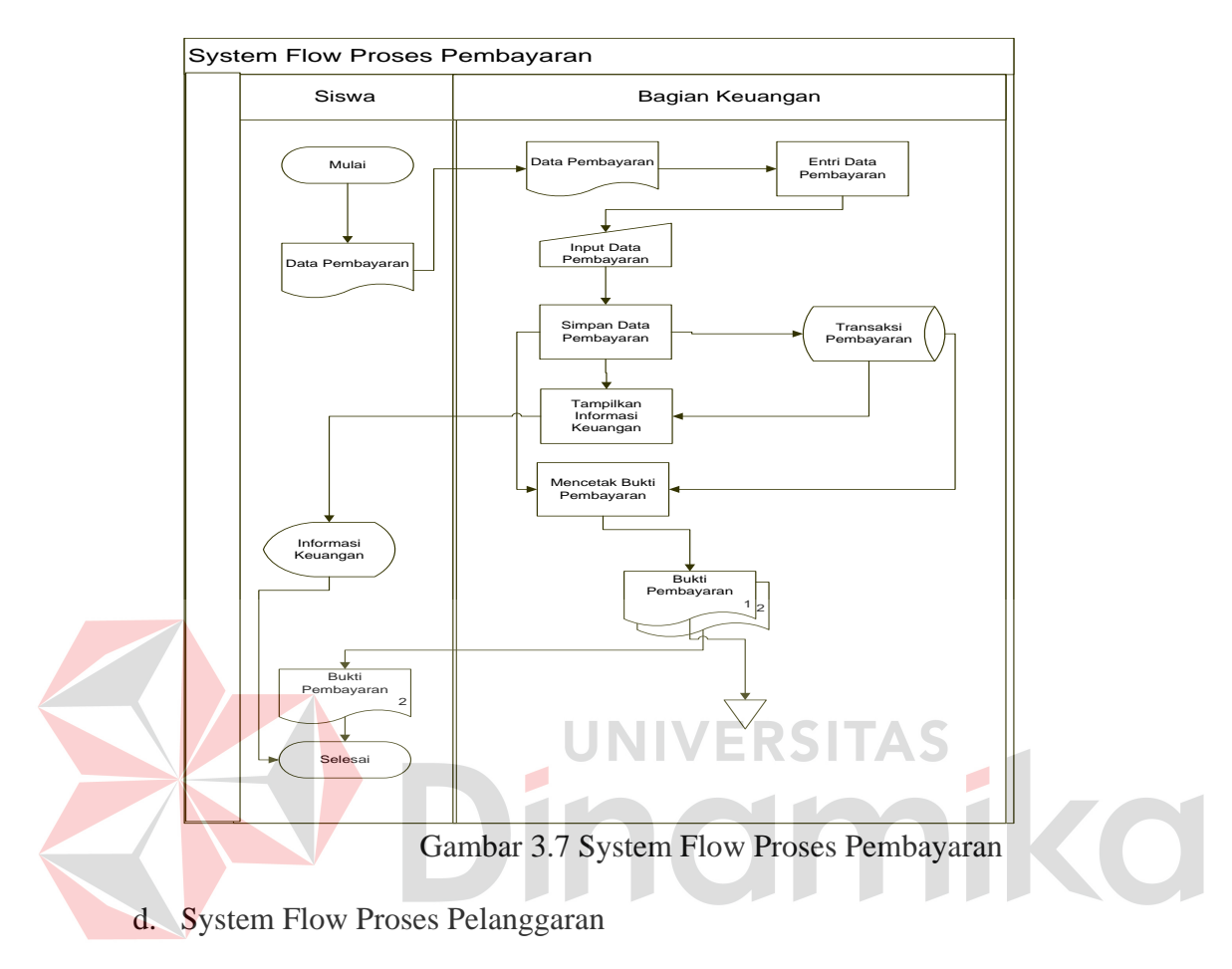

gambar 3.7.

System flow proses pelanggaran melibatkan tiga entitas yaitu guru, BP dan siswa. Proses dimulai saat guru menyerahkan laporan pelanggaran ke BP. Setelah menerima laporan pelanggaran dari guru, BP melakukan *input* data pelanggaran tersebut kedalam sistem yang akan menyimpannya kedalam database transaksi pelanggaran. Sebelum menyimpan kedalam database pelanggaran, sistem terlebih dahulu mengambil data jenis pelanggaran dari database jenis pelanggaran untuk menentukan jenis pelanggaran beserta jumlah pointnya. Setelah melakukan penyimpanan kedalam database, sistem akan melakukan pengecekan jumlah point pelanggaran. Jika point pelanggaran belum melebihi syarat yang ditentukan maka proses selesai, jika siswa

tersebut melebihi jumlah point yang ditentukan maka sistem akan memberikan informasi kepada dan BP mencetak surat pemberitahuan orang tua dan menyerahkan surat pemberitahuan orang tua tersebut kepada siswa untuk disampaikan ke orang tua siswa tersebut.

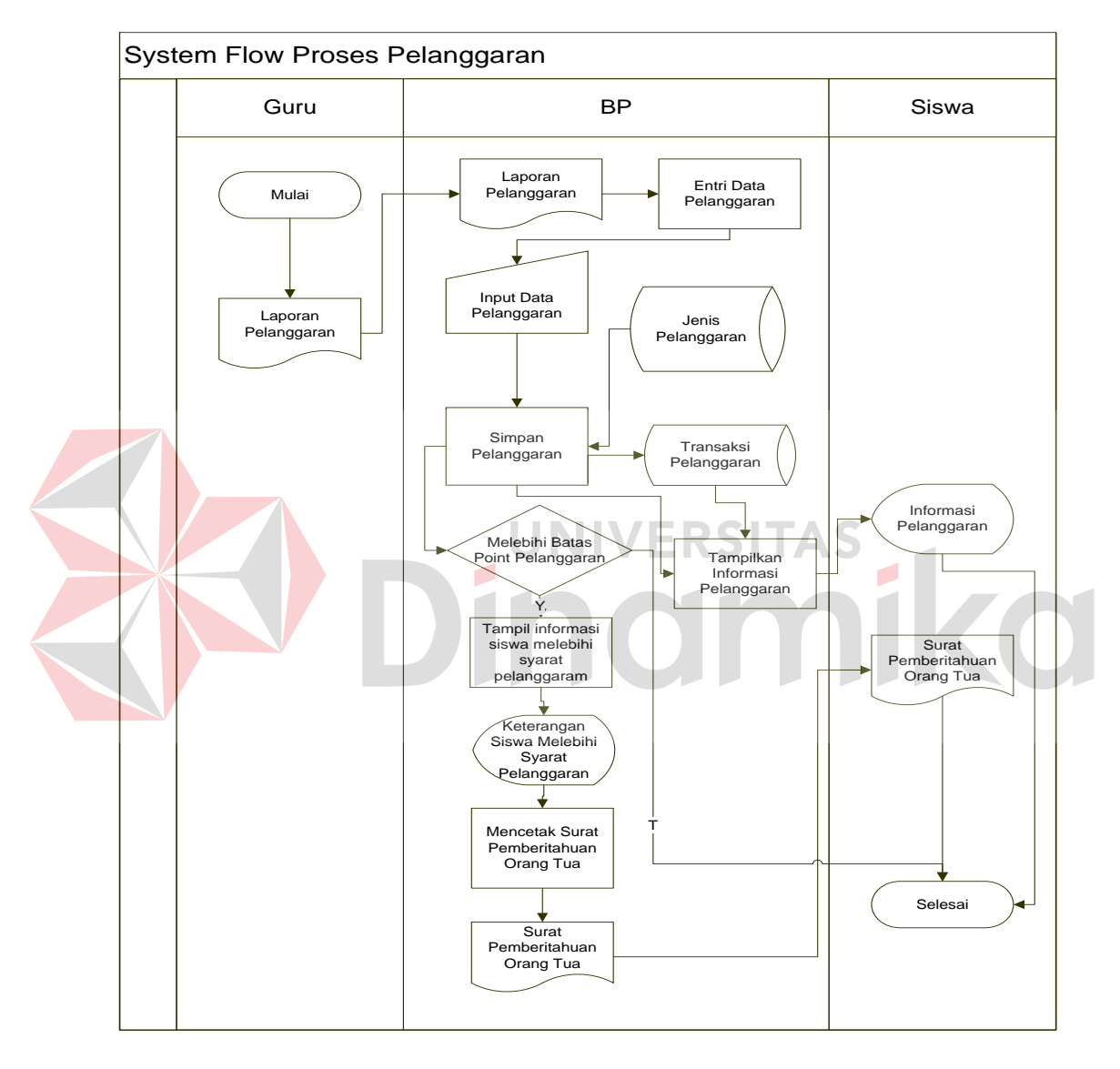

Gambar 3.8 System Flow Proses Pelanggaran

#### **3.2.2 Context Diagram**

Context diagram dari sistem informasi ini seperti digambarkan pada gambar 3.9 di bawah ini.

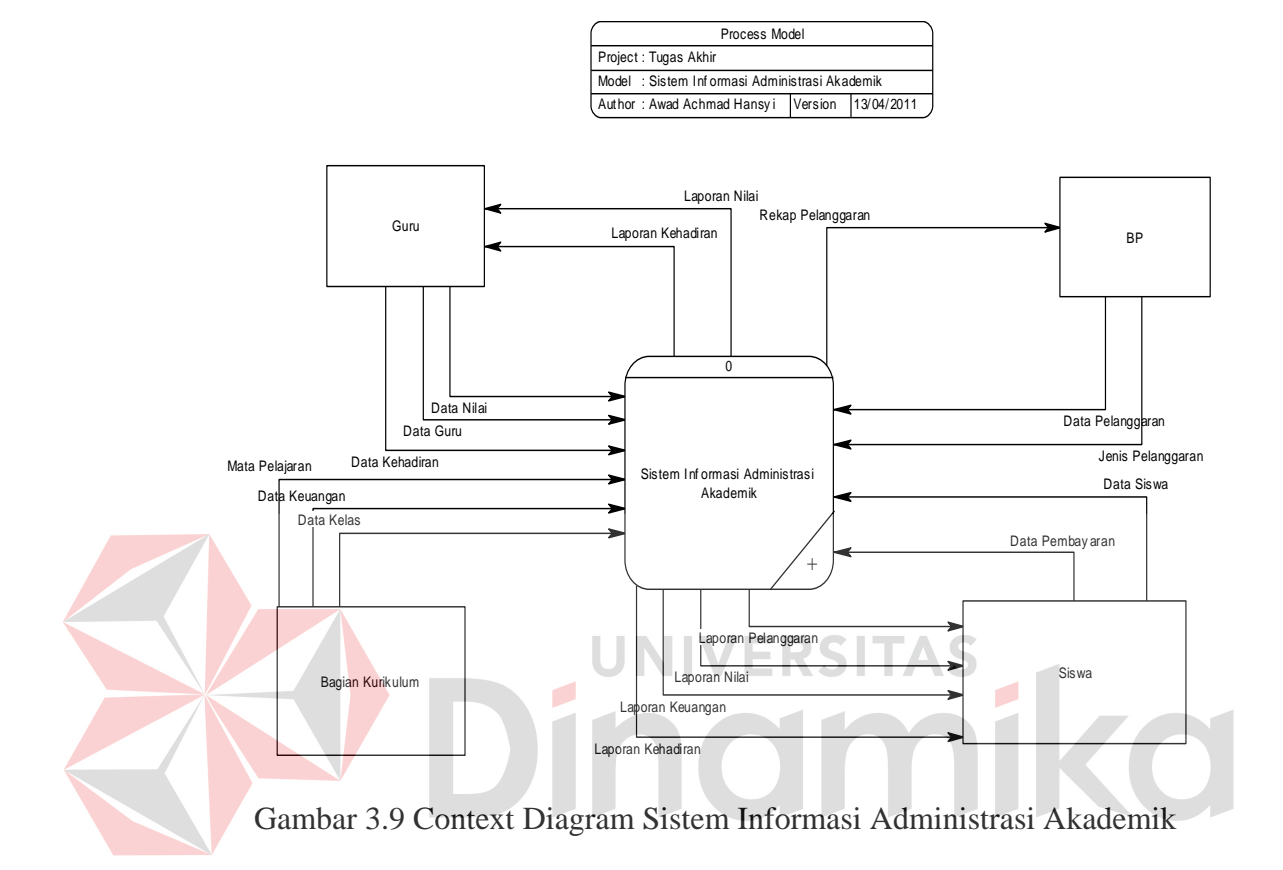

Pada context diagram di atas, terdapat satu proses yaitu sistem informasi administrasi akademik dan empat entitas, yaitu :

a. Entitas Bagian Kurikulum

Fungsi Bagian Kurikulum adalah memonitoring kegiatan akademik yang berlangsung di sekolah dengan memberikan data Mata Pelajaran, Data Keuangan, Data Kelas, dan Jadwal Pelajaran.

b. Entitas BP

Fungsi BP adalah menerima rekap pelanggaran dari guru dan mencatat data pelanggaran serta menyusun jenis pelanggaran yang akan di proses ke sistem.

c. Entitas Guru

Guru adalah bagian terpenting dalam pelaksanaan kegiatan belajar mengajar. kegiatan guru memberikan yaitu data guru, data nilai, dan data kehadiran yang akan diproses ke sistem dan guru akan menerima laporan nilai dan laporan kehadiran siswa.

d. Entitas Siswa

Siswa adalah entitas yang akan mendapatkan seluruh laporan yang telah diproses dalam sistem diantaranya yaitu Laporan Kehadiran, Laporan Penilaian, Laporan Keuangan, dan Laporan Pelanggaran. Selain mendapatkan laporan tersebut siswa juga diwajibkan untuk memberikan Data siswa pada saat melakukan pendaftaran di sekolah dan melaksanakan pembayaran dengan cara memberikan data pembayaran kepada sistem.

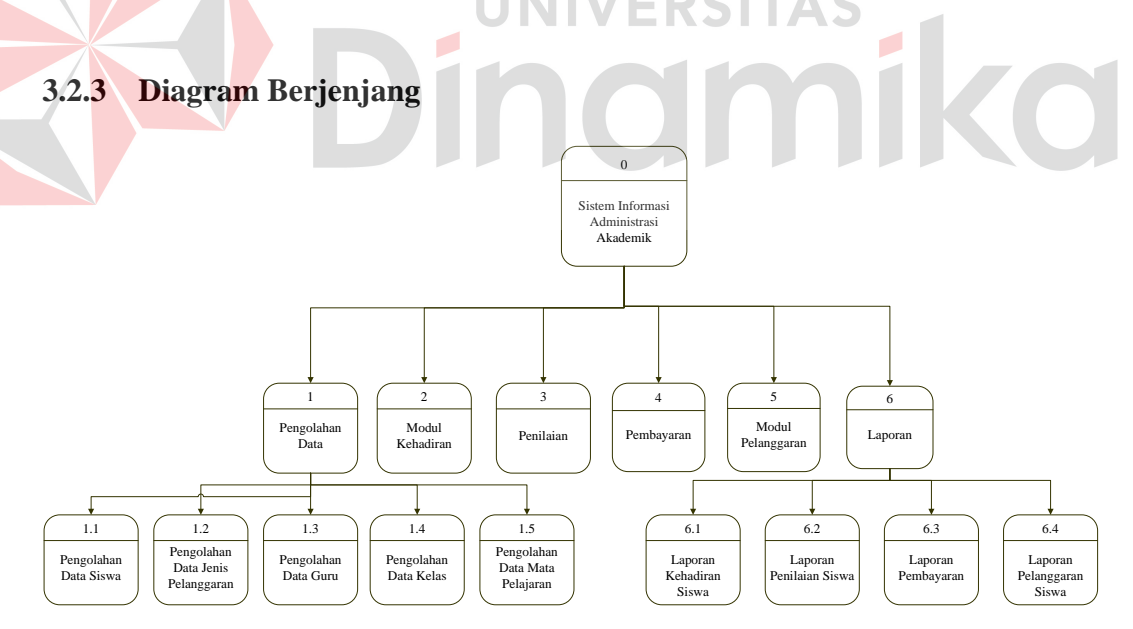

Gambar 3.10 Diagram Berjenjang Sistem Informasi Akademik

Pada diagram berjenjang sistem informasi akademik ini dibagi menjadi 3 jenjang yaitu *context* yang menjelaskan secara umum proses dalam sistem informasi akademik, level 0 yang menjelaskan inti dari sistem informasi akademik

yang berupa pengolahan data, modul kehadiran, penilaian, pembayaran, modul pelanggaran, dan laporan.

 Jenjang terakhir menjelaskan detail proses pengolahan data dan laporan. Proses pengolahan data terdiri dari pengolahan data siswa, pengolahan data jenis pelanggaran, pengolahan data guru, pengolahan data kelas, pengolahan data mata pelajaran, dan pengolahan data keuangan. Proses laporan terdiri dari laporan kehadiran siswa, laporan penilaian siswa, laporan pembayaran, dan laporan pelanggaran siswa.

### **3.2.4 Data Flow Diagram**

A. DFD Level 0

Data Flow Diagram (DFD) level 0 dari sistem informasi ini dapat dilihat pada gambar 3.11 di bawah ini. DFD level 0 merupakan hasil *breakdown* dari *context diagram* terdiri dari enam proses antara lain : pengolahan data, modul kehadiran, penilaian, pembayaran, modul pelanggaran dan laporan. DFD level 0 ini juga terdiri dari empat entity yaitu bagian kurikulum, BP, guru dan siswa. Dilevel 0 ini adanya *data store* atau penyimpanan juga mulai dimunculkan antara lain : data siswa, data guru, data kelas, jenis pelanggaran, keuangan, mata pelajaran, transaksi kehadiran, transaksi penilaian, transaksi pembayaran, dan transaksi pelanggaran siswa.

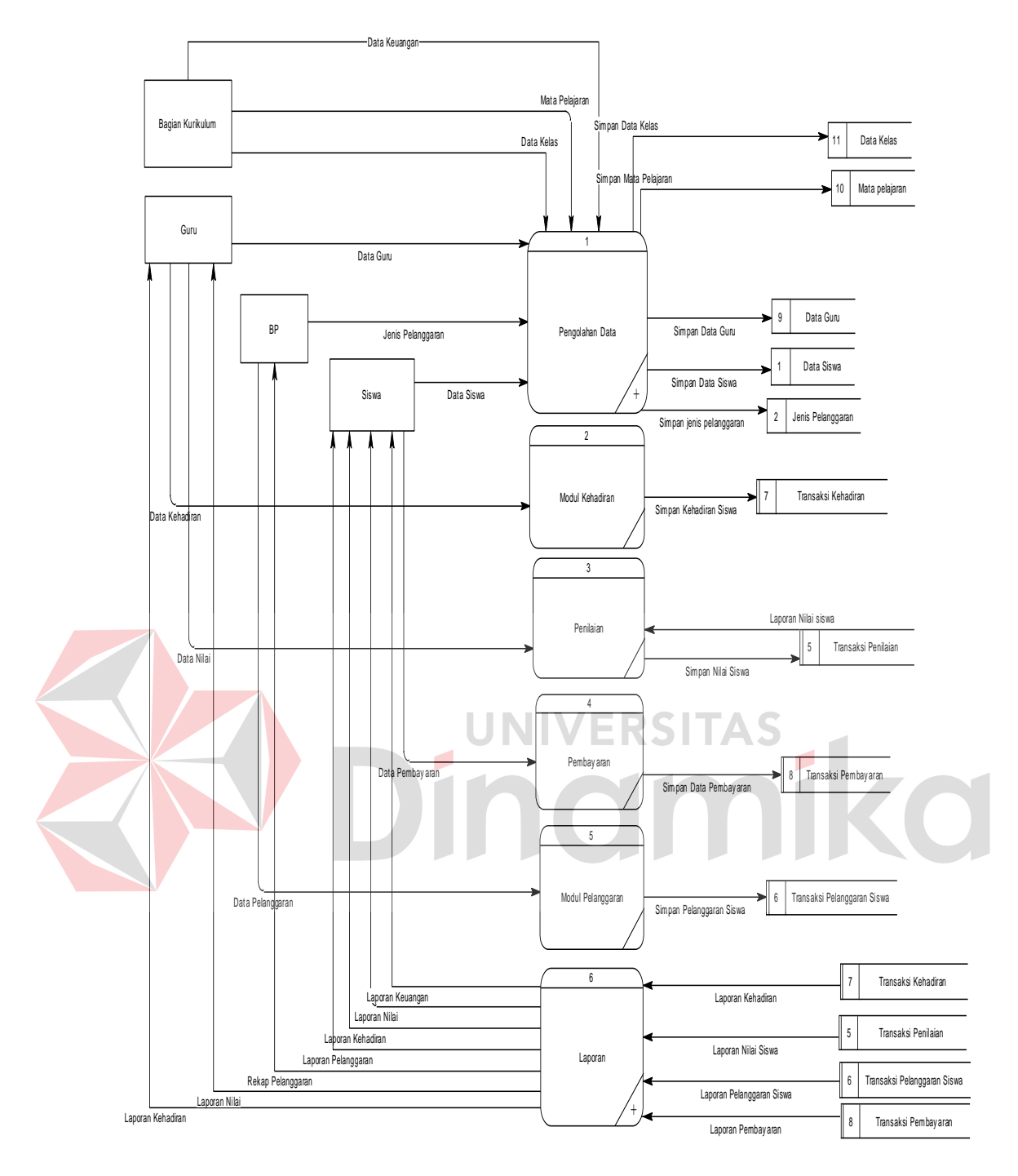

Gambar 3.11 DFD Level 0 Sistem Informasi Administrasi Akademik

### B. DFD Level 1 Proses Pengolahan Data

DFD level 1 untuk proses pengolahan data merupakan hasil *breakdown* dari sub proses pengolahan data. Pada sub proses pengolahan data di DFD level 1, dilakukan *breakdown* dan menghasilkan sub proses yaitu antara lain : pengolahan data siswa, pengolahan data jenis pelanggaran, pengolahan data guru, pengolahan data kelas, dan pengolahan data mata pelajaran. DFD level 1 untuk proses pengolahan data ini dapat dilihat pada gambar 3.12 di bawah ini.

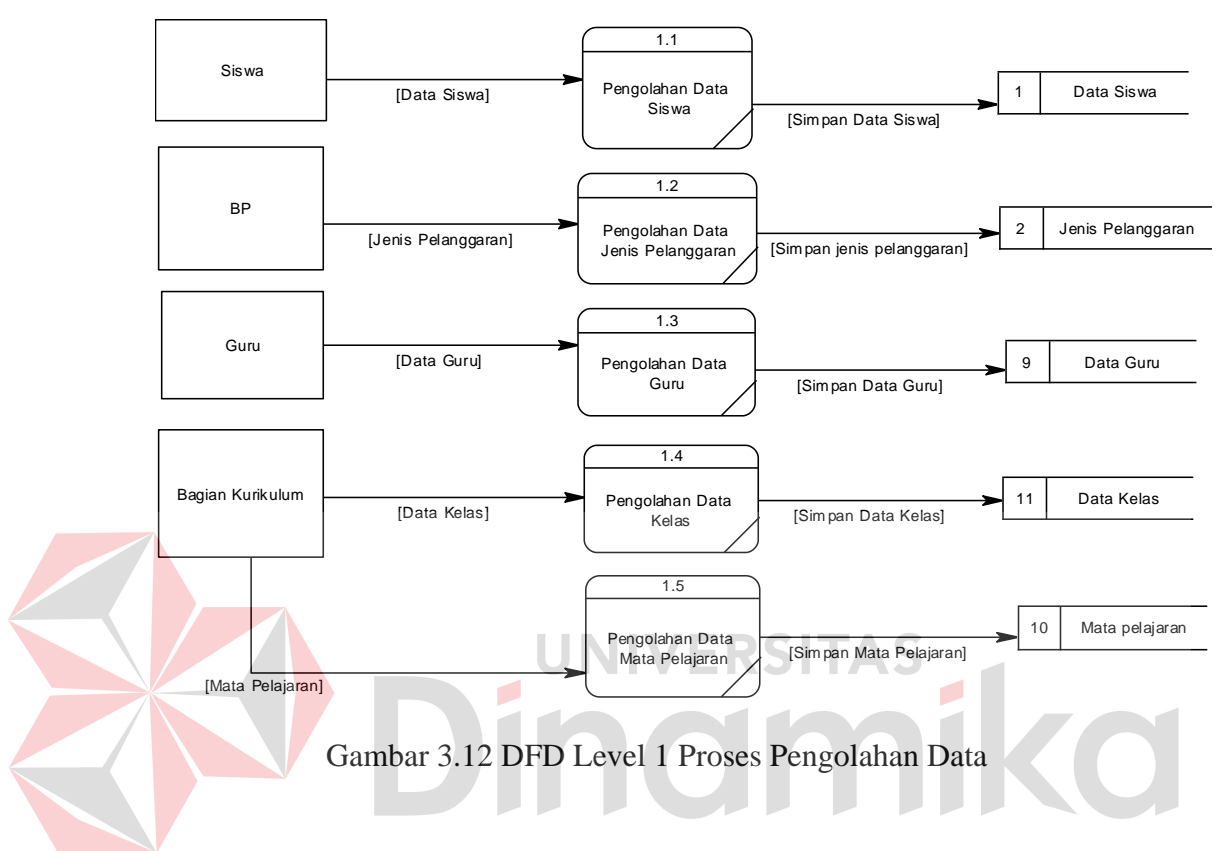

C. DFD Level 1 Proses Laporan

DFD level 1 untuk proses laporan merupakan hasil *breakdown* dari sub proses laporan. Pada sub proses laporan di DFD level 1, dilakukan *breakdown* dan menghasilkan sub proses yaitu antara lain : laporan kehadiran siswa, laporan penilaian siswa, laporan pembayaran, dan laporan pelanggaran siswa . DFD level 1 untuk proses laporan ini dapat dilihat pada gambar 3.13 di bawah ini.

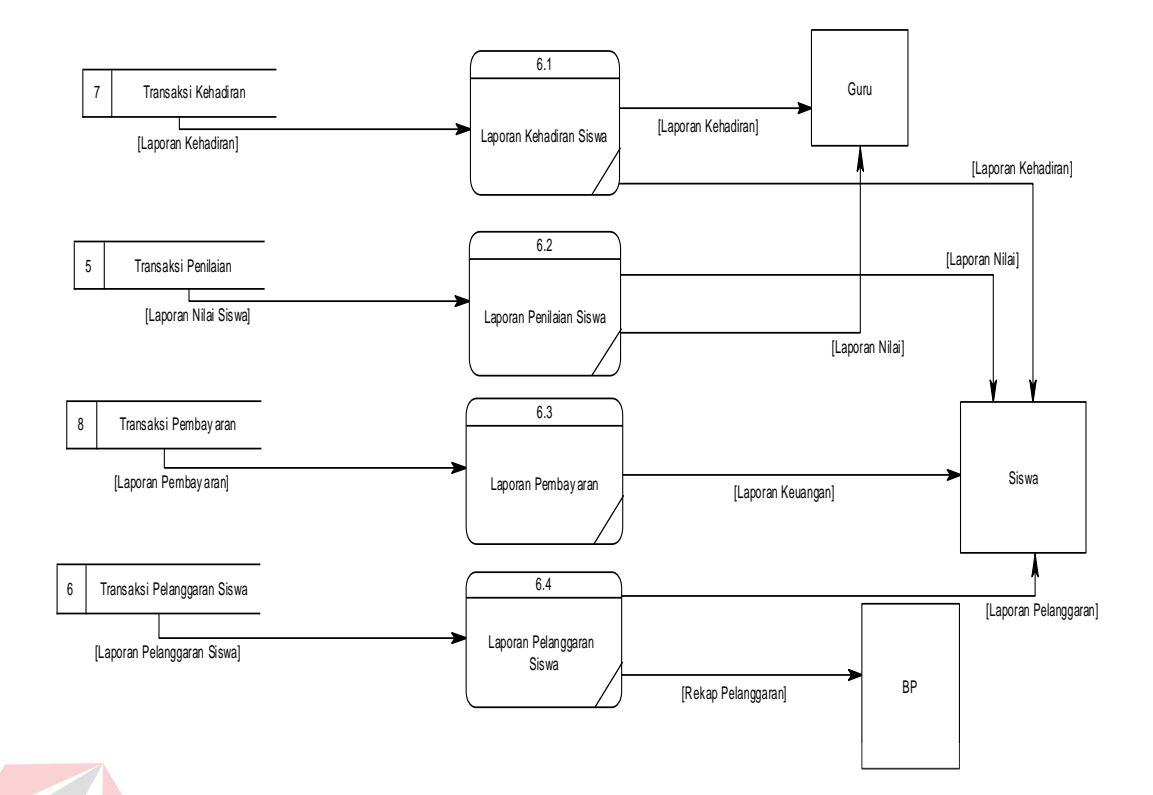

## Gambar 3.13 DFD Level 1 Proses Laporan

AS

#### **3.2.5 Entity Relationship Diagram**

#### *A. Concptual Data Model*

Sebuah conceptual data model (CDM), merupakan Gambaran dari struktur logic dari sebuah basis data yaitu : data siswa, data guru, data mata pelajaran, data kelas, data keuangan, jenis pelanggaran, transaksi penilaian, transaksi kehadiran, transaksi keuangan, dan transaksi pelanggaran . Pada CDM terdapat relasi antar tabel yang satu dengan tabel yang lain. Relasi tersebut antara lain : one to one, one to many dan many to many. Jika CDM *di-generate,* akan menghasilkan *Physical data model* (PDM). *conceptual data model* dapat dilihat pada gambar 3.14 di bawah ini.

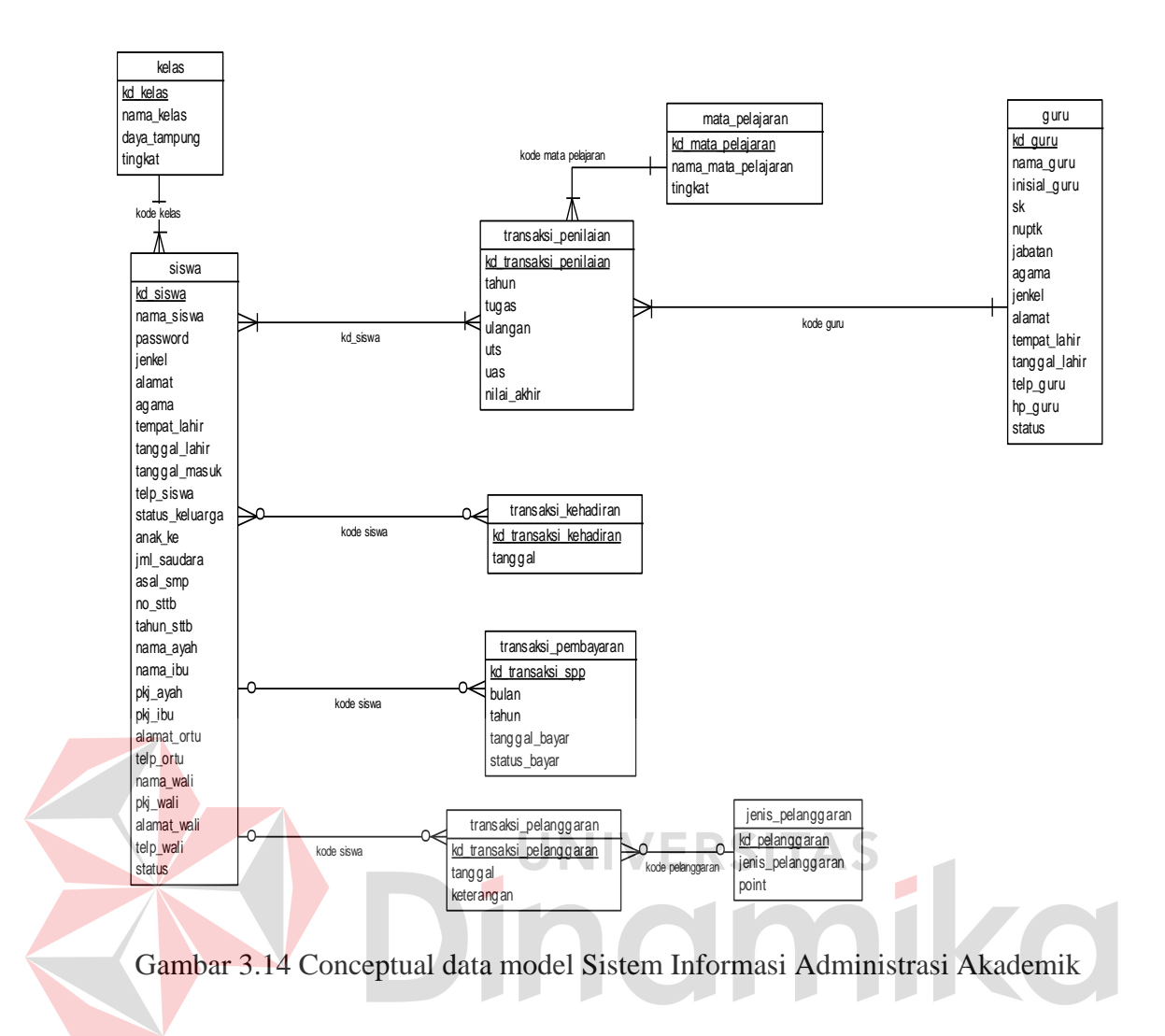

### *B. Physical Data Model*

*Physical data model* (PDM) merupakan hasil *generate* dari *conceptual data model*. PDM merupakan representasi fisik dari sebuah database. Karena disini tipe data dari elemen-elemen data sudah dimunculkan. Satu catatan jika relasi antar tabel pada CDM adalah *many to many*, pada PDM akan menghasilkan suatu tabel baru untuk menampung kedua *integrity constraint* dari kedua tabel. Gambar PDM seperti terlihat pada gambar 3.15 di bawah ini.

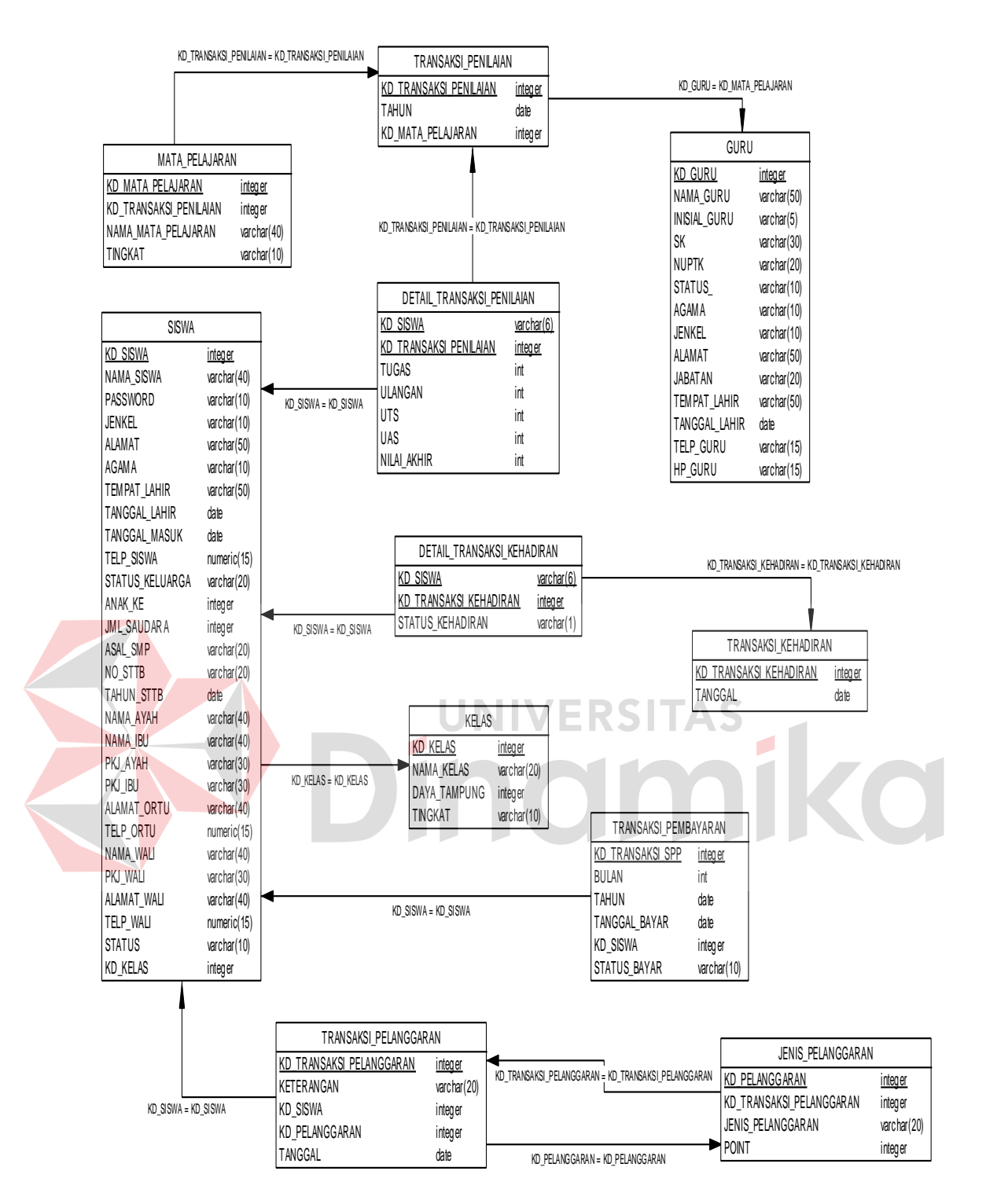

Gambar 3.15 Physical data model Sistem Informasi Administrasi Akademik

#### **3.2.6 Struktur Database**

Tabel-tabel yang digunakan pada sistem informasi ini sebagaimana yang terlihat pada *Physical Data model* yaitu :

### A. Tabel Master Guru

Tabel master guru dugunakan untuk menyimpan data guru, mempunyai *primary key* pad *field* kd\_guru. Struktur tabelnya seperti terlihat pada tabel 3.1 di bawah ini:

|  | N <sub>o</sub> | Field         | Tipe Data      | Key | Keterangan                                     |
|--|----------------|---------------|----------------|-----|------------------------------------------------|
|  | 1              | Kd_guru       | Varchar (6)    | PK  | Kode guru                                      |
|  | $\overline{2}$ | Nama_guru     | Varchar (50)   |     | Nama guru                                      |
|  | 3              | Inisial_guru  | Varchar $(5)$  |     | Nama inisial dari guru                         |
|  | 4              | <b>Sk</b>     | Varchar (30)   |     | Surat Keputusan                                |
|  | 5              | <b>Nuptk</b>  | Varchar (20)   |     | Nomor unik pendidik dan<br>tenaga kependidikan |
|  | 6              | Jabatan       | Varchar (10)   |     | Jabatan guru                                   |
|  |                | Agama         | Varchar $(10)$ |     | Agama guru                                     |
|  | 8              | Jenkel        | Varchar $(10)$ |     | Jenis kelamin guru                             |
|  | 9              | Alamat        | Varchar (50)   |     | Alamat rumah guru                              |
|  | 10             | Subject_ajar  | Varchar (50)   |     | Mata pelajaran                                 |
|  | 11             | Tempat lahir  | Varchar (50)   |     | Tempat lahir guru                              |
|  | 12             | Tanggal_lahir | Varchar (30)   |     | Tanggal lahir guru                             |
|  | 13             | Telp_guru     | Varchar $(15)$ |     | No Telp rumah                                  |
|  | 14             | Hp_guru       | Varchar $(15)$ |     | No. Hp guru                                    |
|  | 15             | <b>Status</b> | Varchar (10)   |     | Aktif atau tidak                               |

Tabel 3.1 Struktur Master Guru

## B. Tabel Master Siswa

Tabel master siswa digunakan untuk menyimpan data siswa yang dimiliki sekolah. Dengan adanya tabel ini, maka data siswa akan terpelihara dengan baik. Setiap siswa akan memiliki arsip di *database* sekolah. Struktur tabelnya dapat dilihat pada tabel 3.2 .

|  | N <sub>o</sub> | Field           | <b>Tipe Data</b> | Key       | Keterangan            |
|--|----------------|-----------------|------------------|-----------|-----------------------|
|  | $\mathbf{1}$   | Kd_siswa        | Varchar (6)      | PK        | Kode siswa            |
|  | $\overline{2}$ | Nama_siswa      | Varchar (40)     |           | Nama siswa            |
|  | 3              | Pasword         | Varchar (10)     |           | Password              |
|  | $\overline{4}$ | Kd_kelas        | Varchar $(4)$    | <b>FK</b> | Kode dari tiap kelas  |
|  | 5              | Jenkel          | Varchar (10)     |           | Jenis kelamin siswa   |
|  | 6              | Alamat          | Varchar (40)     |           | Alamat rumah siswa    |
|  | 7              | Agama           | Varchar $(10)$   |           | Agama siswa           |
|  | 8              | Tempat_lahir    | Varchar (40)     |           | Termpat lahir siswa   |
|  | 9              | Tanggal_lahir   | Varchar (20)     |           | Tanggal lahir siswa   |
|  | 10             | Tanggal_masuk   | Varchar (20)     |           | Tanggal masuk sekolah |
|  | 11             | Telp_siswa      | Varchar (15)     |           | No tlp Siswa          |
|  | 12             | Status_keluarga | Varchar (20)     |           | Kandung, tiri         |
|  | 13             | Anak ke         | Int $(2)$        |           | Anak ke berapa        |
|  | 14             | Jml saudara     | Int $(2)$        |           | Jumlah saudara        |
|  | 15             | Asal_smp        | Varchar (20)     |           | Asal SMP              |
|  | 16             | No_sttb         | Varchar $(20)$   |           | No STTB               |
|  | 17             | Tahun sttb      | Year $(4)$       |           | <b>Tahun STTB</b>     |
|  | 18             | Nama_ayah       | Varchar (40)     |           | Nama ayah             |
|  | 19             | Nama_ibu        | Varchar (40)     |           | Nama ibu              |
|  | 20             | Pkj_ayah        | Varchar (30)     |           | Pekerjaan ayah        |
|  | 21             | Pkj_ibu         | Varchar (30)     |           | Pekerjaan ibu         |
|  | 22             | Alamat_ortu     | Varchar (40)     |           | Alamat orang tua      |
|  | 23             | Telp_ortu       | Varchar $(15)$   |           | No telpon orang tua   |
|  | 24             | Nama_wali       | Varchar (40)     |           | Nama wali siswa       |
|  | 25             | Pkj_wali        | Varchar (30)     |           | Pekerjaan wali siswa  |
|  | 26             | Alamat_wali     | Varchar (40)     |           | Alamat wali siswa     |
|  | 27             | Telp_wali       | Varchar (15)     |           | No telpon wali        |
|  | 28             | <b>Status</b>   | Varchar (10)     |           | Aktif atau tidak      |

Tabel 3.2 Struktur Master Siswa

## C. Tabel Master Kelas

Tabel master kelas digunakan untuk menyimpan data kelas yang dimiliki sekolah. Dengan adanya tabel ini, maka data kelas akan terpelihara dengan baik. Struktur tabelnya dapat dilihat pada tabel 3.3.

| N <sub>o</sub> | Field        | Tipe Data      | Key | Keterangan         |
|----------------|--------------|----------------|-----|--------------------|
|                | Kd kelas     | Varchar $(4)$  | PK. | Kode kelas         |
|                | Nama_kelas   | Varchar $(20)$ |     | Nama kelas         |
|                | Daya_tampung | Int $(3)$      |     | Daya tamping siswa |
|                | Kd_tingkat   | Int $(2)$      |     | Tingkat siswa      |

Tabel 3.3 Struktur Master Kelas

### D. Tabel Master Mata Pelajaran

Tabel master mata pelajaran digunakan untuk menyimpan data mata pelajaran dalam proses akademik. Dengan adanya tabel ini, maka data mata pelajaran akan terpelihara dengan baik sesuai dengan tingkatan kelas. Struktur tabelnya dapat dilihat pada tabel 3.4.

|                | I abel 3.4 Struktur Master Mata Pelajaran |                  |     |                                        |  |
|----------------|-------------------------------------------|------------------|-----|----------------------------------------|--|
| N <sub>0</sub> | Field                                     | <b>Tipe Data</b> | Key | Keterangan                             |  |
|                | Kd_mata_pelajaran                         |                  |     | Varchar (6)   PK   Kode mata pelajaran |  |
|                | Nama_mata_pelajaran                       | Varchar $(20)$   |     | Nama kelas                             |  |
|                | Kd_Tingkat                                | Int $(2)$        |     | Tingkat kelas                          |  |

Tabel 3.4 Struktur Master Mata Pelajaran

### E. Tabel Master Jenis Pelanggaran

Tabel master jenis pelanggaran digunakan untuk menyimpan data jenis pelanggaran beserta point yang terdapat disekolah. Struktur tabelnya dapat dilihat pada tabel 3.5.

Tabel 3.5 Struktur Master Jenis Pelanggaran

| N <sub>o</sub> | Field            | Tipe Data      | Key | Keterangan            |
|----------------|------------------|----------------|-----|-----------------------|
|                | Kd_pelanggaran   | Varchar $(4)$  |     | PK   Kode pelanggaran |
|                | Nama_pelanggaran | Varchar $(20)$ |     | Nama pelanggaran      |
|                | Point            | Int $(3)$      |     | Point pelanggaran     |

#### F. Tabel Master Tingkat

Tabel master tingkat digunakan untuk menyimpan data tingkat kelas yang dimiliki sekolah. Struktur tabelnya dapat dilihat pada tabel 3.6.

Tabel 3.6 Struktur Master Tingkat

| N <sub>o</sub> | Field      | Tipe Data      | Key | Keterangan        |
|----------------|------------|----------------|-----|-------------------|
|                | Kd_tingkat | Int $(2)$      |     | PK   Kode tingkat |
|                | Nama       | Varchar $(10)$ |     | Nama pelanggaran  |

# G. Tabel Transaksi Kehadiran

Tabel transaksi kehadiran digunakan untuk menyimpan transaksi kehadiran siswa yang dimiliki sekolah. Struktur tabelnya dapat dilihat pada tabel 3.7.

Tabel 3.7 Struktur Transaksi Kehadiran

| N <sub>0</sub> | Field                  | <b>Tipe Data</b> | Key | Keterangan          |
|----------------|------------------------|------------------|-----|---------------------|
|                | Kd_transaksi_kehadiran | Int $(11)$       |     | PK   Kode kehadiran |
|                | Tanggal                | Date             |     | Tanggal kehadiran   |
|                | Kd kelas               | Varchar $(4)$    |     | FK   Kode Kelas     |

# H. Tabel Detail Transaksi Kehadiran

Tabel detail transaksi kehadiran digunakan sebagai detail dari tabel transaksi kehadiran. Struktur tabelnya dapat dilihat pada tabel 3.8.

| N <sub>o</sub> | Field                  | Tipe Data                       | Kev | Keterangan             |
|----------------|------------------------|---------------------------------|-----|------------------------|
|                | Kd transaksi kehadiran | Int $(11)$                      |     | FK   Kode kehadiran    |
|                | Kd siswa               | Varchar $(6)$   FK   Kode siswa |     |                        |
|                | Status kehadiran       | Varchar $(1)$                   |     | Status kehadiran siswa |

Tabel 3.8 Struktur Detail Transaksi Kehadiran

#### I. Tabel Transaksi Pelanggaran

Tabel transaksi pelanggaran digunakan untuk menyimpan transaksi pelanggaran siswa yang dimiliki sekolah. Struktur tabelnya dapat dilihat pada tabel 3.9.

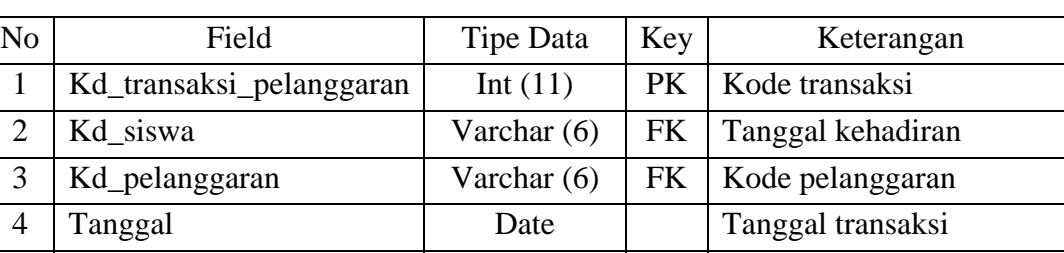

5 | Keterangan | Varchar(100) | Keterangan

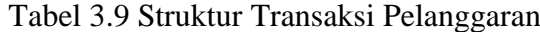

J. Tabel Transaksi Pembayaran

Tabel transaksi pembayaran digunakan untuk menyimpan transaksi pembayaran siswa yang dimiliki sekolah. Struktur tabelnya dapat dilihat pada tabel 3.10.

Tabel 3.10 Struktur Transaksi Pembayaran

| N <sub>o</sub> | Field            | Tipe Data      | Key       | Keterangan                |
|----------------|------------------|----------------|-----------|---------------------------|
|                | Kd_transaksi_spp | Int $(11)$     | PK        | Kode transaksi pembayaran |
|                | Kd siswa         | Varchar $(6)$  | <b>FK</b> | Kode siswa                |
| 3              | Bulan Ke         | int $(2)$      |           | Bulan pembayaran          |
| $\overline{4}$ | Tahun            | Year $(4)$     |           | Tahun pembayaran          |
| 5              | Tanggal_bayar    | Date           |           | Tanggal pembayaran        |
| 6              | Status_bayar     | Varchar $(10)$ |           | Status pembayaran         |

## K. Tabel Transaksi Penilaian

Tabel transaksi penilaian digunakan untuk menyimpan data penilaian siswa yang dimiliki sekolah. Struktur tabelnya dapat dilihat pada tabel 3.11.

| N <sub>o</sub> | Field                  | Tipe Data     | Key | Keterangan                    |
|----------------|------------------------|---------------|-----|-------------------------------|
|                | Kd_transaksi_penilaian | Int $(11)$    |     | PK   Kode transaksi penilaian |
|                | Tahun                  | Year $(4)$    |     | Tahun                         |
|                | Kd_mata_pelajaran      | Varchar $(6)$ |     | FK   Kode mata pelajaran      |

Tabel 3.11 Struktur Transaksi Penilaian

# L. Tabel Detail Transaksi Penilaian

Tabel detail transaksi penilaian digunakan sebagai detail dari tabel transaksi penilaian. Struktur tabelnya dapat dilihat pada tabel 3.12.

| N <sub>o</sub> | Field                  | Tipe Data   | Key       | Keterangan               |
|----------------|------------------------|-------------|-----------|--------------------------|
|                | Kd_transaksi_penilaian | Int $(11)$  | <b>FK</b> | Kode transaksi penilaian |
| $\overline{4}$ | Kd_siswa               | Varchar (6) | <b>FK</b> | Kode siswa               |
| 6              | Tugas                  | Int $(3)$   |           | Nilai tugas              |
|                | Ulangan                | Int $(3)$   |           | Nilai ulangan            |
| 8              | <b>Uts</b>             | Int $(3)$   |           | Nilai uts                |
|                | Uas                    | Int $(3)$   |           | Nilai uas                |
| 10             | Nilai_akhir            | Int $(3)$   |           | Total nilai akhir        |

Tabel 3.12 Struktur Detail Transaksi Penilaian

# M. Tabel Login

Tabel Login digunakan untuk akses masuk yang dimiliki sekolah. Struktur tabelnya dapat dilihat pada tabel 3.13.

Tabel 3.13 Struktur Login

| N <sub>o</sub> | Field  | Tipe Data      | Key | Keterangan  |
|----------------|--------|----------------|-----|-------------|
|                | Kd hak | Int $(11)$     | PK  | Kode akses  |
| ◠              | Jser   | Varchar $(10)$ |     | Nama user   |
|                | Pass   | Varchar (100)  |     | pasword     |
|                | Level  | Varchar $(10)$ |     | Jenis level |

### **3.2.7 Desain Input Output**

# A. Form Admin Menu Login

Gambar 3.16 di bawah ini merupakan desain form *admin* menu *login*. Disini *admin* akan memasukkan *username* dan *password* untuk selanjutnya dilakukan validasi.

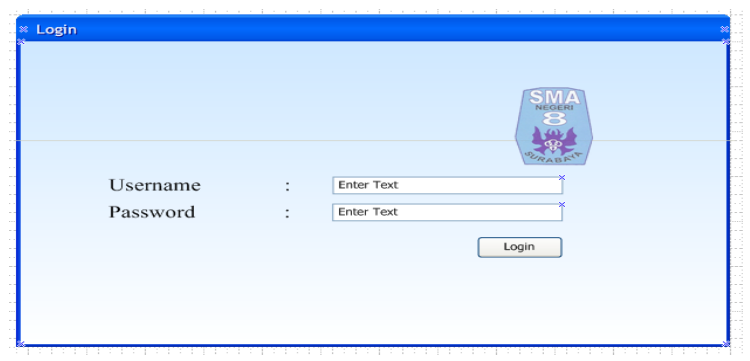

Gambar 3.16 Desain Form Admin Menu Login

**/ERSITAS** 

B. Form Admin Menu Home

Gambar 3.17 di bawah ini merupakan desain form *admin* menu home. Dalam form ini terdapat salam pembuka dan tampilan foto-foto mengenai SMA Negeri 8.

Home **SMA NEGERI 8**<br>SURABAYA Master Home Transaksi Lapora di website Adı imag .<br>ght@2012. All Right Reserver

Gambar 3.17 Desain Form Admin Menu Home

### C. Form Admin Menu Master

Gambar 3.18 di bawah ini merupakan desain form *admin* menu master. Dalam form ini terdapat menu-menu yang berfungsi untuk membuka form-form yang berhubungan dengan menu master yang lain.

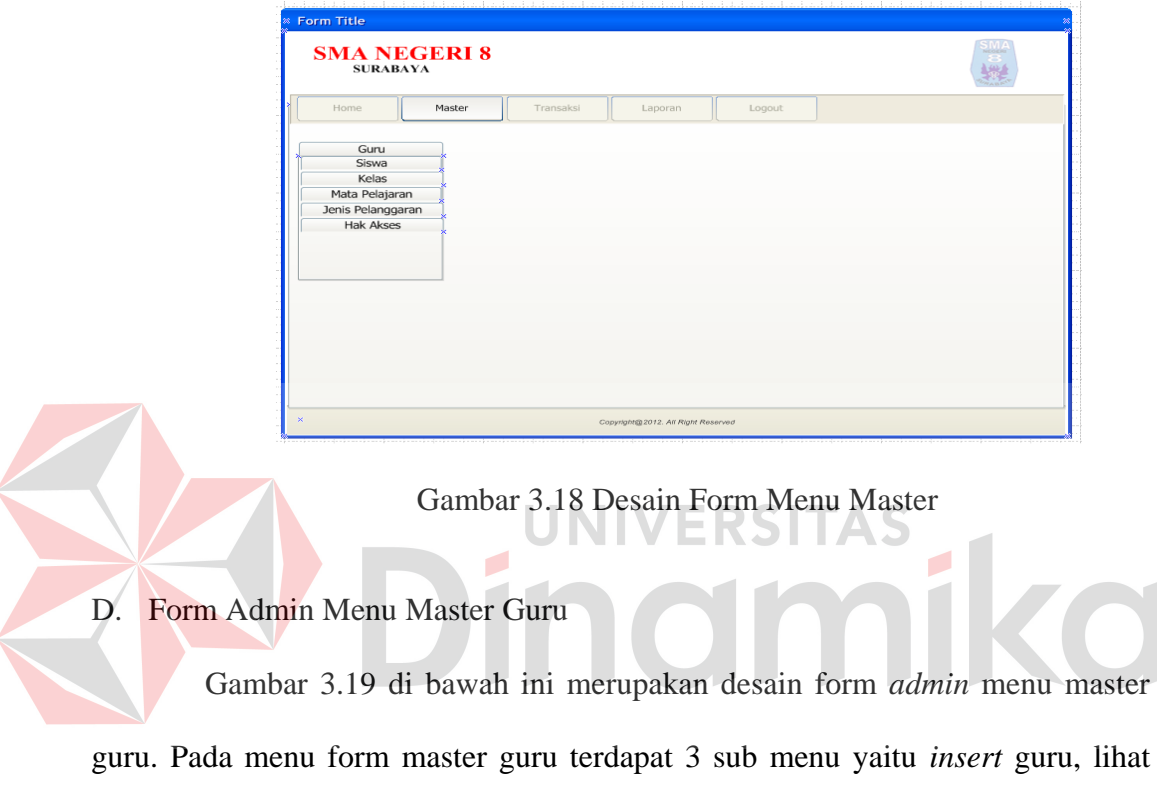

guru aktif dan lihat guru tidak aktif. Untuk desain input output *insert* guru dapat dilihat di gambar 3.20, desain input output lihat guru aktif dapat dilihat di gambar 3.21 dan untuk guru tidak aktif dapat dilihat di gambar 3.22

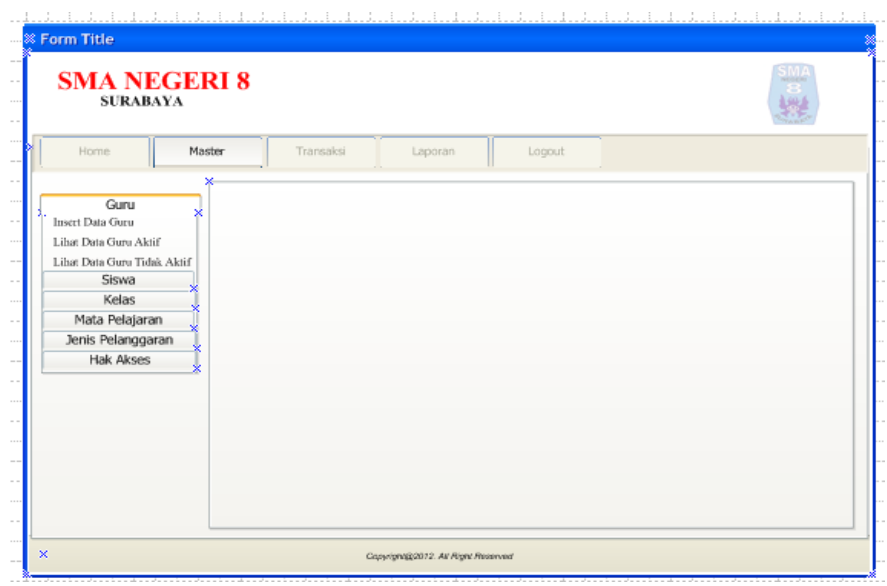

Gambar 3.19 Desain Form Admin Menu Master Guru

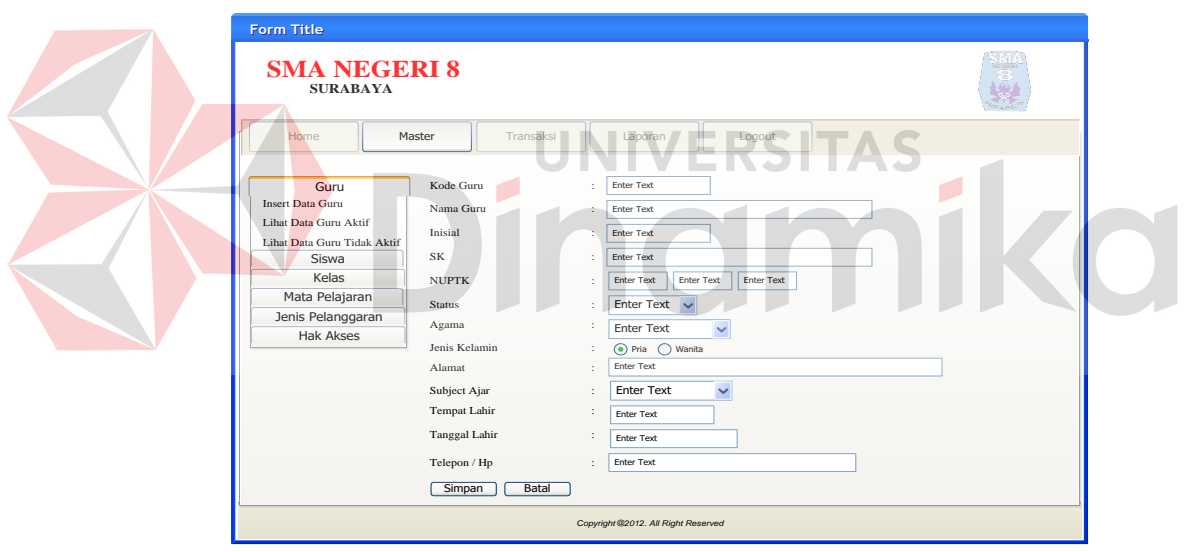

Gambar 3.20 Desain Form Input Data Guru

| <b>Form Title</b>                                                                                                    |        |           |         |                                     |        |        |  |
|----------------------------------------------------------------------------------------------------|--------|-----------|---------|-------------------------------------|--------|--------|--|
| <b>SMA NEGERI 8</b><br><b>SURABAYA</b>                                                                                                    |        |           |         |                                     |        |        |  |
| Home                                                                                                    | Master | Transaksi |         | Laporan                             | Logout |        |  |
| Guru<br>Insert Data Guru<br>Lihat Data Guru Aktif<br>Lihat Data Guru Tidak Aktif<br>Siswa<br>Kelas<br>Mata Pelajaran<br>Jenis Pelanggaran<br><b>Hak Akses</b> |        | Nama Guru | Inisial | Jabatan                             | Alamat | Action |  |
|                                                                                                    |        |           |         |                                     |        |        |  |
| $\mathbf x$                                                                                                    |        |           |         | Copyright@ 2012. All Right Reserved |        |        |  |

Gambar 3.21 Desain Form Lihat Data Guru Aktif

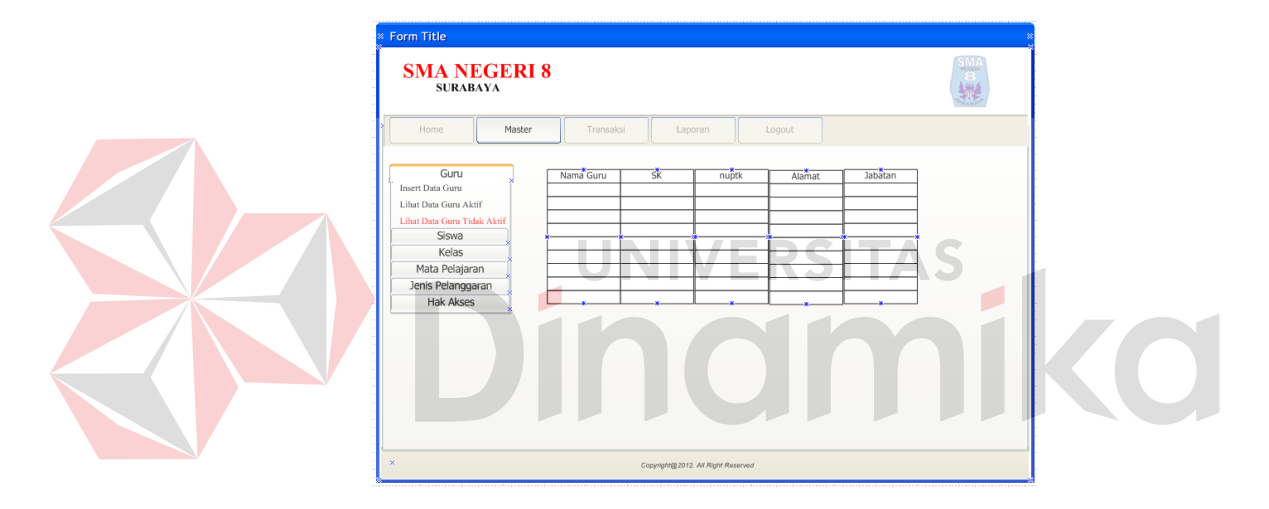

Gambar 3.22 Desain Form Lihat Data Guru Tidak Aktif

## E. Form Admin Menu Master Siswa

Gambar 3.23 di bawah ini merupakan desain form *admin* menu master siswa. Pada menu form master siswa terdapat 3 sub menu yaitu *insert* siswa, lihat siswa aktif dan lihat siswa tidak aktif. Untuk desain input output *insert* siswa dapat dilihat di gambar 3.24, desain input output lihat siswa aktif dapat dilihat di gambar 3.25 dan untuk siswa tidak aktif dapat dilihat di gambar 3.26

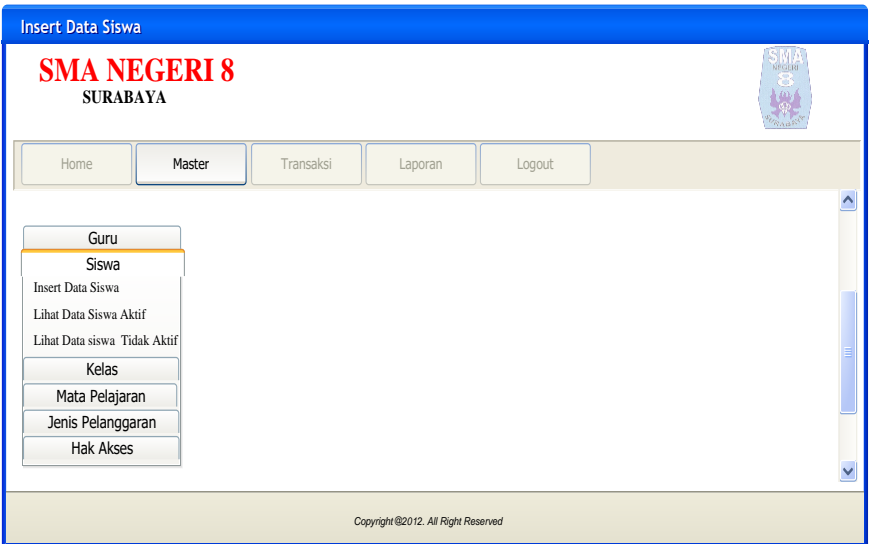

Gambar 3.23 Desain Form Menu Master Siswa

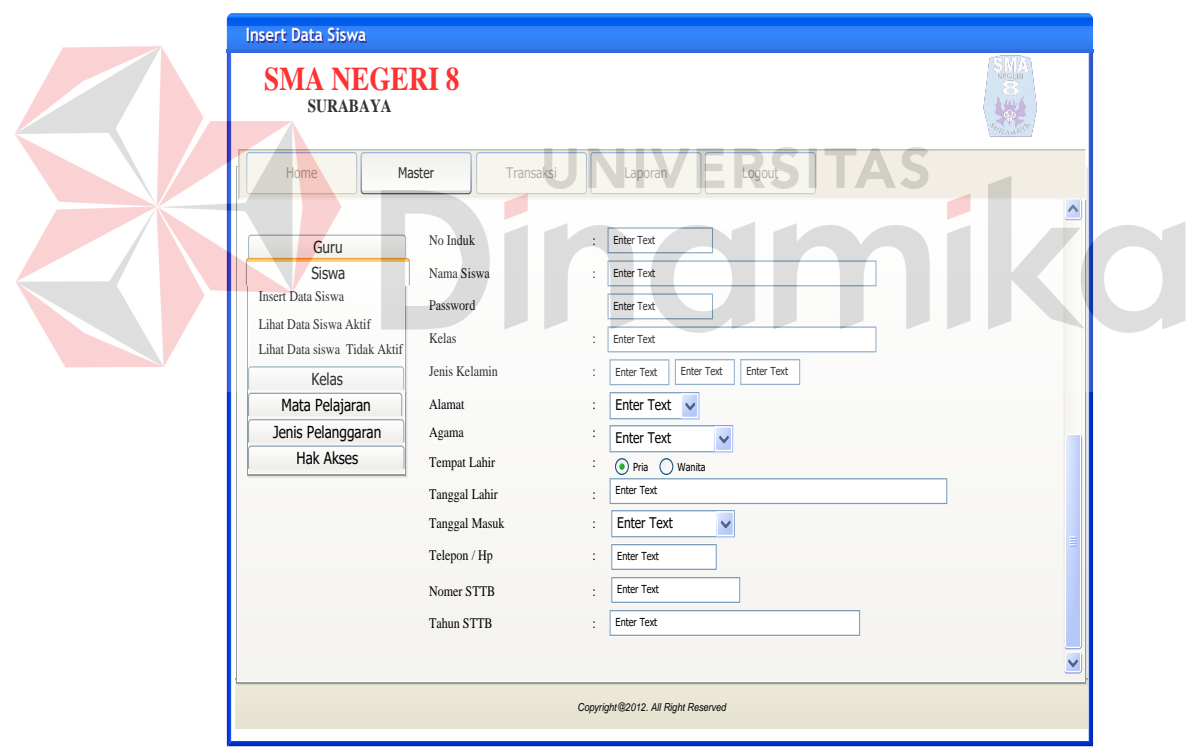

Gambar 3.24 Desain Form Menu Input Master Siswa

| <b>Form Title</b>                                                                                                    |           |                                    |        |        |        |  |
|----------------------------------------------------------------------------------------------------|-----------|------------------------------------|--------|--------|--------|--|
| <b>SMA NEGERI 8</b><br><b>SURABAYA</b>                                                                                                    |           |                                    |        |        |        |  |
| Home<br>Master                                                                                                    | Transaksi | Laporan                            | Logout |        |        |  |
| Guru<br>Siswa<br><b>Insert Data Siswa</b><br><b>Lihat Data Siswa Aktif</b><br>Lihat Data siswa Tidak Aktif<br>Kelas<br>Mata Pelajaran<br>Jenis Pelanggaran<br><b>Hak Akses</b> |           | Nomer induk<br>Nama siswa          | Kelas  | Alamat | Action |  |
|                                                                                                    |           | Copyright@2012. All Right Reserved |        |        |        |  |

Gambar 3.25 Desain Form Menu Lihat Siswa Aktif

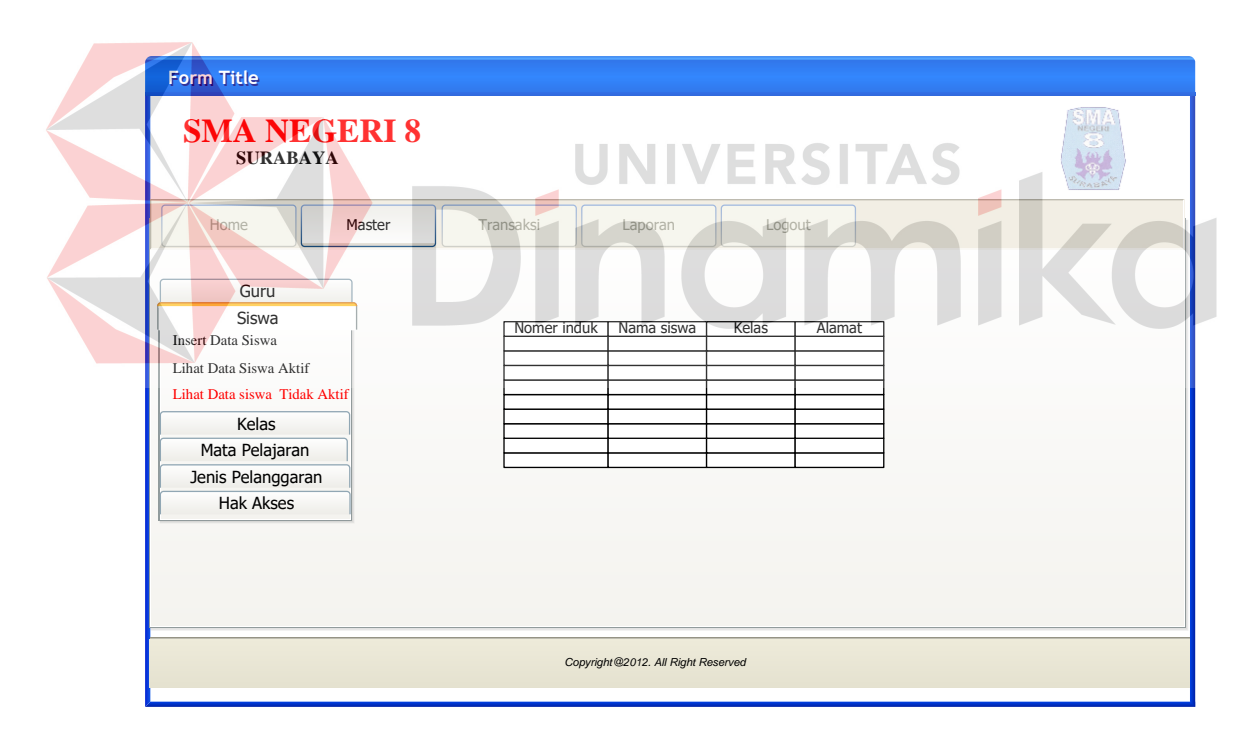

Gambar 3.26 Desain Form Menu Lihat Siswa Tidak Aktif

## F. Form Admin Menu Master Data Kelas

Gambar 3.27 di bawah ini merupakan desain form *admin* menu master data kelas. Pada menu form master data kelas terdapat 2 sub menu yaitu *insert* data kelas dan lihat data kelas. Untuk desain input output *insert* data kelas dapat dilihat di gambar 3.28 dan untuk lihat data kelas dapat dilihat di gambar 3.29

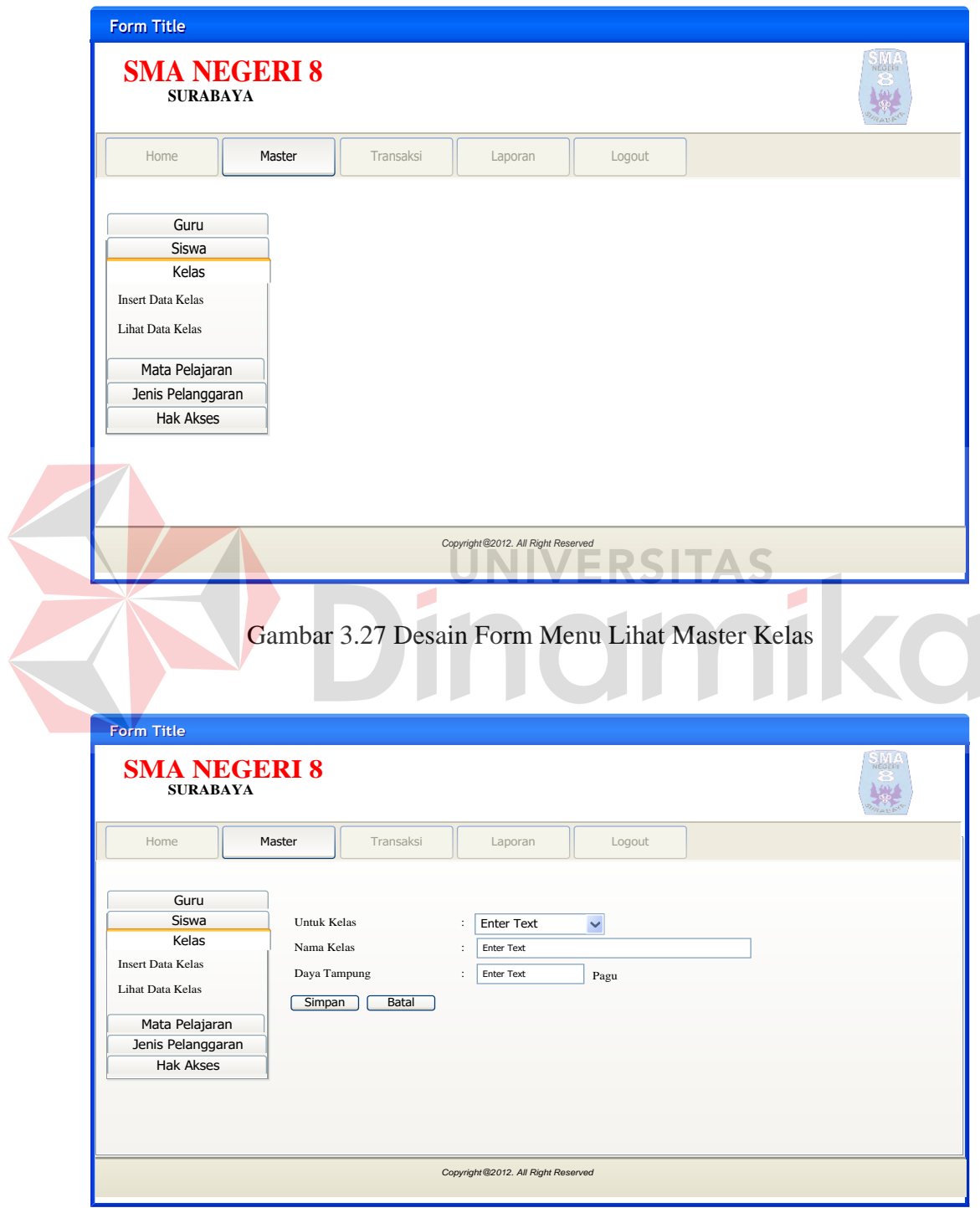

Gambar 3.28 Desain Form Menu Input Data Kelas

| <b>Form Title</b>                                            |            |            |              |             |        |  |
|--------------------------------------------------------------|------------|------------|--------------|-------------|--------|--|
| <b>SMA NEGERI 8</b><br><b>SURABAYA</b>                       |            |            |              |             |        |  |
| Home<br>Master                                               | Transaksi  | Laporan    | Logout       |             |        |  |
| Guru<br>Siswa                                                | Kode kelas | Nama kelas | Daya tampung | Untuk kelas | action |  |
| Kelas<br><b>Insert Data Kelas</b><br><b>Lihat Data Kelas</b> |            |            |              |             |        |  |
| Mata Pelajaran<br>Jenis Pelanggaran<br><b>Hak Akses</b>      |            |            |              |             |        |  |
|                                                              |            |            |              |             |        |  |
| Copyright@2012. All Right Reserved                           |            |            |              |             |        |  |

Gambar 3.29 Desain Form Menu Lihat Data Kelas

G. Form Admin Menu Master Mata Pelajaran

Gambar 3.30 di bawah ini merupakan desain form *admin* menu master mata pelajaran. Pada menu form master mata pelajaran terdapat 2 sub menu yaitu *insert* mata pelajaran dan lihat mata pelajaran. Untuk desain input output *insert*  mata pelajaran dapat dilihat di gambar 3.31 dan untuk lihat mata pelajaran dapat dilihat di gambar 3.32

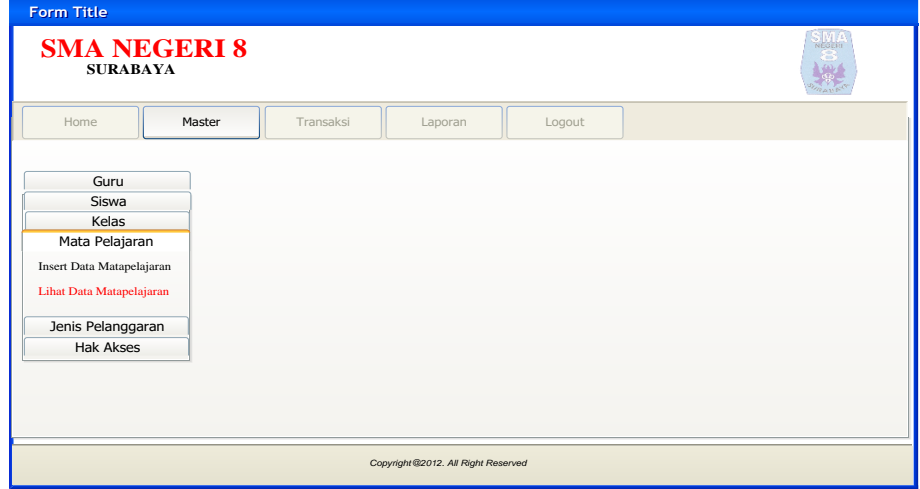

Gambar 3.30 Desain Form Menu Master Mata Pelajaran

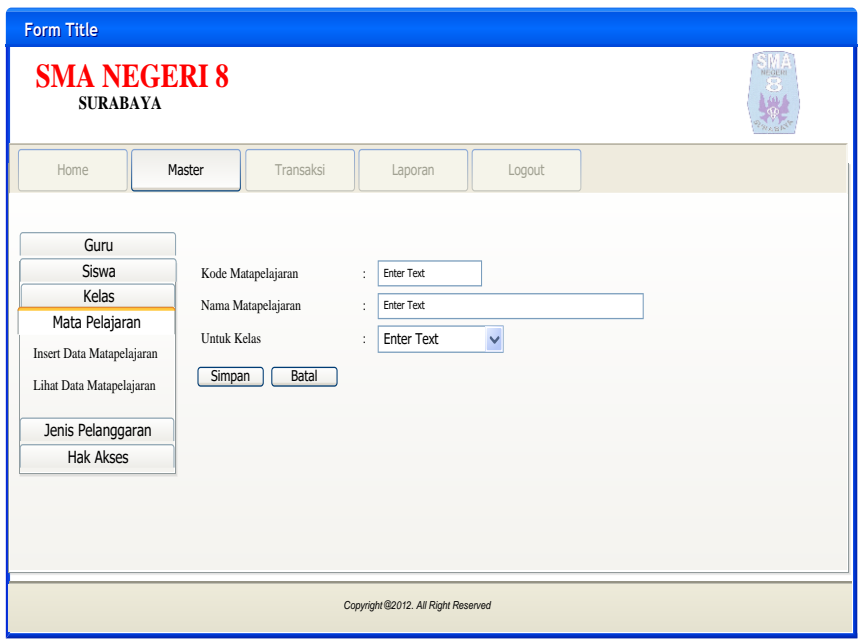

Gambar 3.31 Desain Form Input Mata Pelajaran

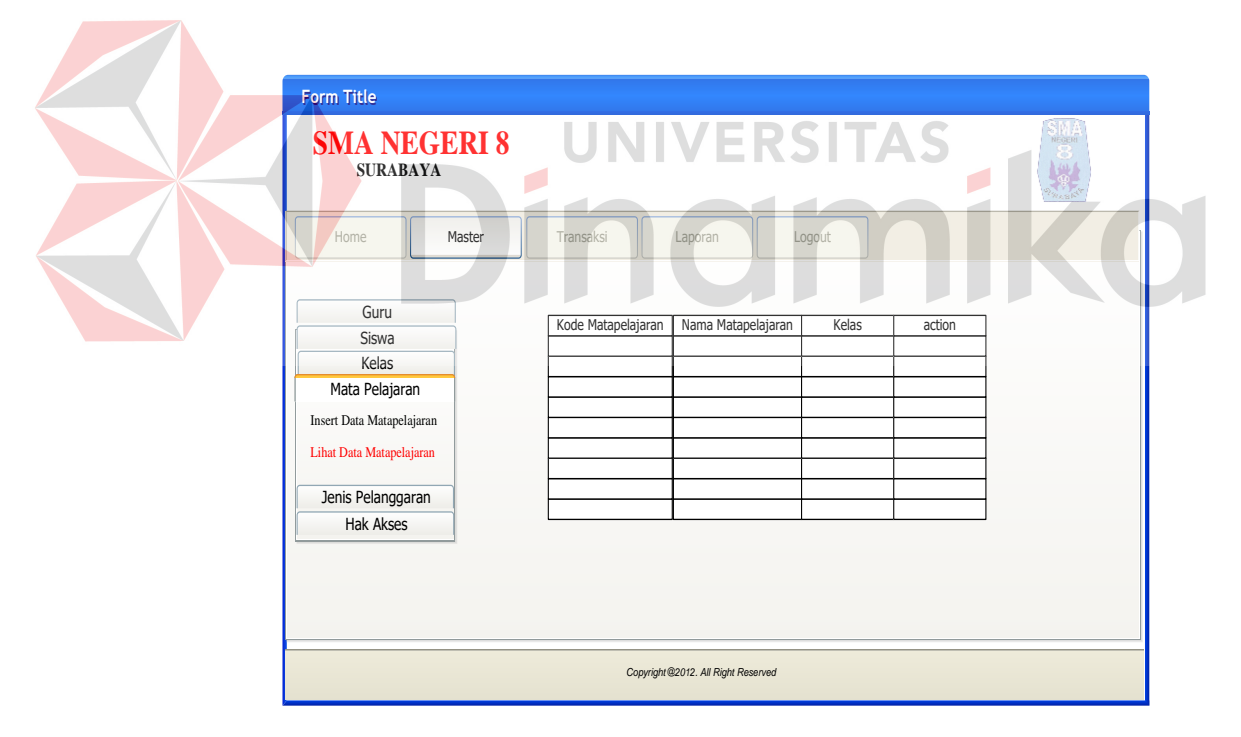

Gambar 3.32 Desain Form Menu Lihat Mata Pelajaran

H. Form Admin Menu Master Jenis Pelanggaran

Gambar 3.33 di bawah ini merupakan desain form *admin* menu master jenis pelanggaran. Pada menu form master jenis pelanggaran terdapat 2 sub menu yaitu *insert* jenis pelanggaran dan lihat jenis pelanggaran. Untuk desain input output *insert* jenis pelanggaran dapat dilihat di gambar 3.34 dan untuk lihat jenis pelanggaran dapat dilihat di gambar 3.35

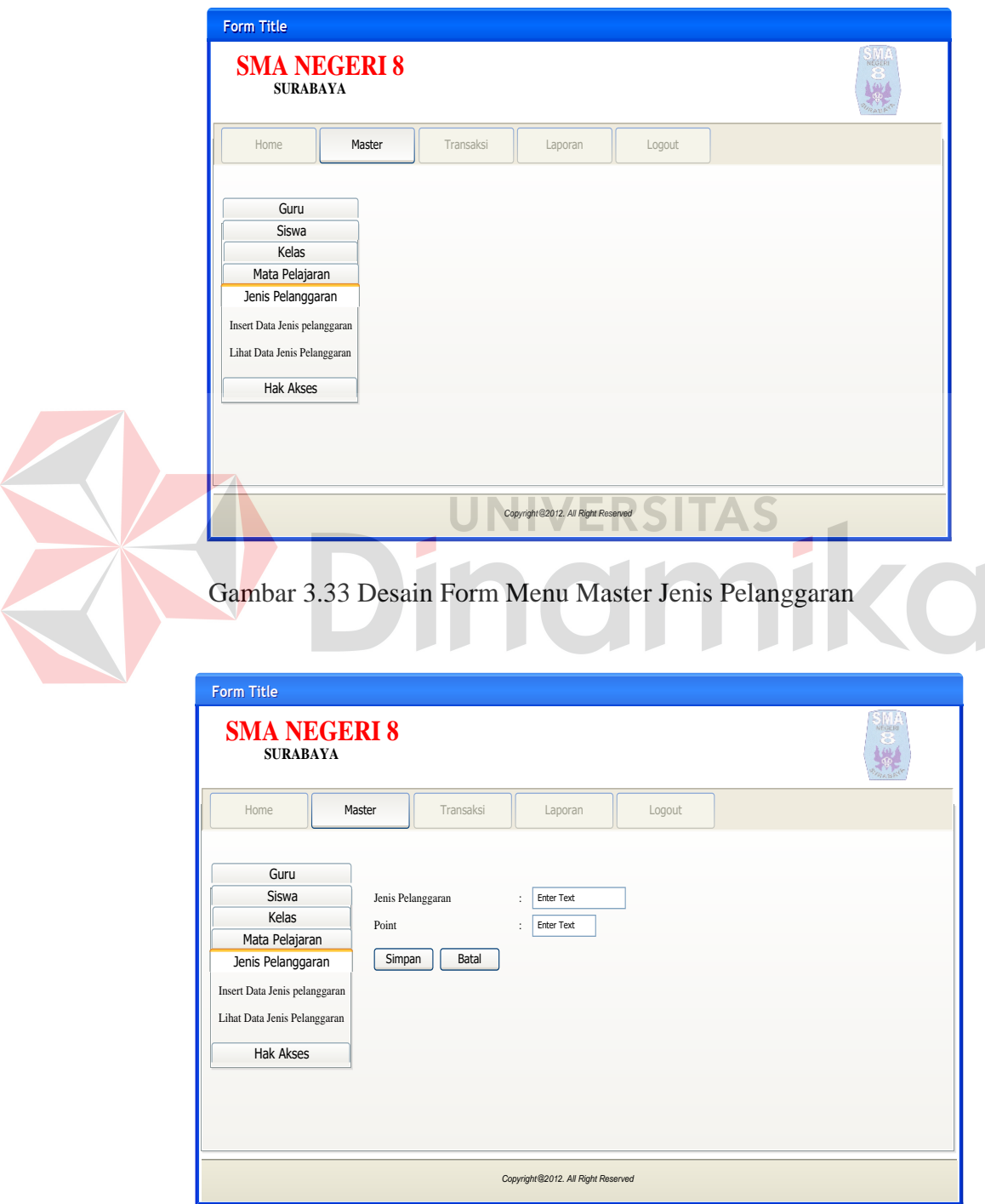

Gambar 3.34 Desain Form Menu Input Jenis Pelanggaran

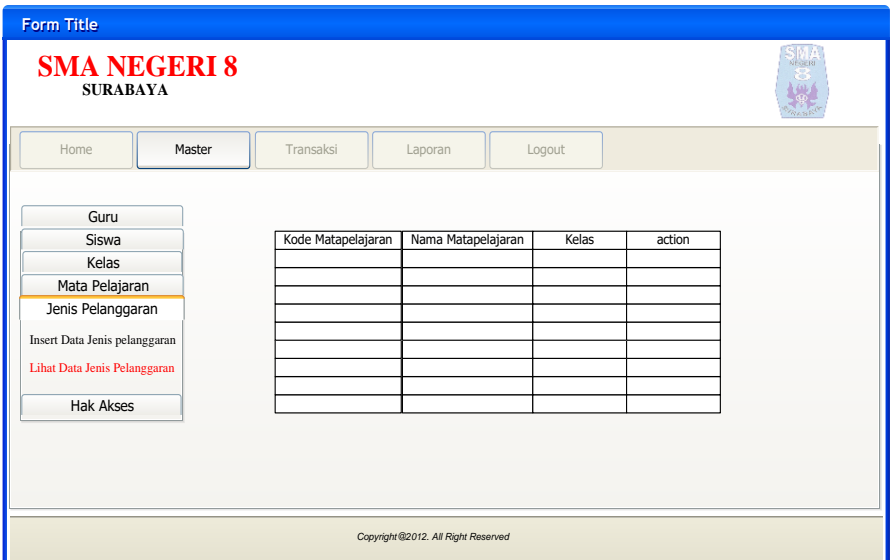

Gambar 3.35 Desain Form Menu Lihat Jenis Pelanggaran

I. Form Admin Menu Master Hak Akses Gambar 3.36 di bawah ini merupakan desain form *admin* menu master hak akses. Pada menu form master hak akses terdapat lihat data hak akses. Untuk desain input output lihat data hak akses dapat dilihat di gambar 3.37, untuk melakukan *update* password maka *admin* dapat memilih *edit* pada kolom *Action* untuk menampilkan form *update* hak akses dan untuk *update* data hak akses dapat dilihat di gambar 3.38

| Form Title                                                                        |                     |           |                                     |        |              |
|-----------------------------------------------------------------------------------|---------------------|-----------|-------------------------------------|--------|--------------|
| <b>SURABAYA</b>                                                                   | <b>SMA NEGERI 8</b> |           |                                     |        | <b>SPORT</b> |
| Home                                                                              | Master              | Transaksi | Laporan                             | Logout |              |
| Guru<br>Siswa<br>Kelas<br>Mata Pelajaran<br>Jenis Pelanggaran<br><b>Hak Akses</b> |                     |           |                                     |        |              |
|                                                                                   |                     |           | Copyright @2012. All Right Reserved |        |              |

Gambar 3.36 Desain Form Menu Master Hak Akses

| <b>Form Title</b><br><b>SMA NEGERI 8</b><br><b>SURABAYA</b> |                                     |          |        |        | NEGERI |  |  |
|-------------------------------------------------------------|-------------------------------------|----------|--------|--------|--------|--|--|
| Home<br>Master                                              | Transaksi                           | Laporan  | Logout |        |        |  |  |
| Guru<br>Siswa                                               | Nama User                           | password | level  | Action |        |  |  |
| Kelas<br>Mata Pelajaran                                     |                                     |          |        |        |        |  |  |
| Jenis Pelanggaran                                           |                                     |          |        |        |        |  |  |
| <b>Hak Akses</b>                                            |                                     |          |        |        |        |  |  |
|                                                             |                                     |          |        |        |        |  |  |
|                                                             | Copyright @2012. All Right Reserved |          |        |        |        |  |  |

Gambar 3.37 Desain Form Menu Lihat Hak Akses

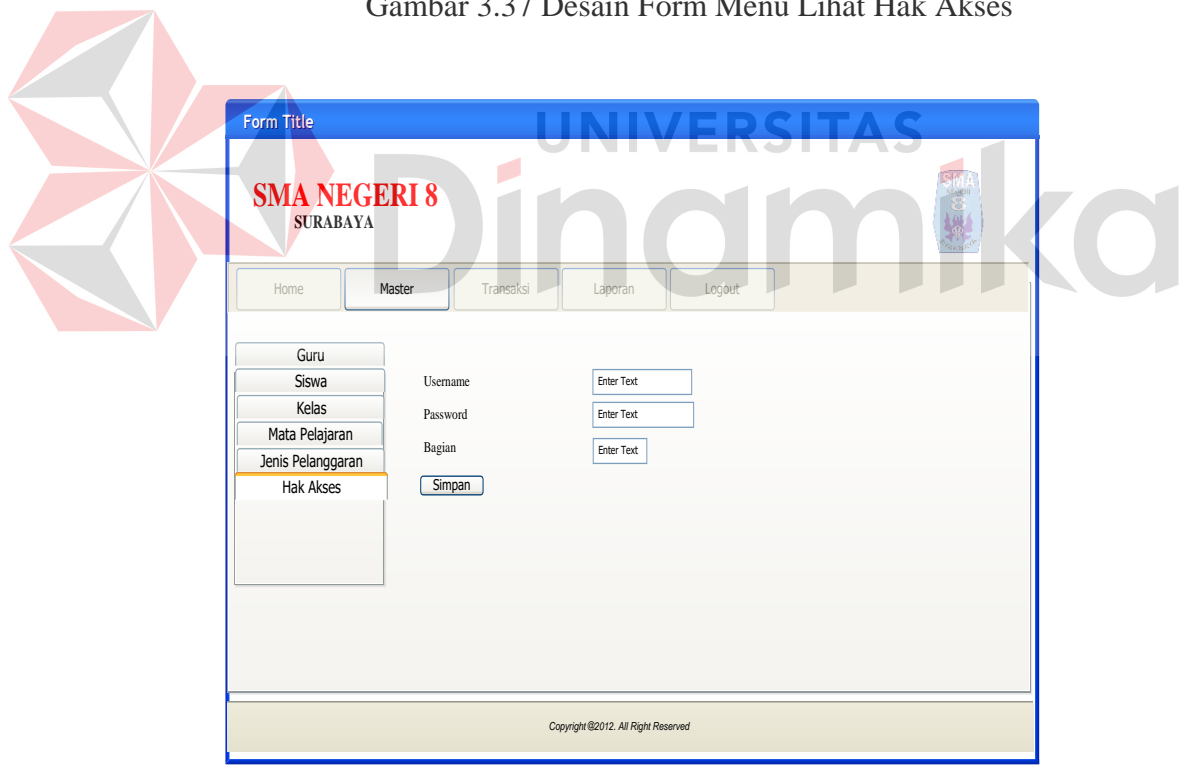

Gambar 3.38 Desain Form Menu Update Hak Akses

J. Form Admin Menu Transaksi Kehadiran

Gambar 3.39 di bawah ini merupakan desain form *admin* menu transaksi kehadiran. Dalam form ini terdapat masukan untuk melakukan proses transaksi kehadiran.

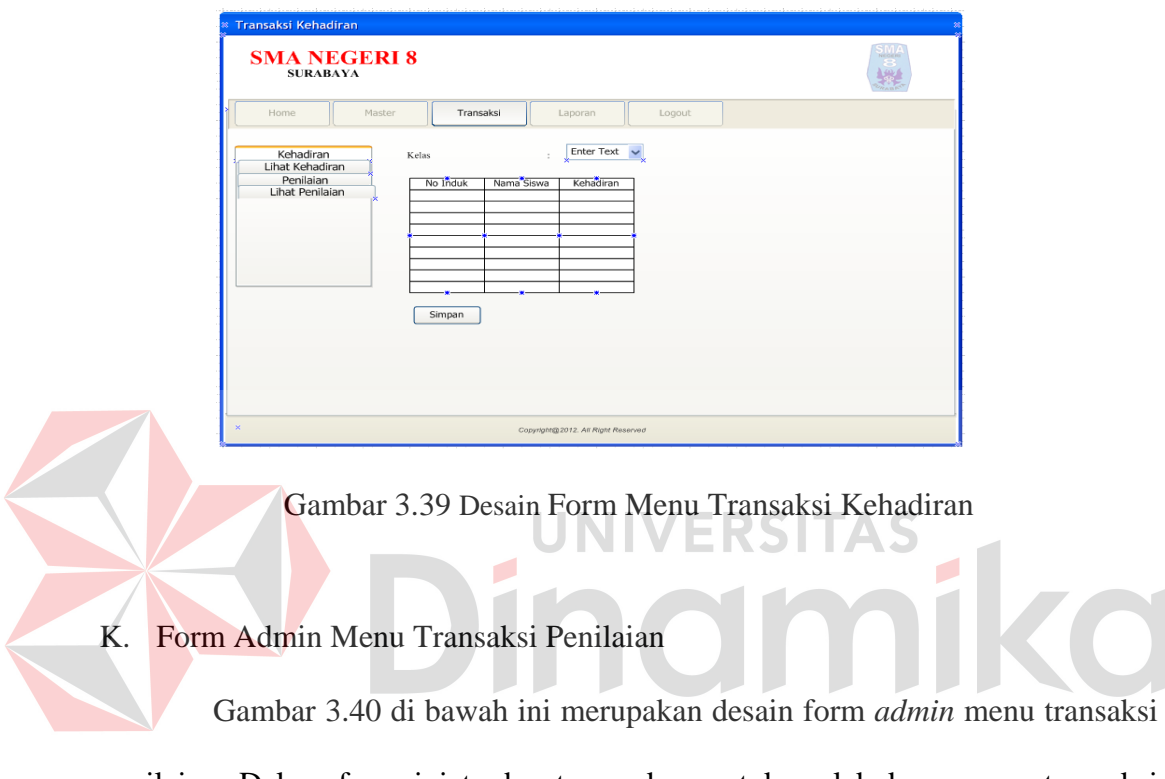

penilaian. Dalam form ini terdapat masukan untuk melakukan proses transaksi penilaian.

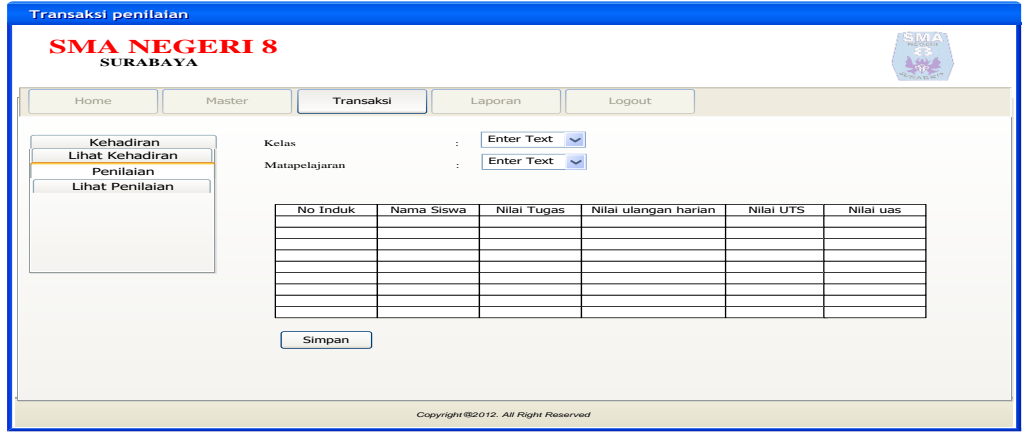

Gambar 3.40 Desain Form Menu Transaksi Penilaian

L. Form Admin Menu Transaksi Pembayaran

Gambar 3.41 di bawah ini merupakan desain form *admin* menu transaksi pembayaran. Dalam form ini terdapat masukan untuk melakukan proses transaksi pembayaran.

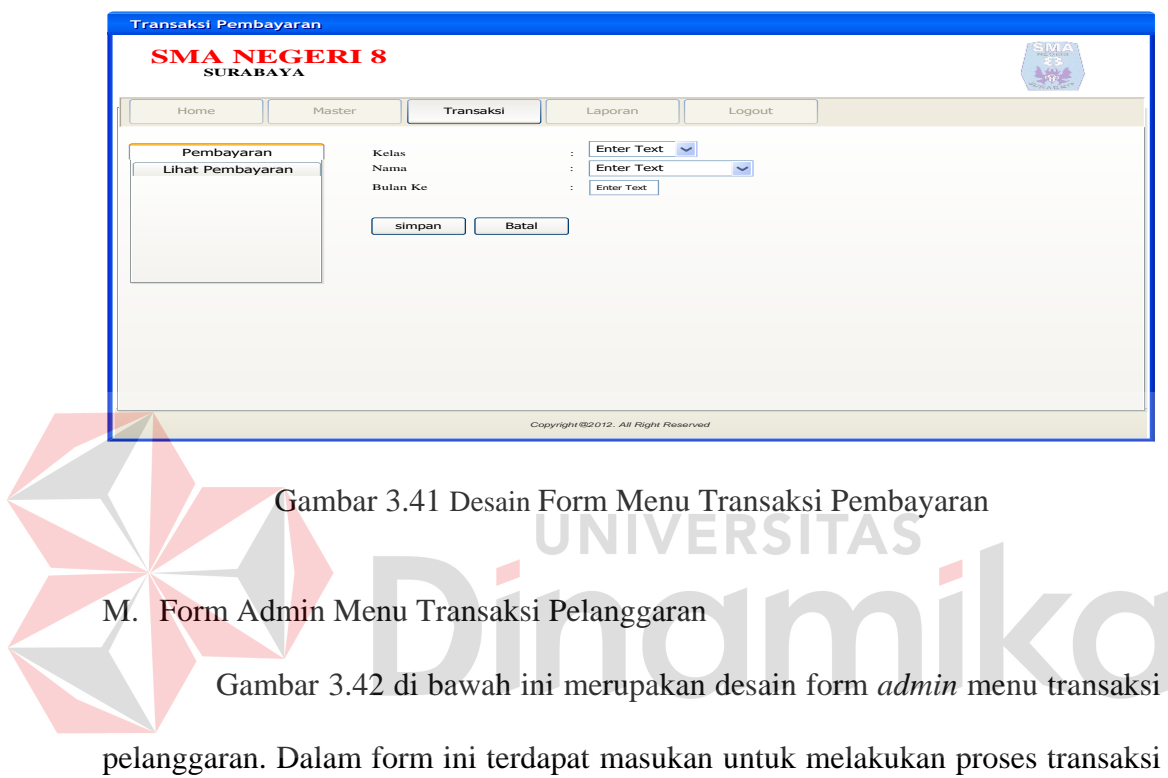

pelanggaran.

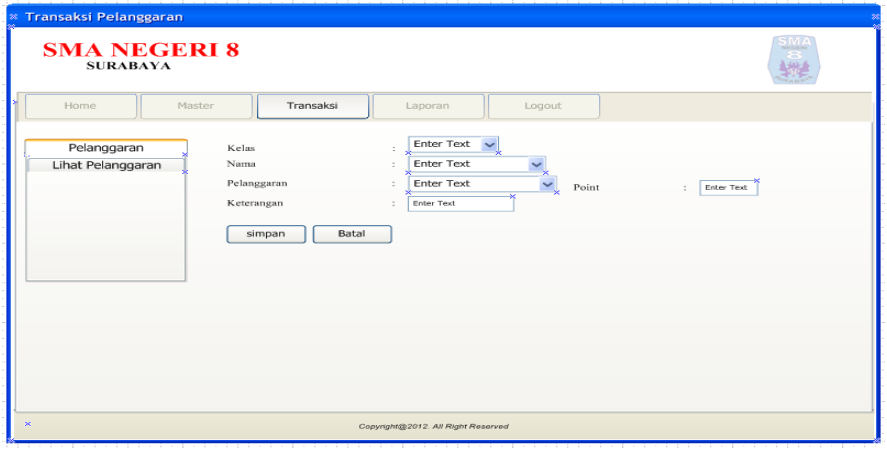

Gambar 3.42 Desain Form Menu Transaksi Pelanggaran
N. Form Admin Menu Laporan

Gambar 3.43 di bawah ini merupakan desain form *admin* menu laporan. Dalam form ini terdapat menu-menu yang berfungsi untuk membuka form-form yang berhubungan dengan menu laporan yang lain.

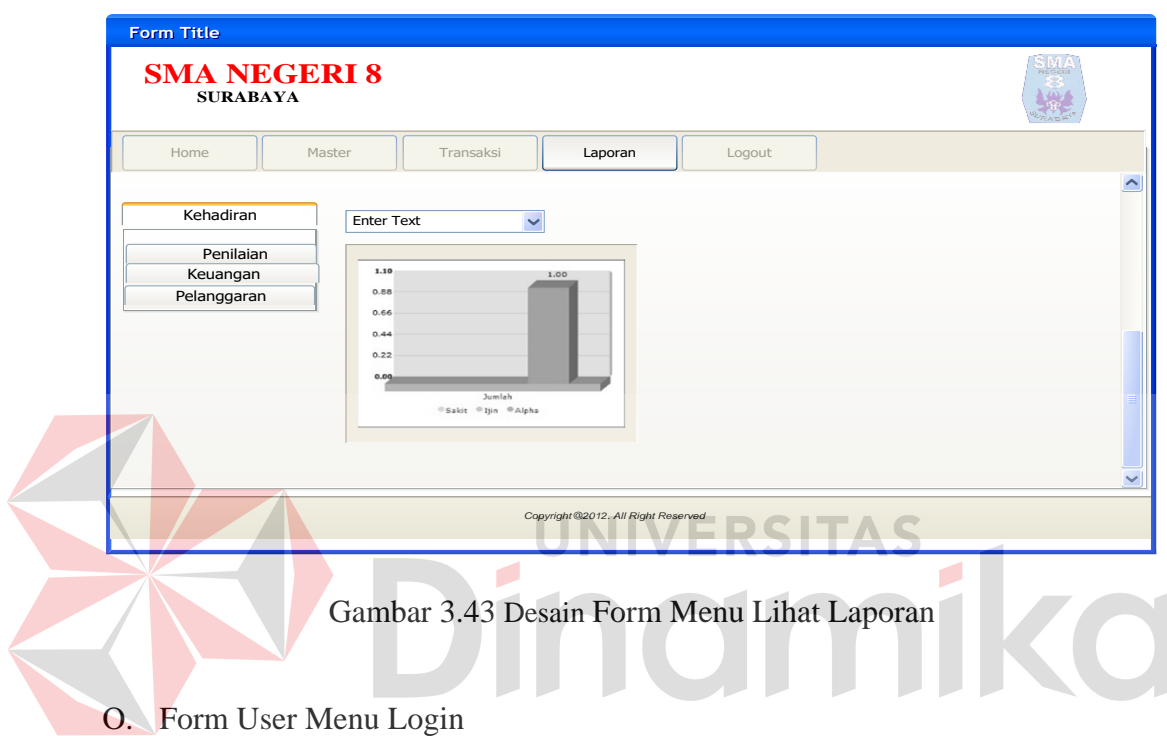

Gambar 3.44 di bawah ini merupakan desain form *user* menu *login*. Disini *user* akan memasukkan *username* dan *password* untuk selanjutnya dilakukan validasi.

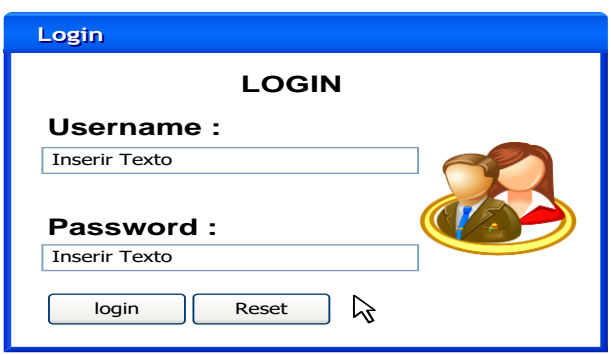

Gambar 3.44 Desain Form User Menu Login

## P. Form User Menu Utama

Gambar 3.45 di bawah ini meruapakn desain form *user* menu utama. Disini *user* dapat memilih menu untuk melakukan proses selanjutnya.

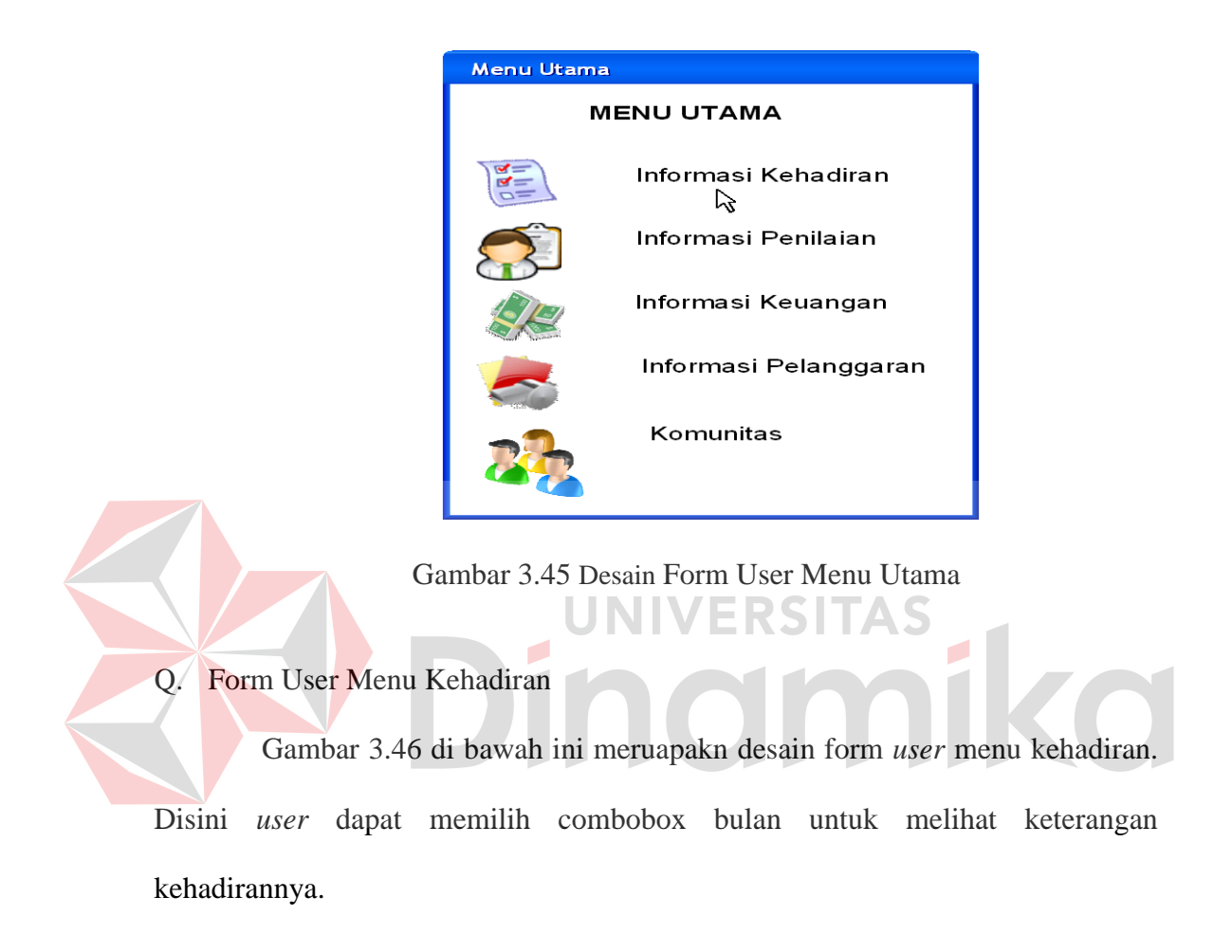

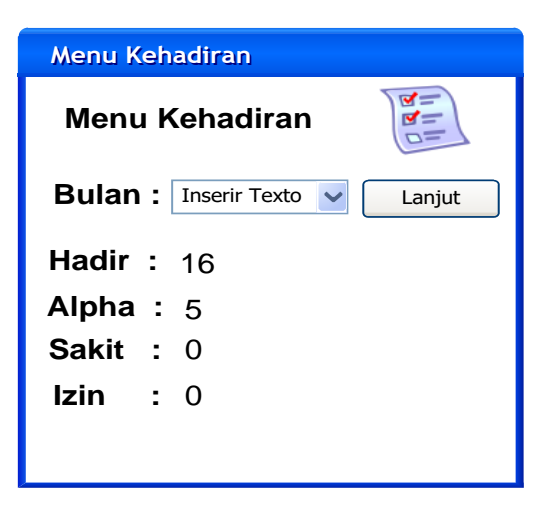

Gambar 3.46 Desain Form User Menu Kehadiran

## R. Form User Menu Penilaian

Gambar 3.47 di bawah ini meruapakn desain form *user* menu penilaian. Disini *user* dapat memilih combobox tahun untuk menuju proses selanjutnya untuk memilih combobox mata pelajaran untuk mengetahui keterangan nilai yang terdapat pada gambar 3.48.

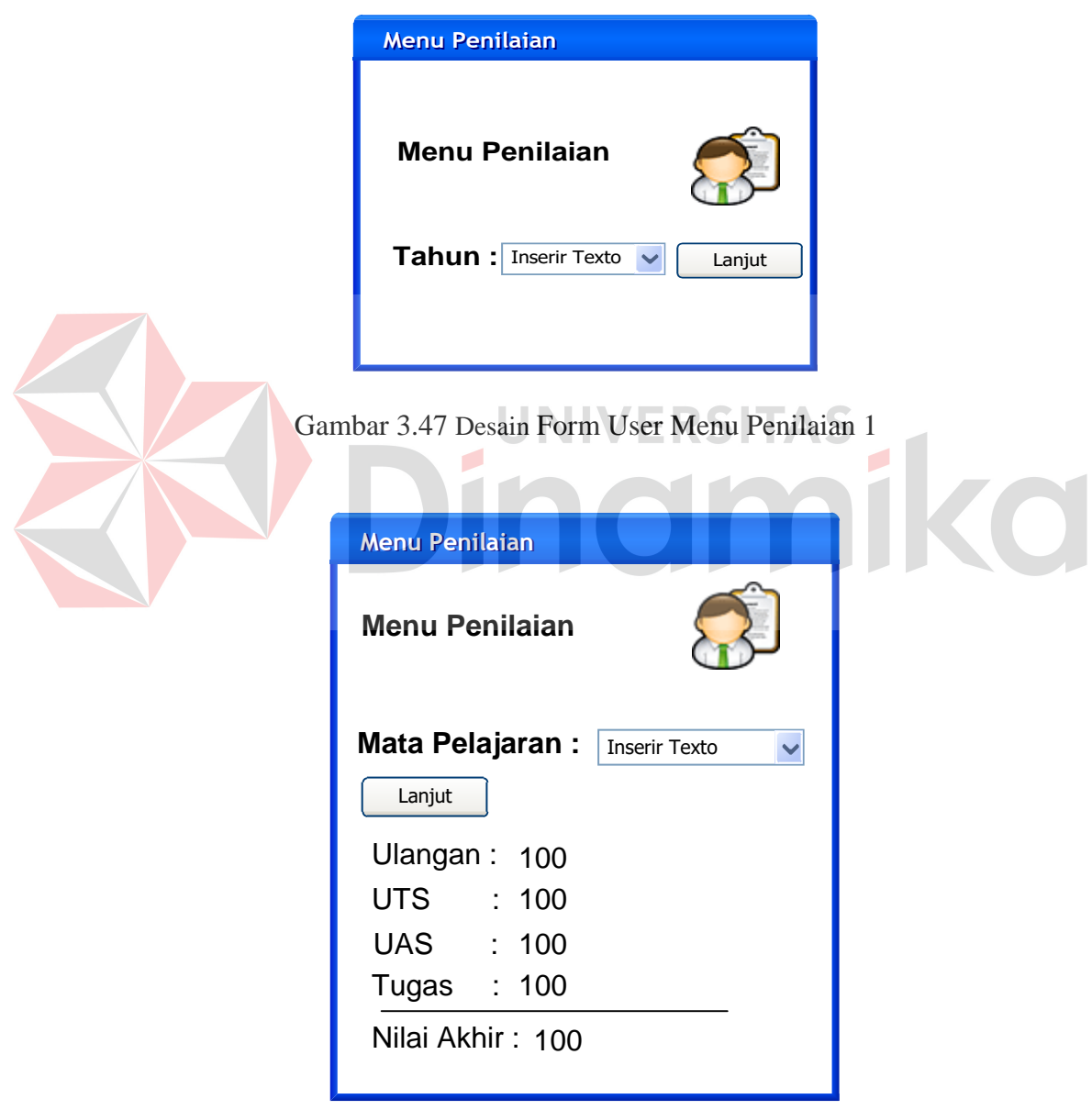

Gambar 3.48 Desain Form User Menu Penilaian 2

S. Form User Menu Keuangan

Gambar 3.49 di bawah ini meruapakn desain form *user* menu keuangan. Disini *user* dapat memilih combobox bulan untuk melihat keterangan keuangannya.

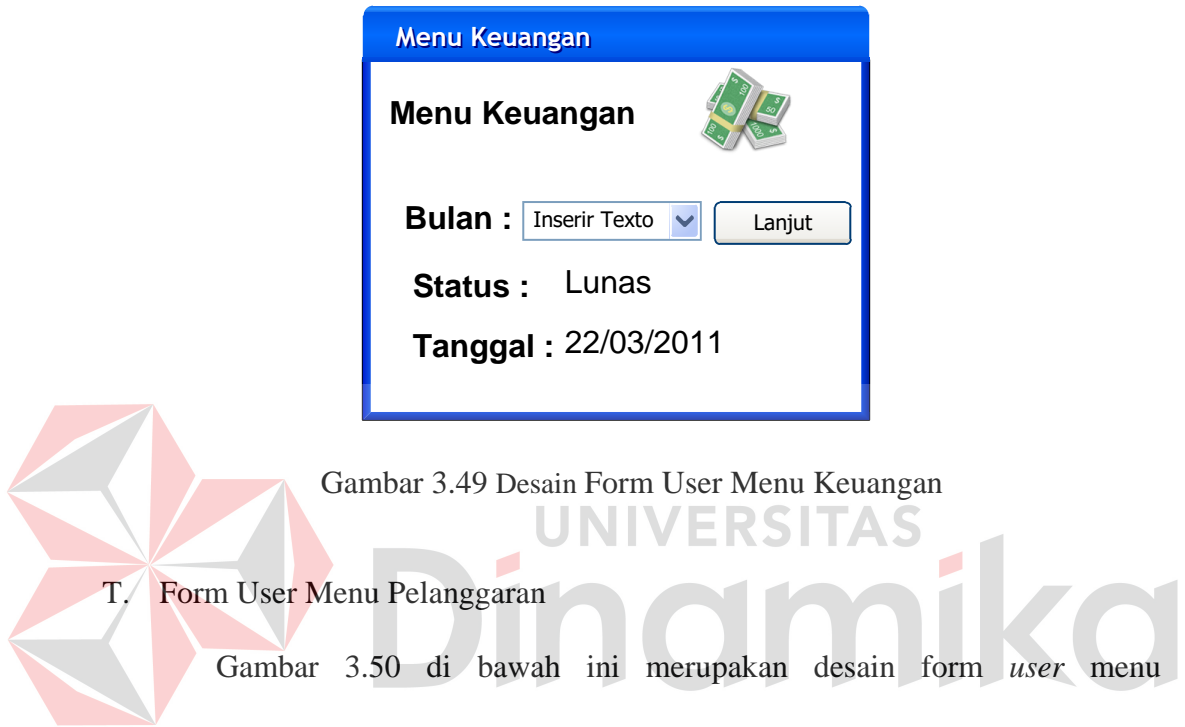

pelanggaran. Disini *user* dapat melihat keterangan pelanggarannya.

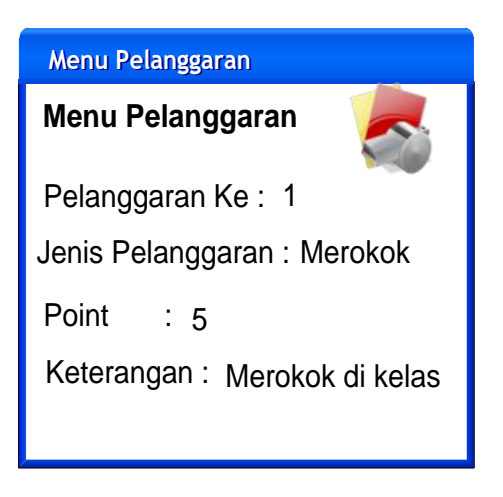

Gambar 3.50 Desain Form User Menu Pelanggaran

U. Form User Menu Komunitas

Gambar 3.51 di bawah ini merupakan desain form *user* menu komunitas. Disini *user* dapat memilih data siswa dan sata guru.

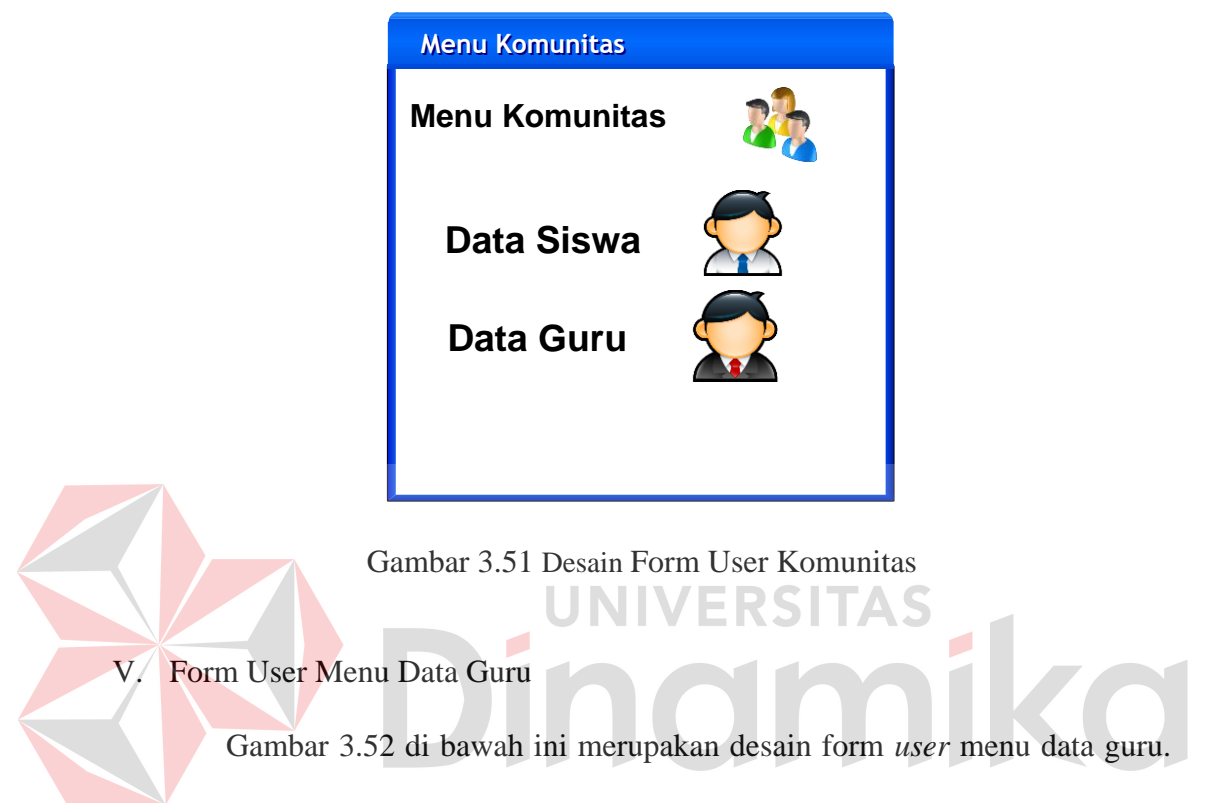

Disini *user* dapat melihat data guru setelah memilih combobox NIP.

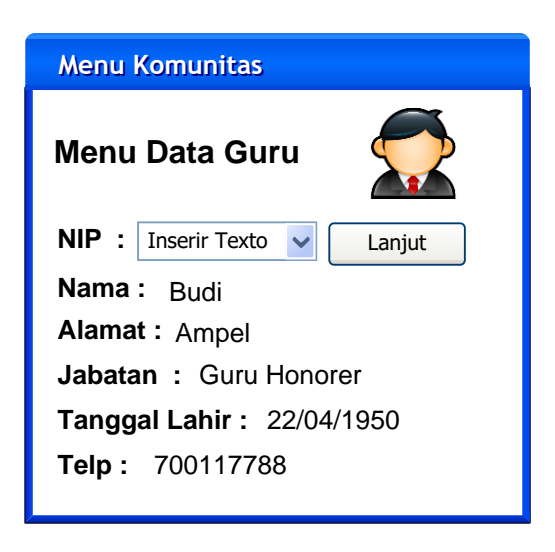

Gambar 3.52 Desain Form User Data Guru

W. Form User Menu Data Siswa

Gambar 3.53 di bawah ini merupakan desain form *user* menu data siswa. Disini *user* dapat memilih combobox asal kelas untuk menuju proses selanjutnya untuk memilih combobox nomer induk untuk mengetahui keterangan siswa yang terdapat pada gambar 3.54.

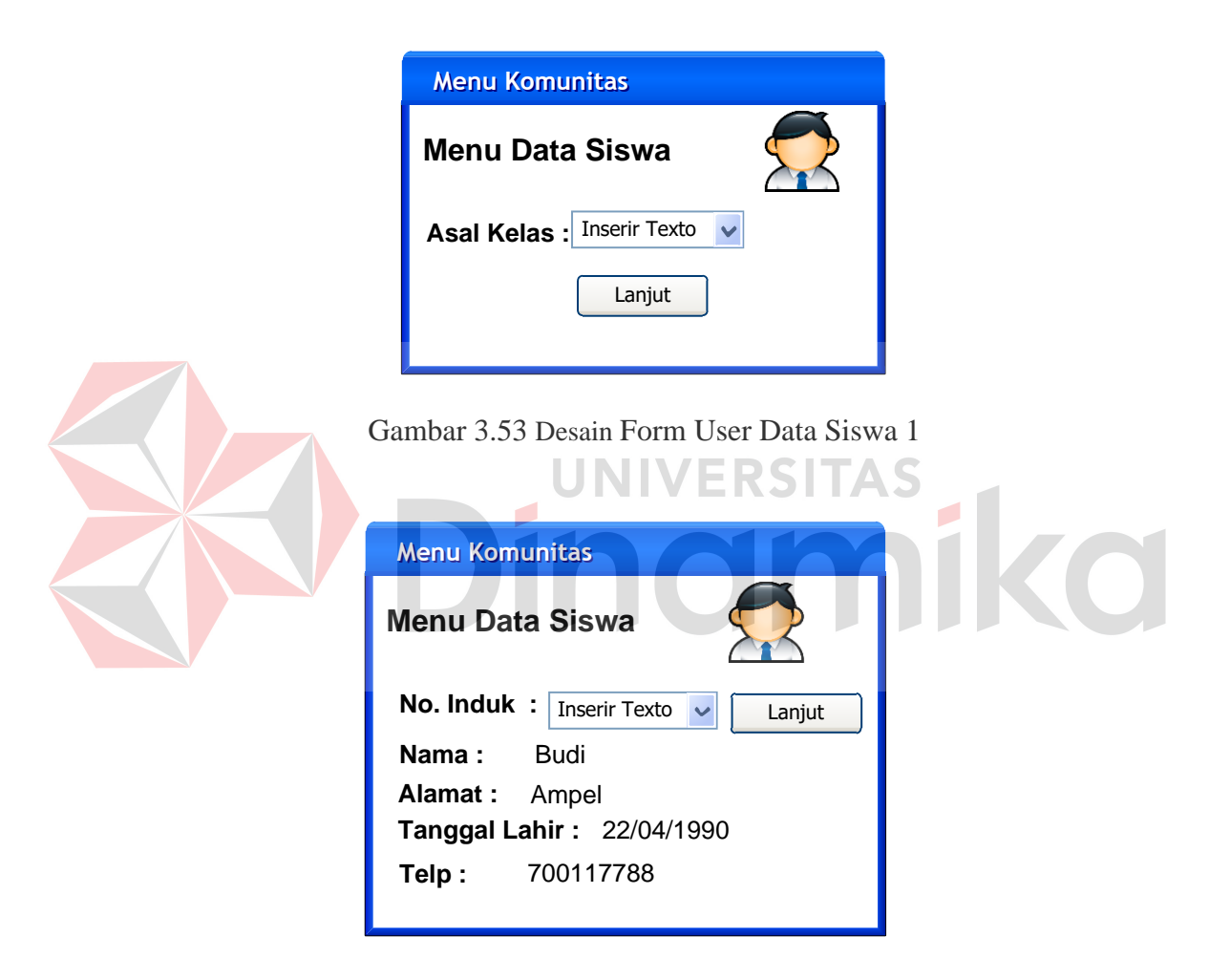

Gambar 3.54 Desain Form User Data Siswa 2

#### **BAB IV**

## **IMPLEMENTASI DAN EVALUASI**

## **4.1 Kebutuhan Sistem**

Sebelum melakukan implementasi sistem informasi administrasi akademik siswa, sistem ini membutuhkan perangkat keras (*hardware*) dan perangkat lunak (*software*) dengan kondisi tertentu sehingga sistem dapat berjalan dengan baik.

#### **4.1.1 Kebutuhan Perangkat Keras**

Kebutuhan perangkat keras minimal yang digunakan untuk dapat menjalankan sistem ini adalah:

- a) *Server* didukung dengan *processor dual core, memory* 1 Gb, monitor dengan resolusi 1280 x 800 pixel dan *harddisk* 25 Gb.
- *b) Client* handphone yang didukung dengan java MIDP 2.0 dan GPRS minimal kelas 8.

### **4.1.2 Kebutuhan Perangkat Lunak**

Kebutuhan perangkat lunak minimal yang digunakan untuk dapat menjalankan sistem ini adalah:

- 1. Di sisi *Server* :
	- a. Database *engine* : MySQL *version* 5.x.x
	- b. Web Server: Apache 2.2.x
	- c. PHP 5.2.4 keatas.
	- d. Ketiga item diatas dapat diperoleh pada XAMPP (basic package) version 2.5
- e. *Browser* Mozilla Firefox 3.x
- 2. Di sisi *Client* : *Browser* opera mini

### **4.2 Implementasi Sistem**

Pada bagian implementasi sistem ini akan dijelaskan mengenai penggunaan dari sistem informasi akademik(admin) dan aplikasi mobile(user) yang dibuat. Penjelasan sistem informasi akademik dan aplikasi yang dibuat meliputi tampilan aplikasi, fungsi kontrol dalam aplikasi, serta cara penggunaanya.

#### **4.2.1 Tampilan Admin Halaman Login**

Halaman *login* merupakan halaman pertama yang muncul ketika sistem dijalankan. Pada tampilan ini terdapat dua textbox yaitu textbox *username* dan textbox *password*. Selain itu tampilan ini memiliki sebuah tombol untuk melakukan *login* dan logo dari SMA Negeri 8 Surabaya. Tampilan halaman *login* dapat dilihat pada gambar 4.1.

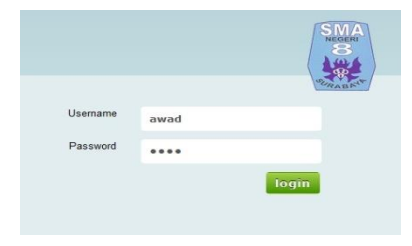

Gambar 4.1 Tampilan Halaman Login

Pada saat *login* sistem memeriksa apakah *username* dan *password* telah terisi. Jika *username* belum terisi sistem akan memberikan pesan konfirmasi yang dapat dilihat pada gambar 4.2.

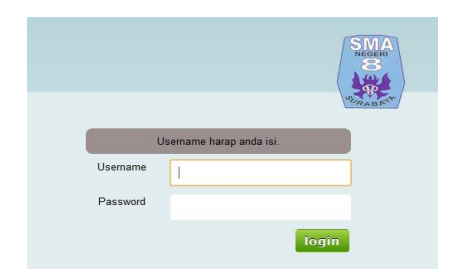

Gambar 4.2 Tampilan Pesan Username Kosong

Jika *Password* belum terisi sistem akan memberikan pesan konfirmasi

yang dapat dilihat pada gambar 4.3.

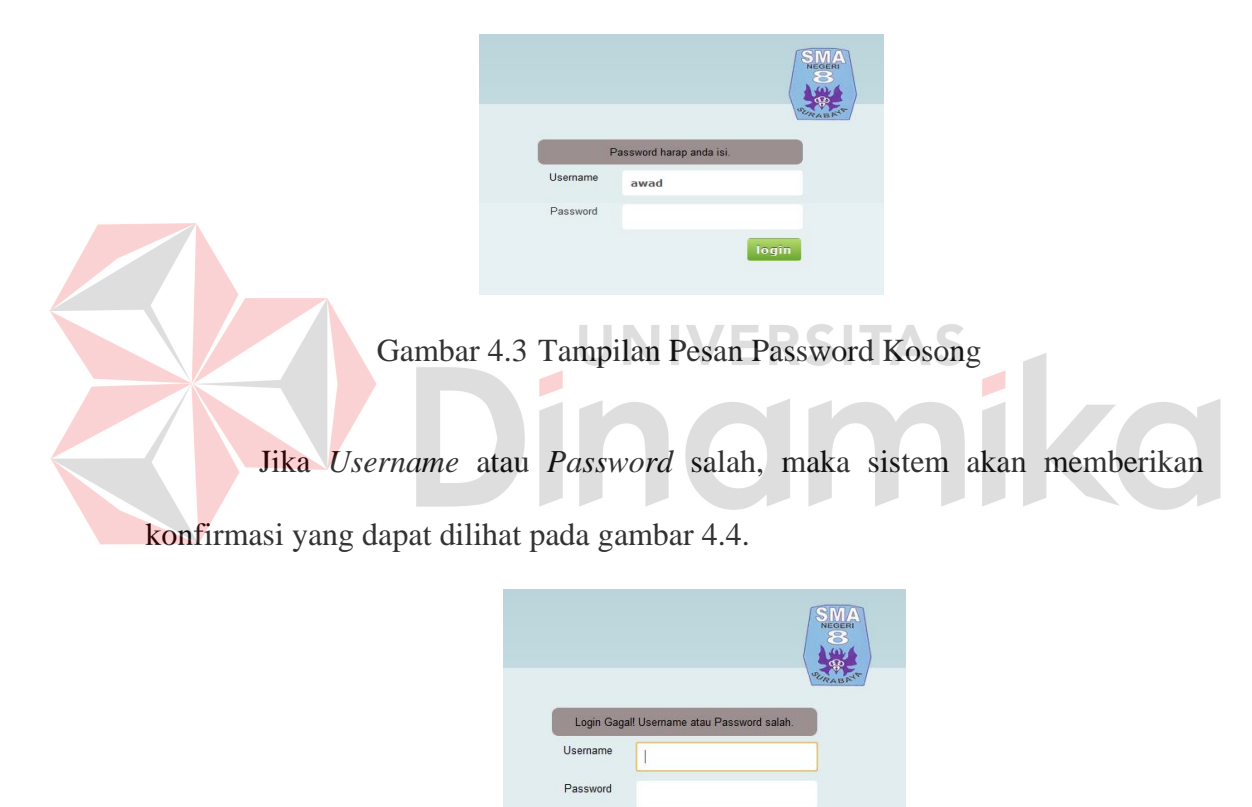

Gambar 4.4 Tampilan Pesan Username atau Password Salah

login

## **4.2.2 Tampilan Admin Halaman Home**

Tampilan halaman home merupakan tampilan untuk masuk ke menu sistem jika berhasil melakukan *login*. Pada tampilan ini terdapat kata pembuka serta kumpulan foto bergerak mengenai SMA Negeri 8. Selain itu terdapat menumenu yang dapat dipilih untuk melakukan proses selanjutnya sesuai hak akses yang dimiliki. Tampilan admin halaman home untuk level admin dapat dilihat pada gambar 4.5.

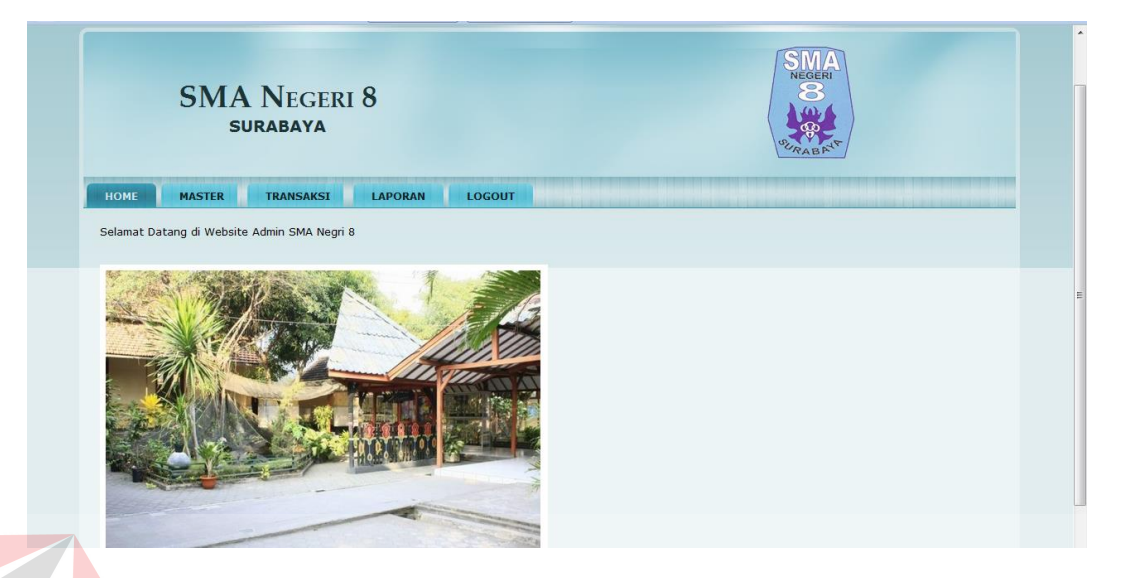

Gambar 4.5 Tampilan Admin Halaman Home level admin

Pada saat *login* sistem memeriksa apakah *username* dan *password* sudah benar, jika sudah maka akan muncul tampilan home sesuai hak akses. Pada gambar 4.5 sistem menampilkan halaman home level admin yang memiliki menu untuk home, master, transaksi, laporan, dan logout.

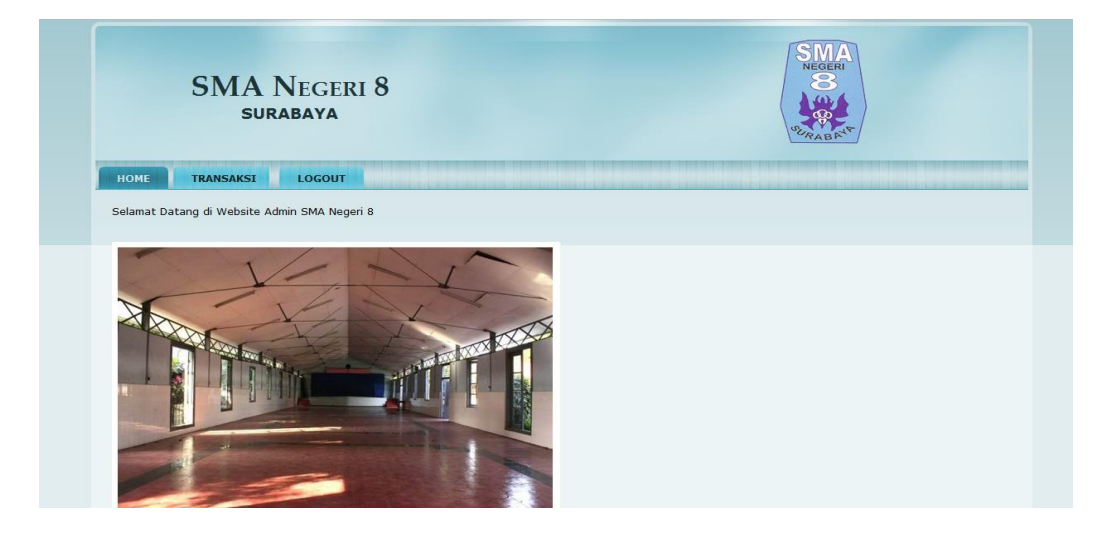

Gambar 4.6 Tampilan Admin Halaman Home Level BP dan Keuangan

Gambar 4.6 merupakan tampilan halaman home untuk level BP dan bagian keuangan yang membedakannya adalah isi dari menu transaksi.

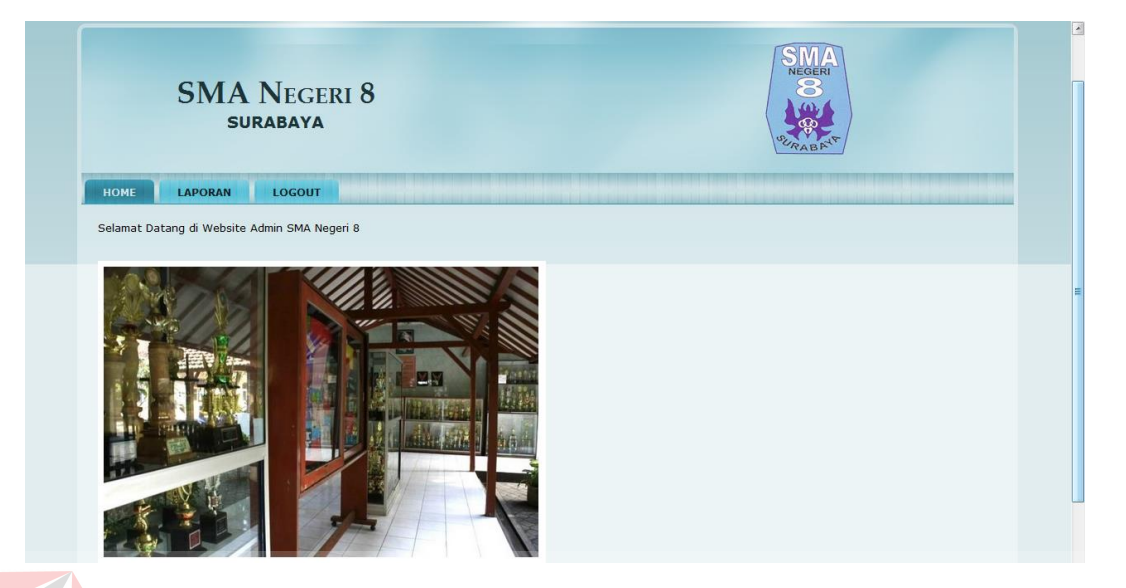

Gambar 4.7 Tampilan Admin Halaman Home level Kepala Sekolah

Gambar 4.7 merupakan tampilan halaman home untuk level Kepala Sekolah. Pada halaman ini terdapat menu home, laporan, logout

# **4.2.3 Tampilan Admin Halaman Master**

Tampilan halaman master merupakan tampilan yang digunakan untuk melakukan pengelolaan data master. Tampilan ini memiliki 6 menu yaitu guru, siswa, kelas, mata pelajaran, jenis pelanggaran, hak akses. Tampilan halaman master dapat dilihat pada gambar 4.8.

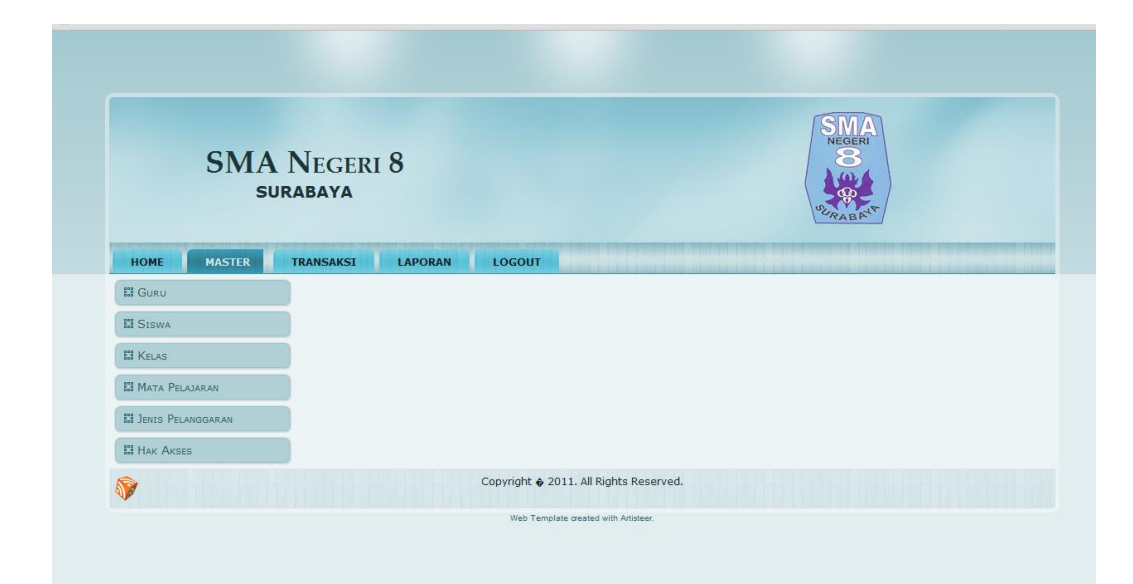

Gambar 4.8 Tampilan Admin Halaman Master

## A. Tampilan Master Guru

Pada Tampilan input master guru terdapat masukan berupa textbox, combobox dan radiobutton. Untuk textbox kode guru secara otomatis terisi dari sistem. Pada textbox nama guru, inisial, sk, nuptk, alamat, tanggal lahir, telepon, dan hp merupakan masukan dari pengguna mengenai data guru yang akan dientri ke sistem. Pada combobox status berisi guru tetap dan guru honorer untuk mengetahui status guru. Dalam combobox agama terdapat pilihan berupa islam, kristen, protestan, hindu, budha. Pada combobox subject ajar terdapat pilihan yang berasal dari nama mata pelajaran yang diinputkan dalam master mata pelajaran. Ketika pengguna menekan tombol simpan, maka sistem otomatis menampilkan data tersebut ke dalam form lihat guru aktif. Untuk form input master guru dapat dilihat pada gambar 4.9.

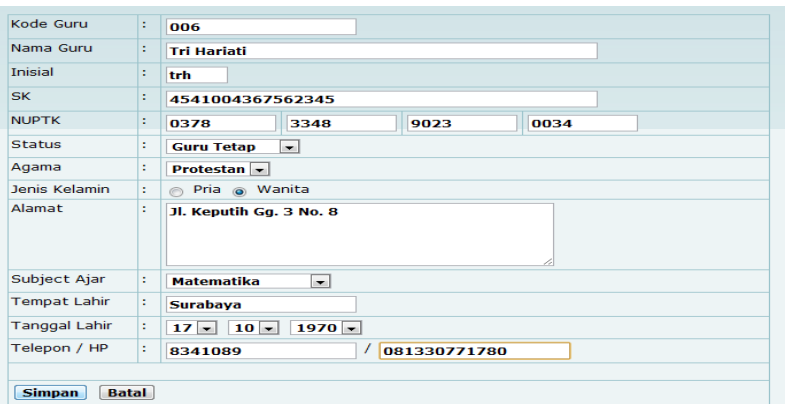

Gambar 4.9 Tampilan Admin Halaman Input Guru

Jika masukan berhasil disimpan maka akan muncul pesan seperti pada gambar 4.10.

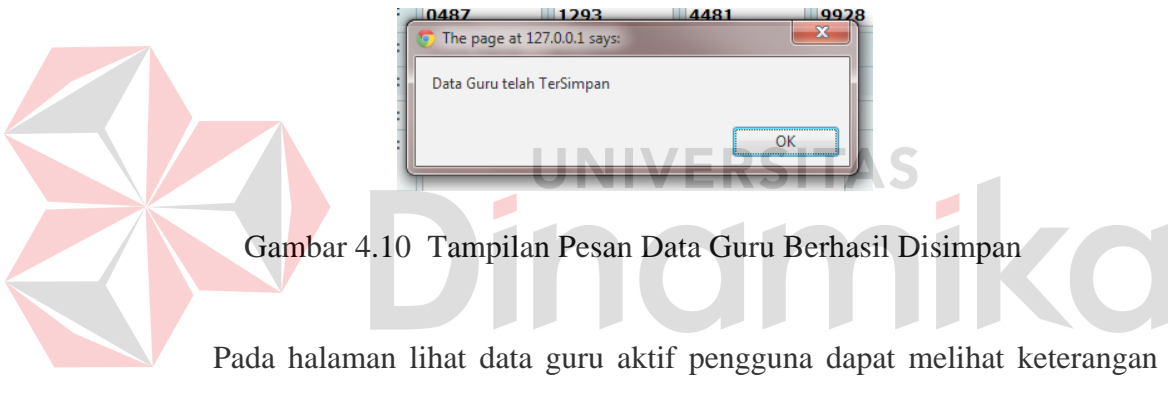

nama guru, inisial, status, dan alamat. Pada bagian pojok kanan terdapat link edit, fungsinya untuk merubah data guru bila terjadi kesalahan masukan dan juga merubah status keaktifan guru bila guru tersebut tidak lagi mengajar di SMA Negeri 8. Tampilan lihat guru aktif dapat dilihat pada gambar 4.11.

| <b>Nama Guru</b>   | <b>Inisial</b> | <b>Status</b>     | <b>Alamat</b>           | <b>Action</b> |
|--------------------|----------------|-------------------|-------------------------|---------------|
| <b>Tri Hariati</b> | trh            | <b>Guru Tetap</b> | Jl. Keputih Gq. 3 No. 8 | Edit          |
| Kadafi             | kad            | <b>Guru Honor</b> | ampel kejeron           | Edit          |
| mustova            | mus            | <b>Guru Tetap</b> | sukodono 3 no.11        | Edit          |
| Nur Salmin         | nur            | <b>Guru Honor</b> | Sukodono 3 39           | Edit          |
| ahong              | aha            | <b>Guru Tetap</b> | kebon jeruk             | Edit          |

Gambar 4.11 Tampilan lihat Data Guru

Jika pengguna menekan edit pada tampilan lihat data guru aktif, sistem akan menampilkan data guru yang telah dimasukkan sebelumnya. Pada tampilan edit master guru ini terdapat satu combobox tambahan yang berfungsi untuk melakukan perubahan status guru menjadi guru tidak aktif bila guru tersebut telah berhenti mengajar di SMA Negeri 8 dan pengguna dapat melihat guru yang tidak aktif pada menu lihat guru tidak aktif. Tampilan edit guru dapat dilihat pada gambar 4.12 dan tampilan lihat guru tidak aktif dapat dilihat pada gambar 4.13 .

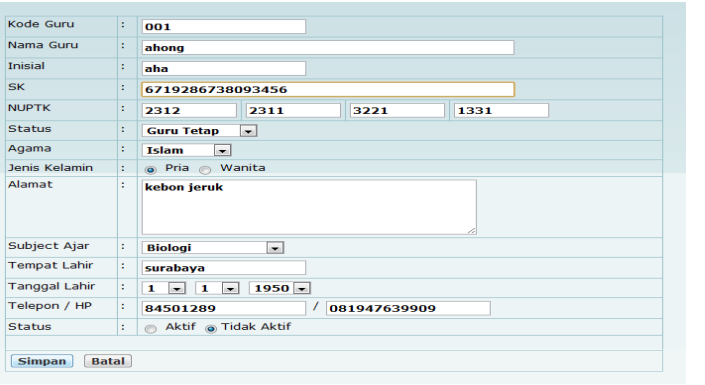

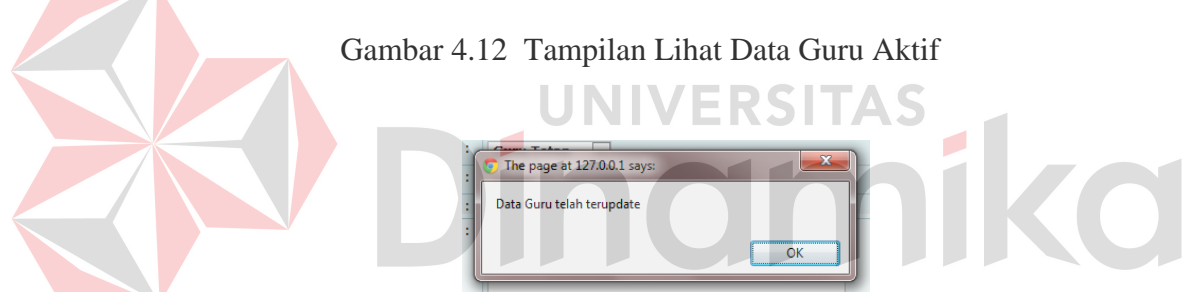

Gambar 4.13 Tampilan Pesan Data Telah terupdate

| Nama Guru | SK               | <b>NUPTK</b>        | <b>Alamat</b>                 | <b>Jabatan</b> |
|-----------|------------------|---------------------|-------------------------------|----------------|
| faiz      | 5612095600349845 | 2323-2342-3423-3422 | Jl. Darmo satelit 45 Surabava | Guru Tetap     |
| ahong     | 6719286738093456 | 2312-2311-3221-1331 | kebon jeruk                   | Guru Tetap     |

Gambar 4.14 Tampilan Lihat Data Guru Tidak Aktif

## B. Tampilan Master Siswa

Menu master siswa merupakan menu untuk menyimpan data siswa kedalam sistem. Ketika pengguna menekan menu siswa, maka sistem akan menampilkan input siswa. Sama seperti master guru, input siswa terdiri dari textbox, combobox, dan radiobutton. No.induk merupakan output dari sistem yang menandakan urutan siswa tersebut dan diawali dengan tahun siswa mendaftar. No. Induk dan *password* dapat digunakan siswa untuk login ke aplikasi akademik mobile. Combobox kelas didapat dari sistem melalui masukan master kelas. Tampilan input siswa dapat dilihat pada gambar 4.14.

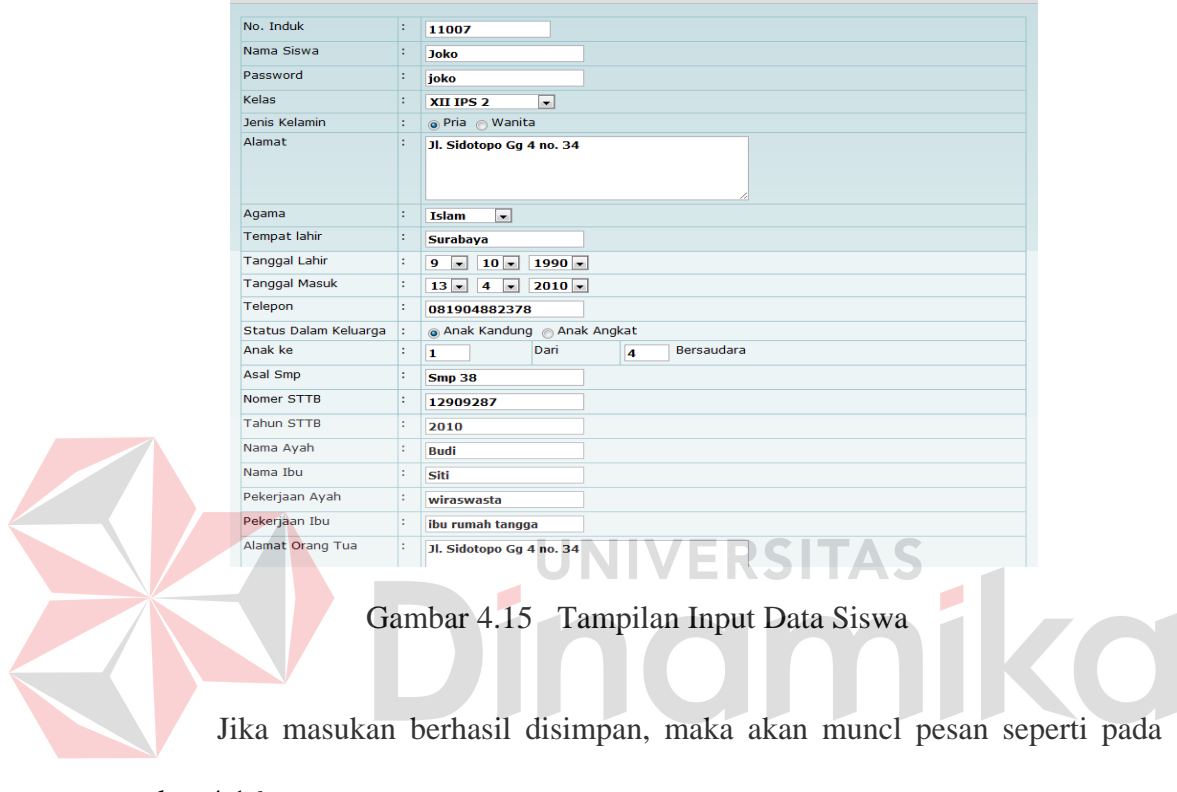

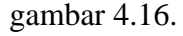

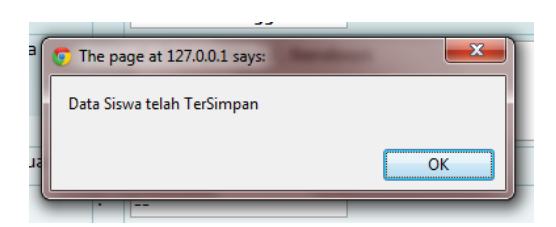

Gambar 4.16 Tampilan Pesan Data Siswa Telah Tersimpan

Setelah melakukan proses input maka data dapat dilihat pada menu lihat data siswa. Pada tampilan ini terdapat informasi berupa nomer induk siswa, nama siswa, kelas dan alamat. Pada halaman ini juga terdapat menu edit untuk melakukan perubahan data siswa tersebut dan juga terdapat combobox tambahan untuk mengganti status menjadi siswa tidak aktif bila siswa tersebut tidak lagi bersekolah di SMA Negeri 8. Tampilan menu lihat data siswa dan edit data siswa dapat dilihat pada gambar 4.17 dan gambar 4.18.

| Kelas              | $\cdot$<br>$x_1$<br>÷ |            |                     |               |
|--------------------|-----------------------|------------|---------------------|---------------|
| <b>Lihat Data</b>  |                       |            |                     |               |
| <b>Nomer Induk</b> | Nama Siswa            | Kelas      | Alamat              | <b>Action</b> |
| 11126              | Adelia Dharmawanti    | $\times 1$ | Jl. Taman 7         | Edit          |
| 11127              | Agung Hertiansyah     | $\times 1$ | Jl. Nyamplungan V 9 | Edit          |
| 11128              | Agung Prastiyoh       | $\times 1$ | II. Kebalen II 8    | Edit          |
| 11129              | Avu Winarti           | $\times 1$ | Jl. Peneleh 2       | Edit          |
| 11130              | Dedy Jevyanil         | $\times 1$ | Jl. Botoputih 18    | Edit          |
| 11131              | <b>Desy Fransisca</b> | $\times 1$ | Jl. Kertopaten 9    | Edit          |
| 11132              | Devi Ani Nurfadilah   | $\times 1$ | Jl. Kebalen IV 16   | Edit          |
|                    |                       |            |                     |               |

Gambar 4.17 Tampilan Lihat Data Siswa

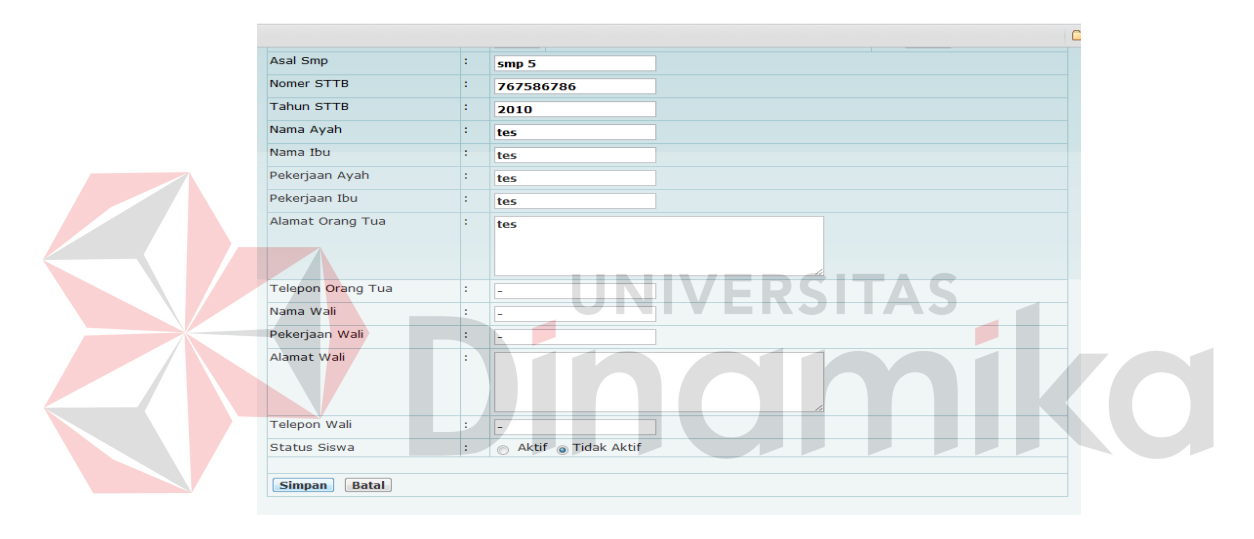

Gambar 4.18 Tampilan Update Data Siswa

Jika masukan data *update* berhasil disimpan, maka akan muncul pesan seperti pada gambar 4.19.

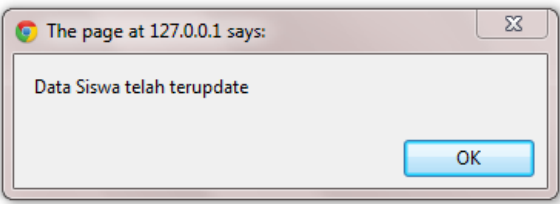

Gambar 4.19 Tampilan Pesan Data Siswa telah terupdate

Ketika pengguna memilih menu lihat data siswa tidak aktif, maka akan muncul halaman seperti pada gambar 4.20.

| <b>Nomer Induk</b> | Nama Siswa | <b>Kelas</b>        | <b>Alamat</b>            |
|--------------------|------------|---------------------|--------------------------|
| 11003              | kipli      | XII IPS 1           | Jl. semangka no. 14      |
| 11005              | pipit      | <b>XII BAHASA 1</b> | Jl. Nyamplungan 4 no. 24 |
| 11009              | Eko        | XII IPA 1           | Jl. Kelantan 45          |

Gambar 4.20 Tampilan Data Siswa tidak aktif

## C. Tampilan Master Kelas

Menu master kelas merupakan menu untuk menyimpan data kelas kedalam sistem. Ketika pengguna menekan menu kelas, maka sistem akan menampilkan input kelas. Input kelas digunakan untuk menambah jumlah kelas yang ada. Pada tampilan ini terdiri dari combobox kelas, untuk memilih ditujukan ke tingkat berapa kelas tersebut. Selain combobox kelas juga terdapat textbox nama yang otomatis muncul ketika pengguna memilih tingkat kelas. Selain kelas dan nama juga terdapat textbox daya tampung yang berfungsi untuk mengetahui kuota kelas tersebut. Ketika pengguna melakukan proses simpan maka pengguna dapat melihat data kelas tersebut di menu lihat data kelas. Tampilan input data kelas dapat dilihat pada gambar 4.21.

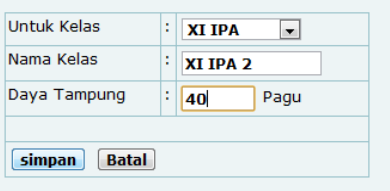

Gambar 4.21 Tampilan Input Data Kelas

Jika masukan berhasil disimpan, maka akan muncul pesan seperti pada gambar 4.22.

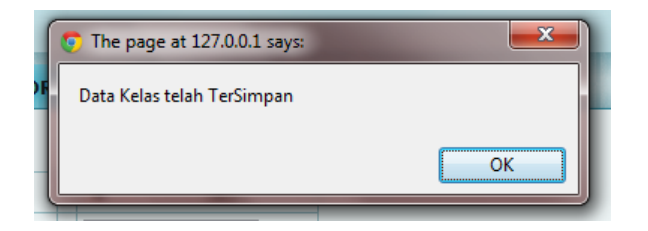

Gambar 4.22 Tampilan Pesan Data Kelas telah Tersimpan

Pada menu lihat data kelas pengguna dapat melihat informasi mengenai kode kelas, nama kelas, daya tampung, dan untuk kelas. Selain itu pengguna dapat melakukan edit data kelas bila terjadi perubahan. Tampilan lihat data kelas dapat dilihat pada gambar 4.20.

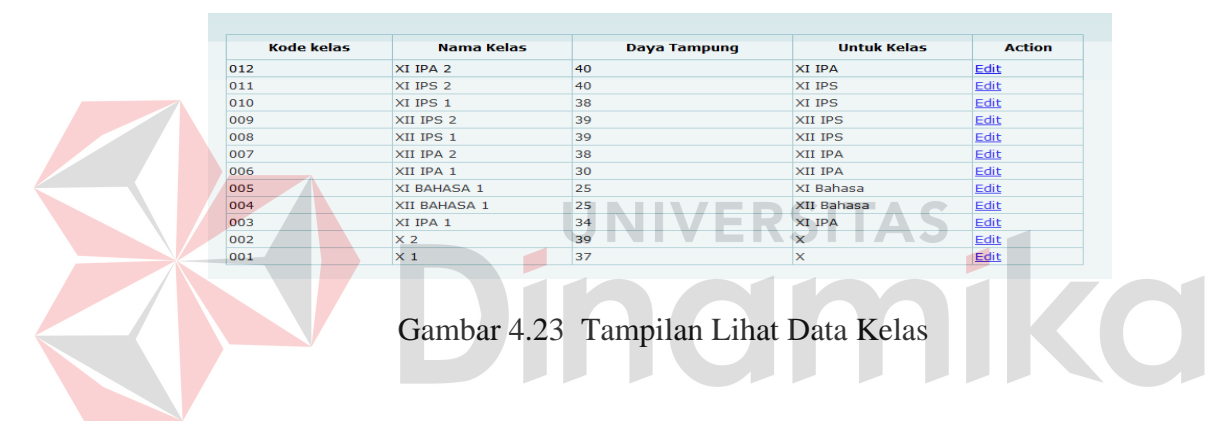

Jika pengguna menekan edit, maka sistem akan memunculkan form *update* yang berisi kode kelas, untuk kelas, nama kelas, dan daya tampung. Setelah melakukan proses *update* maka akan muncul tampilan seperti pada gambar 4.24 dan pesan bila update berhasil akan muncul pada gambar 4.25.

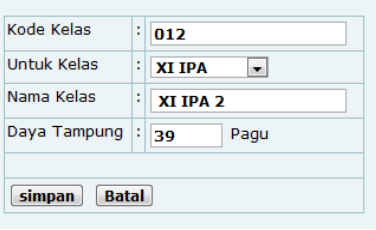

Gambar 4.24 Tampilan Update Data kelas

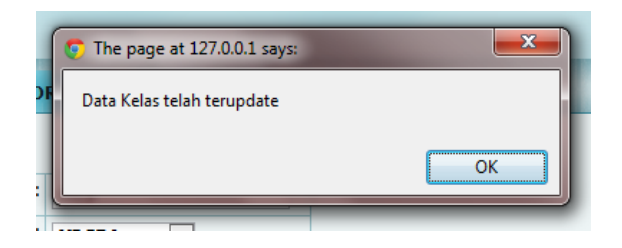

Gambar 4.25 Tampilan Pesan Data telah Terupdate

## D. Menu Master Mata Pelajaran

Menu master mata pelajaran merupakan menu untuk menyimpan data mata pelajaran kedalam sistem. Ketika pengguna menekan menu mata pelajaran, maka sistem akan menampilkan input mata pelajaran. Input mata pelajaran digunakan untuk menambah jumlah mata pelajaran yang ada. Pada tampilan ini terdiri dari textbox kode kelas, textbox nama mata pelajaran dan combobox kelas. Kelas digunakan untuk memilih ditujukan ke tingkat berapa mata pelajaran tersebut. Tampilan input mata pelajaran dapat dilihat pada gambar 4.26.

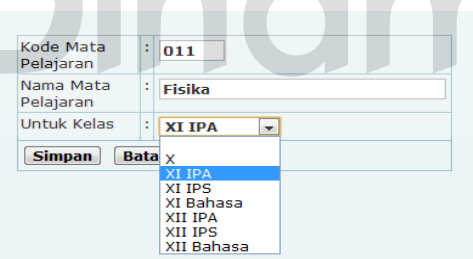

Gambar 4.26 Tampilan Input Mata Pelajaran

Jika data mata pelajaran berhasil disimpan, maka akan mucnul pesan seperti pada gambar 4.27.

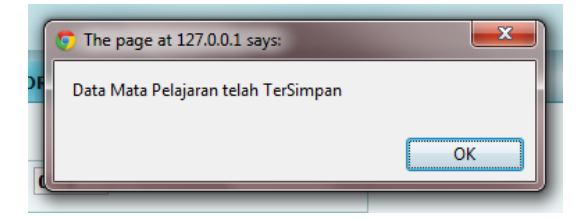

Gambar 4.27 Tampilan Pesan Data Mata Pelajaran telah Tersimpan

Setelah data mata pelajaran tersimpan, pengguna dapat melihat data mata pelajaran yang telah dientrikan pada menu lihat data mata pelajaran. Pada halaman ini terdapat keterangan kode mata pelajaran, nama mata pelajaran, dan untuk tingkat kelas berapa mata pelajaran tersebut. Selain keterangan tersebut juga terdapat edit untuk melakukan edit data bila terjadi perubahan. Tampilan lihat data mata pelajaran dapat dilihat pada gambar 4.28.

| Kode Mata Pelajaran | Nama Mata Pelajaran | Kelas         | <b>Action</b> |
|---------------------|---------------------|---------------|---------------|
| 005                 | Biologi             | <b>XI IPA</b> | Edit          |
| 003                 | Kesenian            | x             | Edit          |
| 004                 | Olah Raga           | X             | Edit          |
| 002                 | Matematika          | x             | Edit          |
| 001                 | Bahasa Indonesia    | X             | Edit          |
| 006                 | Kimia               | <b>XI IPA</b> | Edit          |
| 007                 | Ekonomi             | XI IPS        | Edit          |
| 008                 | Akuntansi           | XI IPS        | Edit          |
| 009                 | Bahasa Jerman       | XII Bahasa    | Edit          |
| 010                 | Geografi            | XI IPS        | Edit          |

Gambar 4.28 Tampilan Lihat Data Mata Pelajaran 3 RST

Jika pengguna menekan link edit data mata pelajaran, maka akan muncul form update mata pelajaran yang memiliki tampilan seperti form input data mata pelajaran. Form update mata pelajaran dapat dilihat pada gambar 4.29.

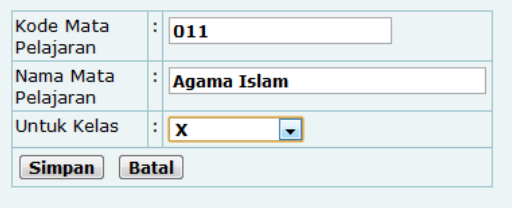

Gambar 4.29 Tampilan Update Mata Pelajaran

Jika data mata pelajaran berhasil diupdate, maka akan muncul pesan seperti pada gambar 4.30.

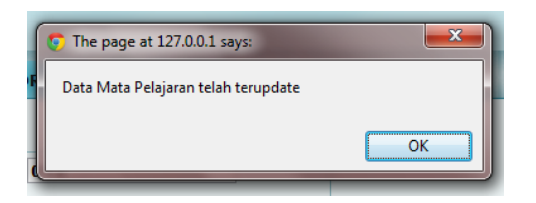

Gambar 4.30 Tampilan Pesan Data Mata Pelajaran telah Terupdate

## E. Menu Master Jenis Pelanggaran

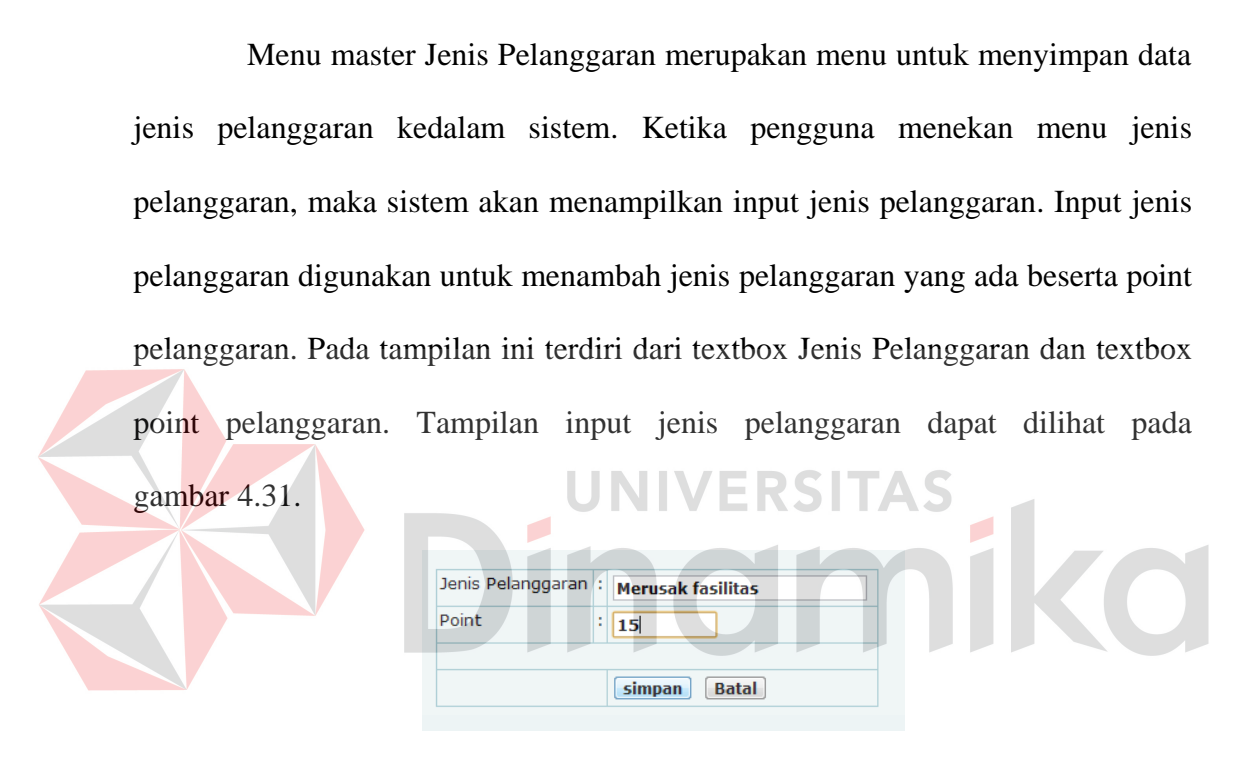

Gambar 4.31 Tampilan Insert Jenis Pelanggaran

Jika data jenis pelanggaran berhasil dientri maka akan muncul pesan seperti pada gambar 4.32.

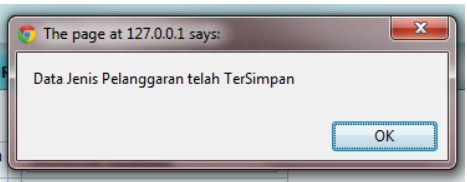

Gambar 4.32 Tampilan Pesan Jenis Pelanggaran telah Tersimpan

Pengguna dapat melihat data jenis pelanggaran dengan menekan menu lihat data jenis pelanggaran. Dalam form lihat jenis pelanggaran terdapat keterangan kode jenis pelanggaran, nama pelanggaran, dan point. Tampilan lihat data jenis pelanggaran dapat dilihat pada gambar 4.33.

| Kode Jenis Pelanggaran | Nama Pelanggaran  | Point | <b>Action</b> |
|------------------------|-------------------|-------|---------------|
| 003                    | Miras             | 10    | Edit          |
| 002                    | Narkoba           | 30    | Edit          |
| 001                    | Merokok           |       | Edit          |
| 004                    | Berkelahi         |       | Edit          |
| 005                    | Tawuran           | 20    | Edit          |
| 006                    | Merusak fasilitas | 15    | Edit          |

Gambar 4.33 Tampilan Lihat Data Jenis Pelanggaran

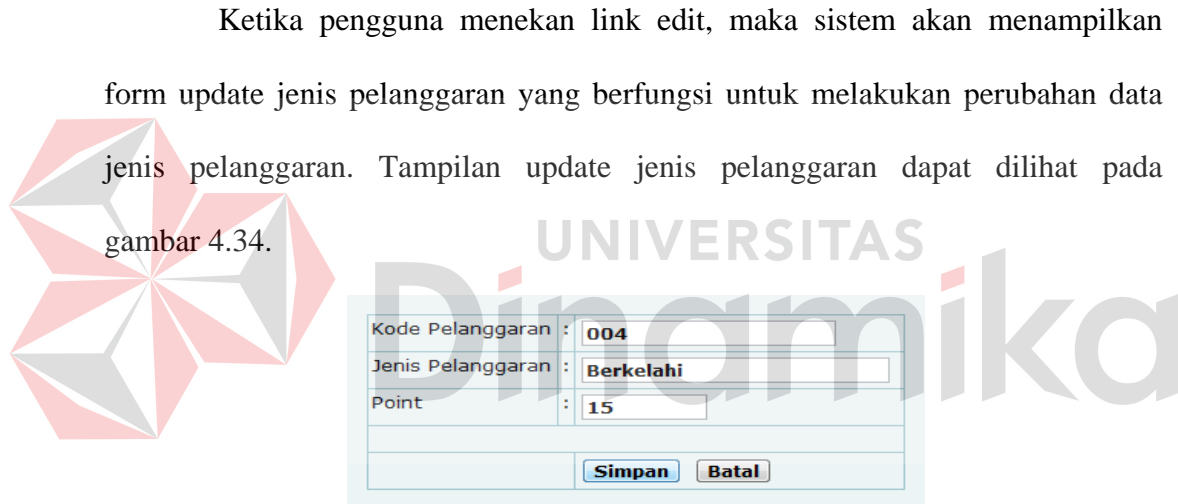

Gambar 4.34 Tampilan update data jenis pelanggaran

Jika data jenis pelanggaran berhasil diupdate, maka akan muncul pesan seperti pada gambar 4.35.

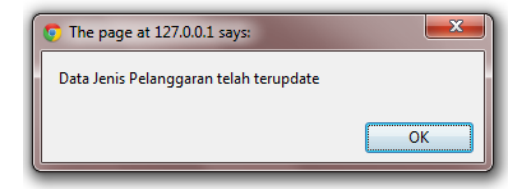

Gambar 4.35 Tampilan Pesan Data jenis Pelanggaran telah Terupdate

#### F. Menu Master Hak Akses

Menu master hak akses merupakan menu untuk mengolah data akses untuk login kedalam sistem. Pada master hak akses hanya ada menu untuk melihat data hak akses dan melakukan update tanpa bisa menambahkan *user* untuk hak akses lagi. Ketika pengguna menekan menu hak akses, maka sistem akan menampilkan lihat data hak akses yang berisi *username*, *password* yang telah dienkripsi dan level untuk login ke dalam sistem. Tampilan lihat hak akses dapat dilihat pada gambar 4.36.

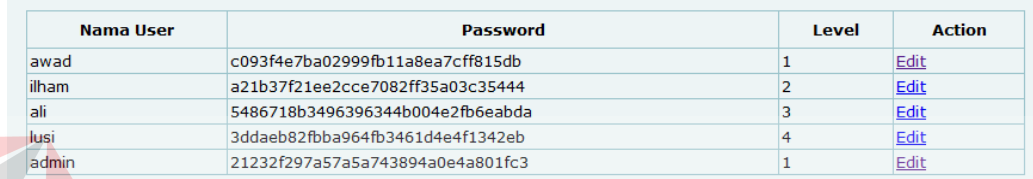

Gambar 4.36 Tampilan Lihat Hak Akses

Jika pengguna menekan link edit maka sistem akan menampilkan form update hak akses yang berfungsi untuk mengubah *password* untuk akses masuk ke dalam sistem. Tampilan update hak akses dapat dilihat pada gambar 4.37.

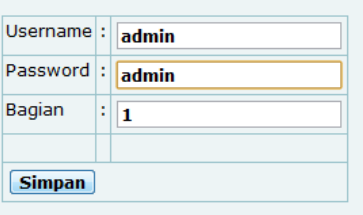

Gambar 4.37 Tampilan Update Hak Akses

Jika data hak akses berhasil diupdate, maka akan muncul pesan seperti pada gambar 4.38.

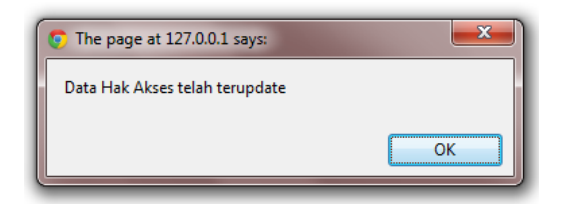

Gambar 4.38 Tampilan Pesan Hak Akses telah Terupdate

## **4.2.4 Tampilan Admin Transaksi**

**EE** LIHAT NILA

Tampilan halaman transaksi merupakan halaman yang digunakan bagi pengguna untuk melakukan proses transaksi sesuai bagian masing-masing. Tampilan ini memiliki menu berbeda-beda setiap pengguna yang login. Pada pengguna dengan level admin, tampilan menu transaksi dapat dilihat pada gambar 4.39. Pada pengguna dengan level BP, tampilan menu transaksi dapat dilihat pada gambar 4.40. Pada pengguna dengan level keuangan, tampilan menu transaksi dapat dilihat pada gambar 4.41. **SMA NEGERI 8 SURABAYA** MASTER TRANSAKSI LAPORAN **13 KEHADIRAN E** LIHAT KEN **ET PENTLATAN** 

Gambar 4.39 Tampilan Menu Transaksi pada Level Admin

Copyright  $\triangle$  2011. All Rights Reserved.

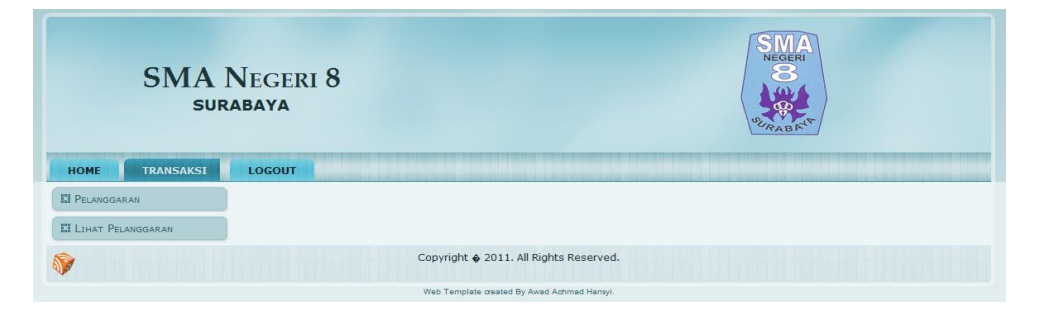

Gambar 4.40 Tampilan Menu Transaksi pada Level BP

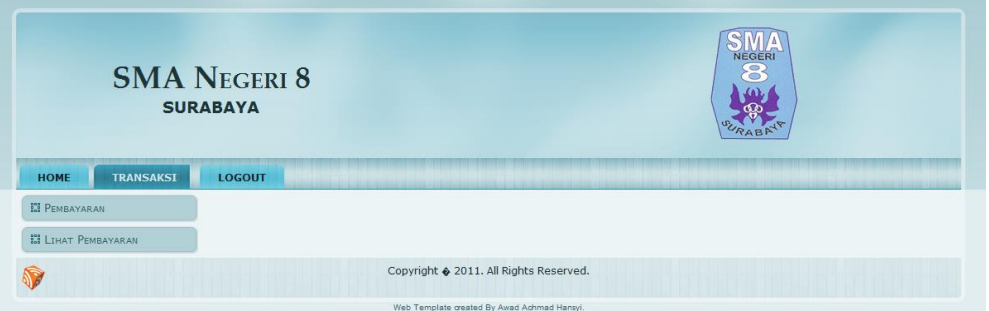

Gambar 4.41 Tampilan Menu Transaksi pada Level Keuangan

## A. Menu Transaksi Kehadiran

Menu transaksi kehadiran merupakan menu untuk proses transaksi siswa kedalam sistem. Pada transaksi kehadiran terdapat combobox kelas yang berisi data kelas yang telah tersimpan pada master kelas. Saat combobox kelas telah dipilih, maka akan muncul data siswa yang berada pada kelas tersebut beserta combobox yang berisi hadir, alpha, izin, sakit. Jika data kelas telah tersimpan, maka pada combobox kelas data kelas yang telah tersimpan tidak akan tampak sampai hari berikutnya. Tamplian transaksi kehadiran dapat dilihat pada gambar 4.42.

| Kelas           | X <sub>1</sub> | $\overline{\phantom{a}}$                |
|-----------------|----------------|-----------------------------------------|
| <b>No Induk</b> | Nama Siswa     | <b>Keterangan</b>                       |
|                 | lawad          | Hadir $\boxed{\mathbf{v}}$              |
|                 | Kadafi         | Alpha $\boxed{\mathbf{v}}$              |
| з               | llia           | <b>Izin</b><br>$\overline{\phantom{a}}$ |
|                 |                |                                         |
| <b>Simpan</b>   |                |                                         |

Gambar 4.42 Tampilan Transaksi Kehadiran

Jika proses transaksi berhasil dilakukan, maka akan muncul pesan seperti pada gambar 4.43.

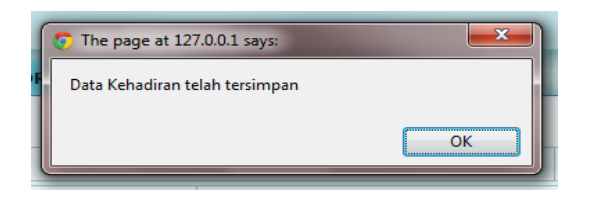

Gambar 4.43 Tampilan Pesan Transaksi Kehadiran telah Tersimpan

### B. Menu Transaksi Penilaian

Menu transaksi penilaian merupakan menu untuk proses transaksi penilaian siswa kedalam sistem. Pada transaksi penilaian terdapat combobox kelas yang berisi data kelas yang telah tersimpan pada master kelas. Saat combobox kelas telah dipilih, maka akan muncul combobox mata pelajaran sesuai kelas dan data siswa yang berada pada kelas tersebut beserta textbox yang terdiri dari ulangan, tugas, uts, uas. Jika data mata pelajaran telah tersimpan, maka pada combobox mata pelajaran data pelajaran yang telah tersimpan tidak akan tampak.

Tamplian transaksi kehadiran dapat dilihat pada gambar 4.44.

| Kelas           | ÷.<br>$\mathbf{x}_1$ |                | <b>Contract Contract</b> |                  |                  |
|-----------------|----------------------|----------------|--------------------------|------------------|------------------|
| Mata Pelajaran  | <b>Kesenian</b>      | $\blacksquare$ |                          |                  |                  |
| <b>No Induk</b> | Nama Siswa           | Nilai Tugas    | Nilai Ulangan Harian     | <b>Nilai UTS</b> | <b>Nilai UAS</b> |
|                 | awad                 | 70             | 70                       | 85               | 90               |
| 2               | Kadafi               | 80             | 65                       | 70               | 68               |
| з               | llia                 | 50             | 70                       | 60               | 60               |
| <b>Simpan</b>   |                      |                |                          |                  |                  |

Gambar 4.44 Tampilan Transaksi Penilaian

Jika proses transaksi berhasil dilakukan, maka akan muncul pesan seperti pada gambar 4.45.

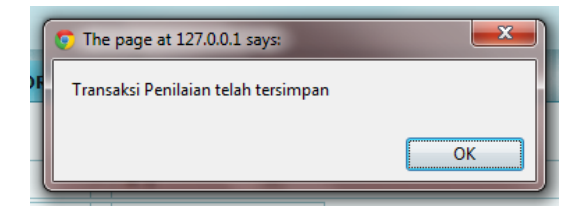

Gambar 4.45 Tampilan Pesan Transaksi Penilaian telah Tersimpan

## C. Menu Transaksi Pembayaran

Menu transaksi pembayaran merupakan menu untuk proses transaksi pembayaran siswa kedalam sistem. Pada transaksi pembayaran terdapat combobox kelas yang berisi data kelas yang telah tersimpan pada master kelas. Saat combobox kelas telah dipilih, maka akan muncul combobox data siswa yang berada pada kelas tersebut beserta textbox yang berisi bulan pembayaran terakhir. Tamplian transaksi pembayaran dapat dilihat pada gambar 4.46.

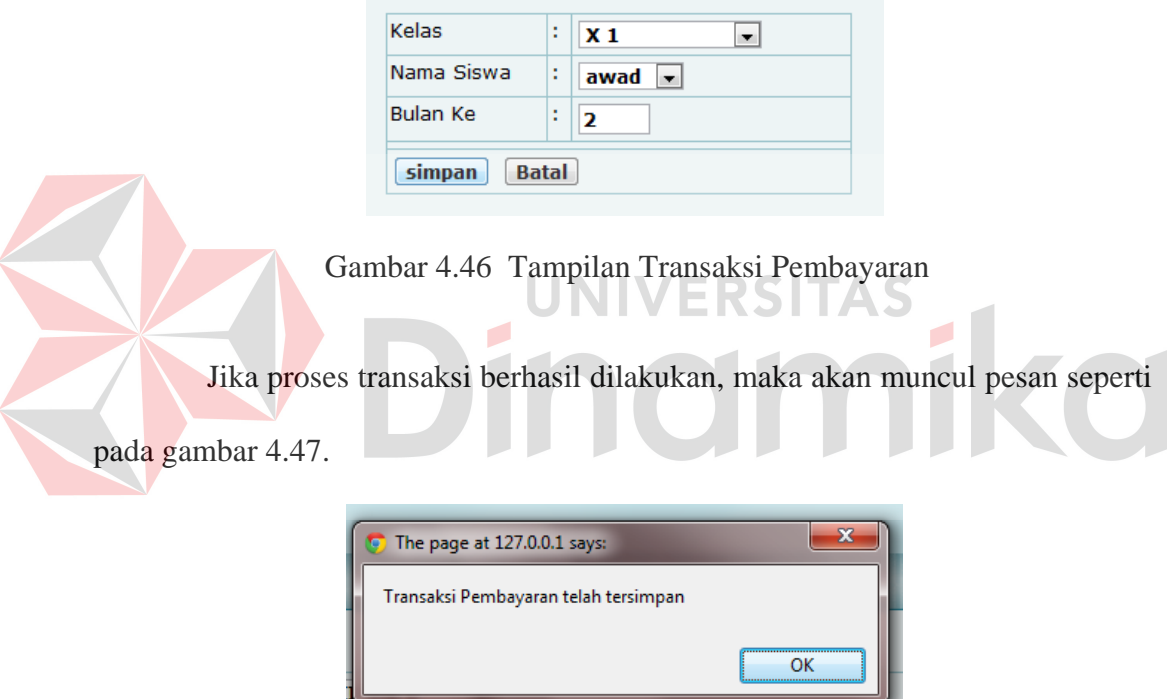

Gambar 4.47 Tampilan Pesan Transaksi Pembayaran telah Tersimpan

### D. Menu Transaksi Pelanggaran

Menu transaksi pelanggaran merupakan menu untuk proses transaksi pelanggaran siswa kedalam sistem. Pada transaksi pelanggaran terdapat combobox kelas yang berisi data kelas yang telah tersimpan pada master kelas. Saat combobox kelas telah dipilih, maka akan muncul combobox data siswa yang

berada pada kelas tersebut. Selain combobox kelas, juga terdapat combobox pelanggaran yang berisi data pelanggaran yang telah tersimpan pada master jenis pelanggaran beserta textbox point pelanggaran. Tamplian transaksi pelanggaran dapat dilihat pada gambar 4.48.

| Kelas         | ٠<br>٠ | XII IPS 2<br>$\overline{\phantom{a}}$ |  |
|---------------|--------|---------------------------------------|--|
| Nama          | t      | $Joko$ -                              |  |
| Pelanggaran : |        | Point :<br>Merusak fasilitas<br>15    |  |
| Keterangan    | ÷      | Telah merusak fasilitas sekolah       |  |
| simpan        |        | <b>Batal</b>                          |  |

Gambar 4.48 Tampilan Transaksi Pelanggaran

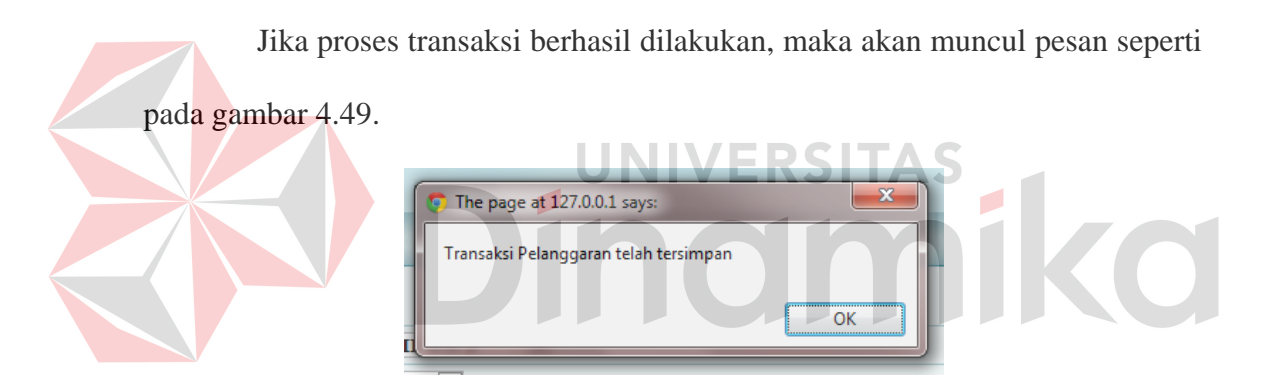

Gambar 4.49 Tampilan Pesan Transaksi Pelanggaran telah Tersimpan

## **4.2.5 Tampilan Admin Halaman Laporan**

Tampilan halaman laporan merupakan tampilan yang hanya bisa diakses oleh level admin dan level kepala sekolah. Pada halaman laporan terdiri dari combobox kelas beserta grafik yang menunjukkan laporannya. Tamplian transaksi pelanggaran dapat dilihat pada gambar 4.50.

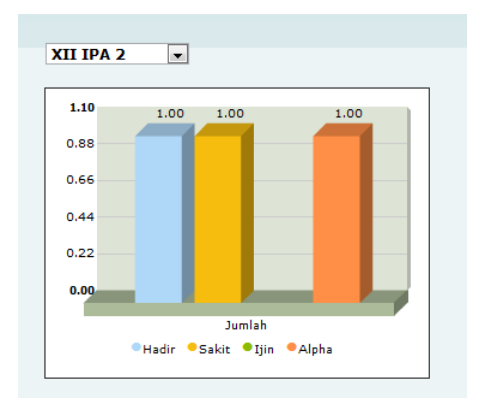

Gambar 4.50 Tampilan Laporan

## **4.2.6 Tampilan Aplikasi User**

## A. Tampilan Halaman Login

Tampilan user halaman login merupakan tampilan awal aplikasi mobile untuk siswa dan walimurid. Pada tampilan ini terdapat dua textbox yaitu textbox *username* dan textbox *password*. Tampilan halaman login dapat dilihat pada gambar 4.51. O Opera Mobile for W... **Q ONES**  $\overline{\mathbf{x}}$ **E3 LOGIN**  $\therefore$  LOGIN :. Username: Password:  $\fbox{Login} \begin{tabular}{|c|c|} \hline Login &\multicolumn{3}{|c|}{\textbf{Reset}}\\ \hline \end{tabular}$ Menu  $10:22$ Bac

Gambar 4.51 Tampilan Halaman Login User

Pada saat login sistem memeriksa apakah *username* dan *password* telah terisi. Jika username belum terisi sistem akan memberikan pesan konfirmasi yang dapat dilihat pada gambar 4.52 dan jika *password* belum terisi sistem akan memberikan pesan konfirmasi yang dapat dilihat pada gambar 4.53.

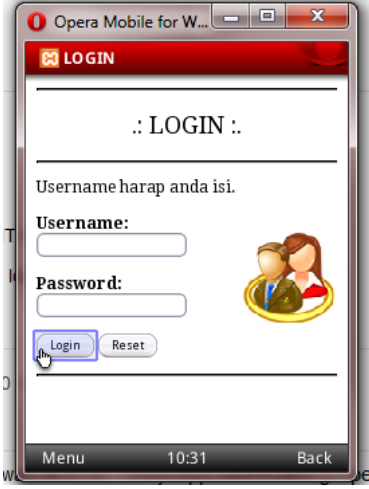

Gambar 4.52 Tampilan Pesan Username Belum Terisi

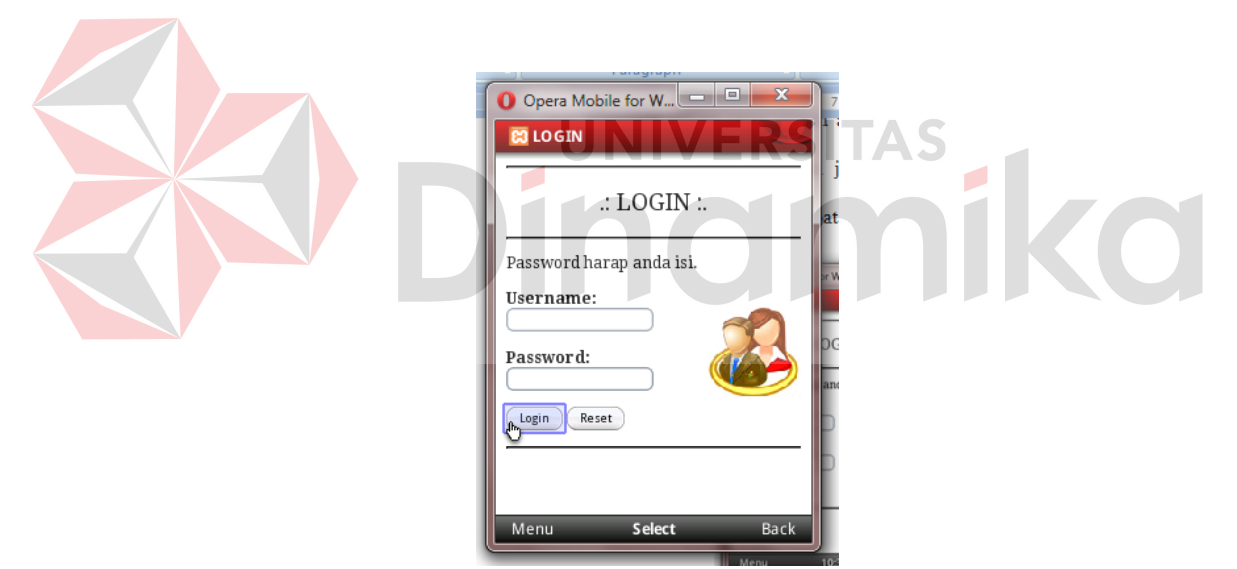

Gambar 4.53 Tampilan Pesan Password Belum Terisi

Jika *username* atau *password* tidak sesuai dengan yang ada di database siswa maka akan muncul pesan yang dapat dilihat pada gambar 4.54.

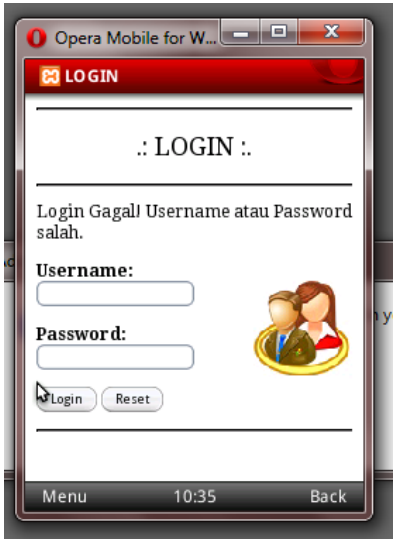

Gambar 4.54 Tampilan Pesan Login Gagal

## B. Tampilan User Halaman Menu Utama

Tampilan halaman menu utama muncul setelah proses login berhasil. Pada halaman menu utama ini terdapat beberapa menu untuk menuju ke proses selanjutnya yaitu menu informasi kehadiran, menu informasi penilaian, menu informasi keuangan, menu informasi pelanggaran, menu komunitas. Tampilan halaman menu utama dapat dilihat pada gambar 4.55.

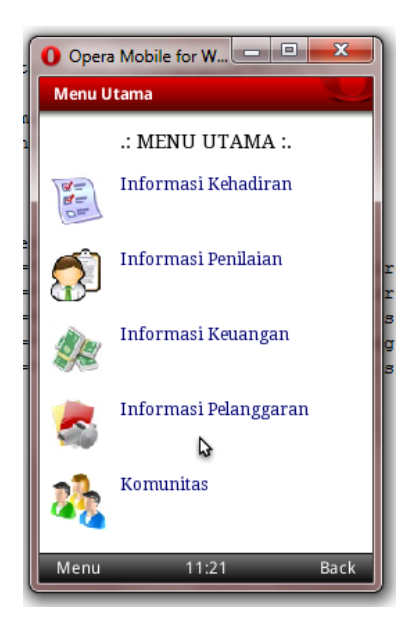

Gambar 4.55 Tampilan Menu Utama

C. Tampilan User Halaman Kehadiran

Tampilan halaman kehadiran muncul setelah user memilih menu informasi kehadiran pada menu utama. Dalam menu kehadiran terdapat combobox bulan untuk memilih bulan yang akan dilihat dan tombol lanjut untuk menuju proses selanjutnya. Tampilan halaman kehadiran dapat dilihat pada gambar 4.56.

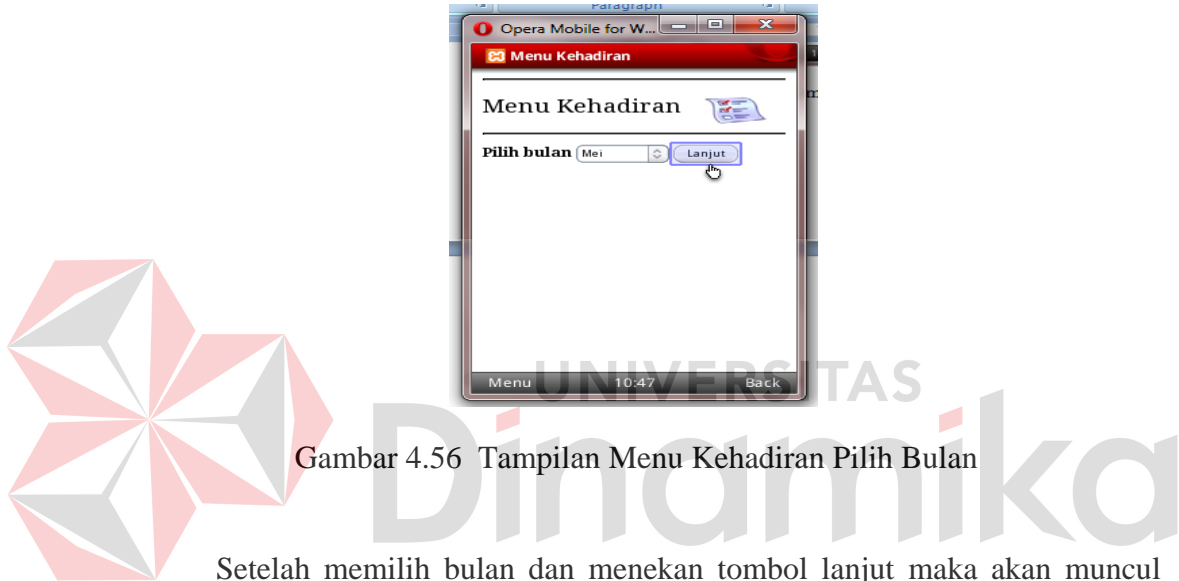

keterangan hadir, alpha, izin, dan sakit yang dapat dilihat pada gambar 4.57.

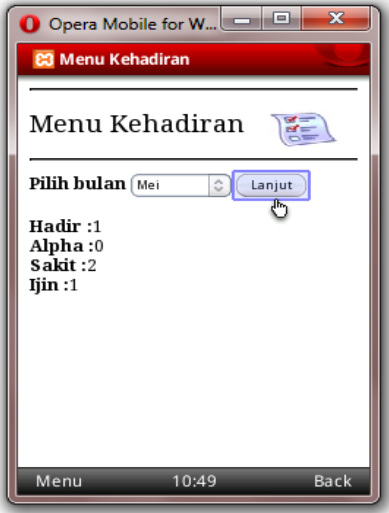

Gambar 4.57 Tampilan Informasi Kehadiran Siswa

## D. Tampilan User Halaman Penilaian

Tampilan halaman penilaian muncul setelah user memilih menu informasi penilaian pada menu utama. Dalam menu penilaian terdapat combobox tahun untuk memilih tahun yang akan dilihat dan tombol lanjut untuk menuju proses selanjutnya. Tampilan pilih tahun dapat dilihat pada gambar 4.58.

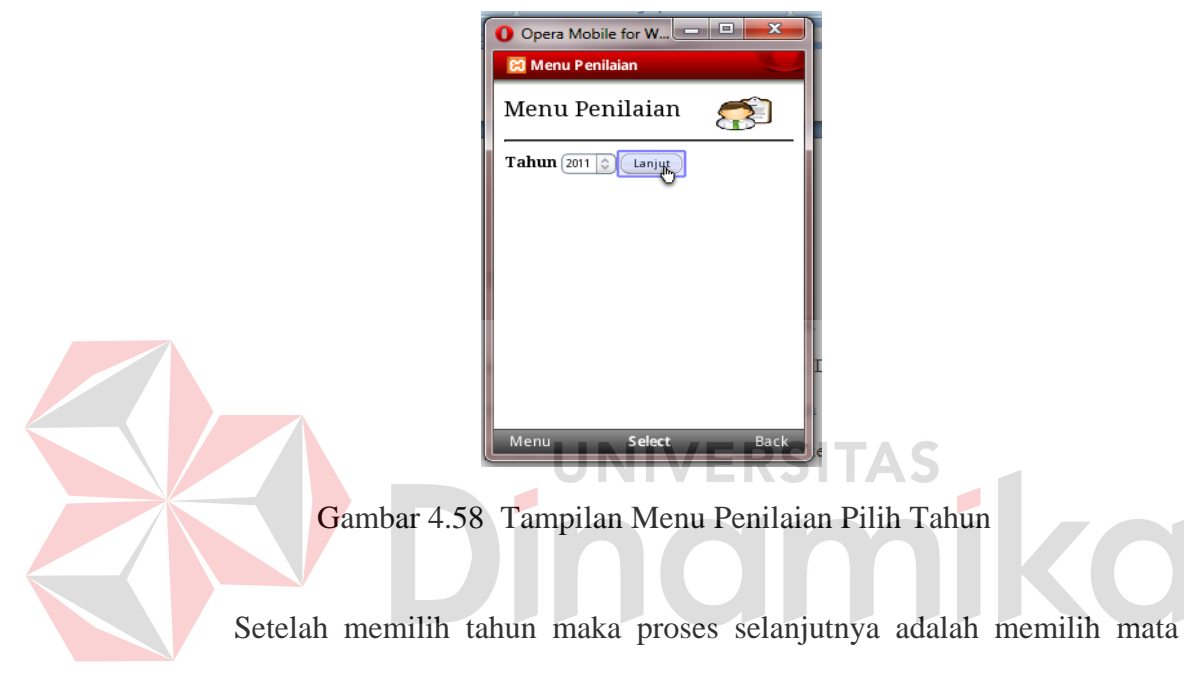

pelajaran yang terdapat pada combobox mata pelajaran yang diambil dari transaksi penilaian. Tampilan pilih mata pelajaran dapat dilihat pada gambar 4.59.

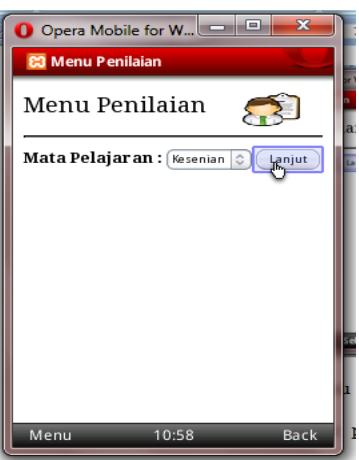

Gambar 4.59 Tampilan Menu Penilaian Pilih Mata Pelajaran

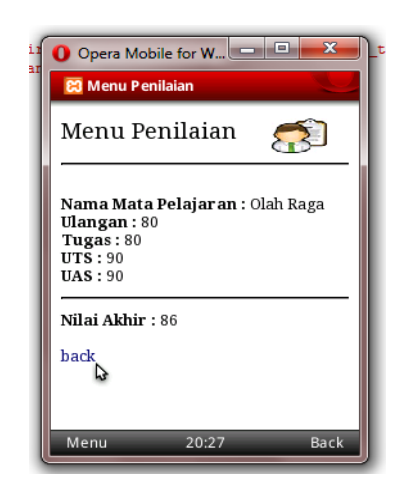

Gambar 4.60 Tampilan Informasi Nilai Siswa

## E. Tampilan User Halaman Keuangan

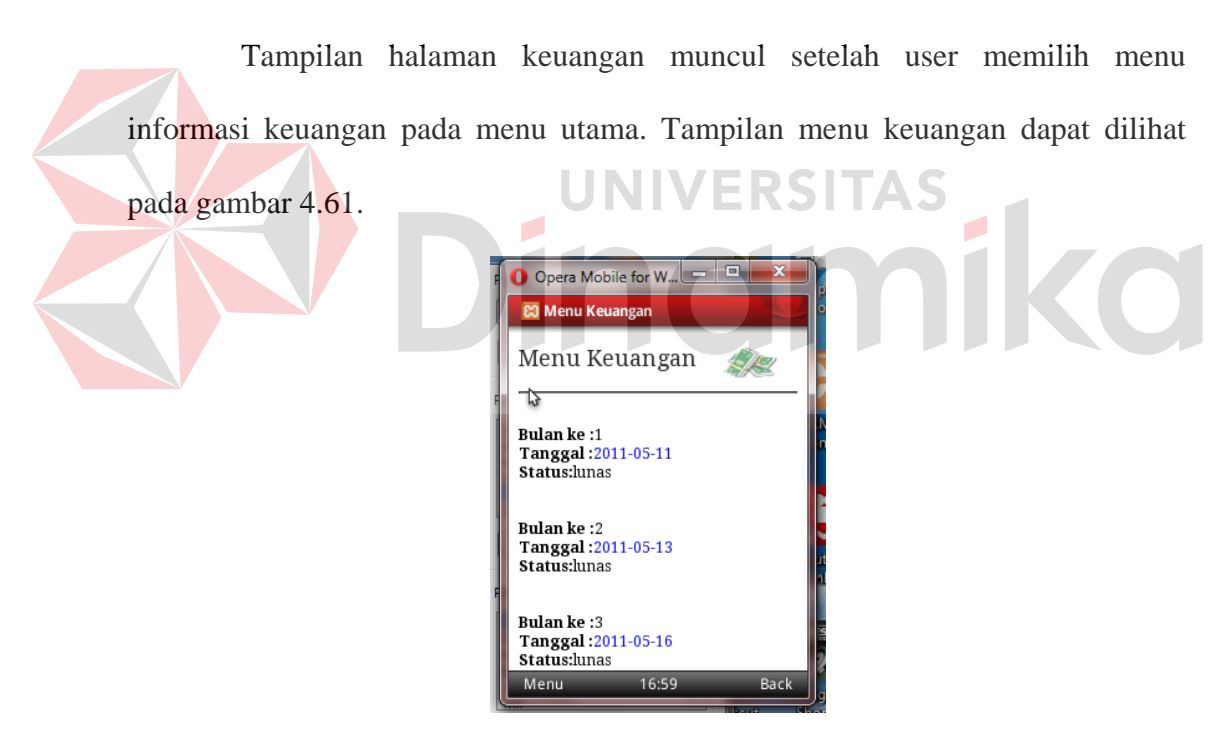

Gambar 4.61 Tampilan Informasi Keuangan Siswa

# F. Tampilan User Halaman Pelanggaran

Tampilan halaman pelanggaran muncul setelah user memilih menu informasi pelanggaran pada menu utama. Tampilan menu pelanggaran dapat dilihat pada gambar 4.62.

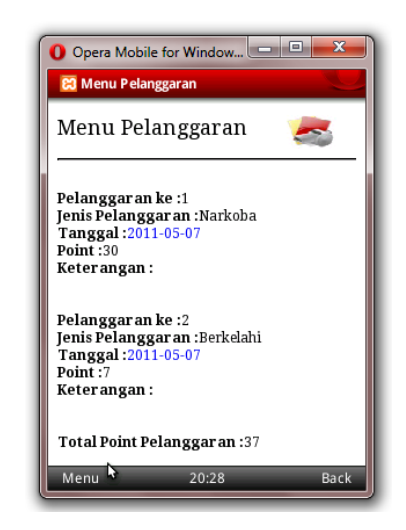

Gambar 4.62 Tampilan Informasi Pelanggaran Siswa

# G. Tampilan User Komunitas

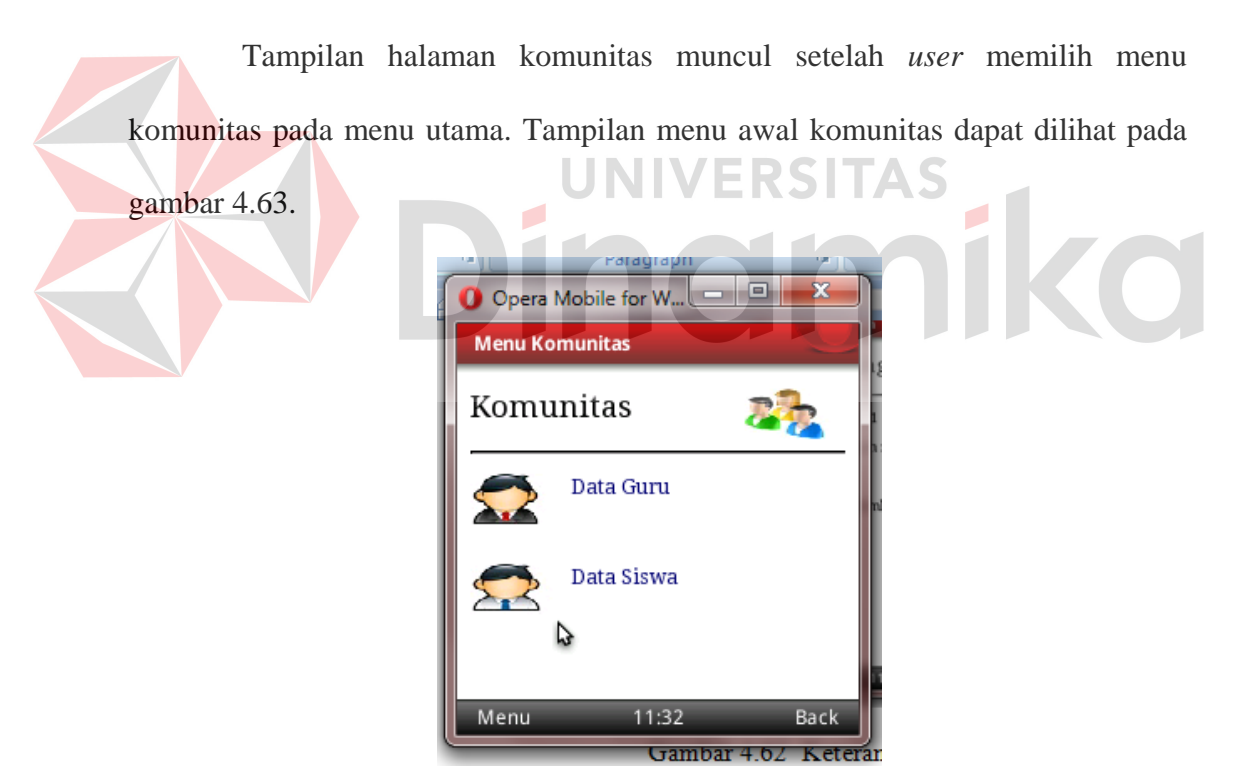

Gambar 4.63 Tampilan Menu Awal Komunitas

Ketika *user* memilih data guru maka tampilan menu data guru dapat dilihat pada gambar 4.64.

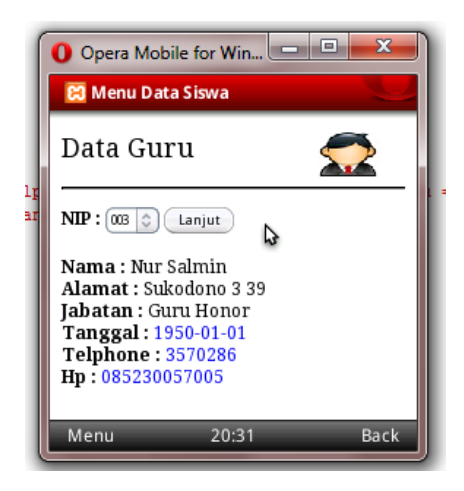

Gambar 4.64 Tampilan Menu Data Guru

Ketika *User* memilih data siswa maka tampilan menu data siswa dapat dilihat pada gambar 4.65.

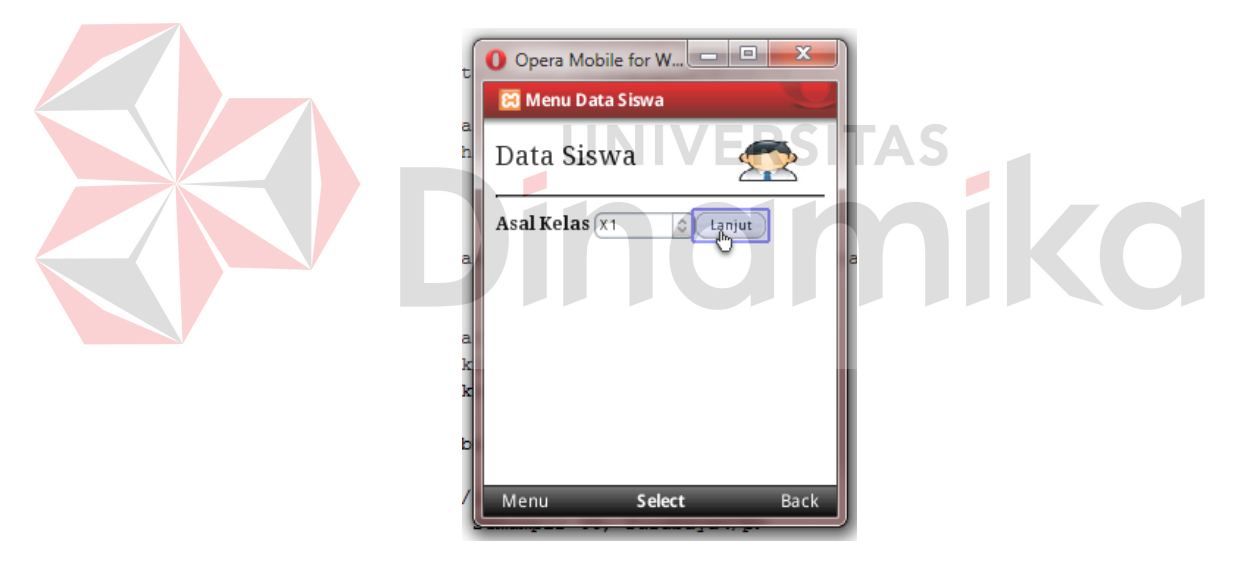

Gambar 4.65 Tampilan Menu Data Siswa 1

Setelah memilih asal kelas, akan muncul combobox no. Induk siswa beserta keterangannya sesuai asal kelas yang dipilih sebelumnya.
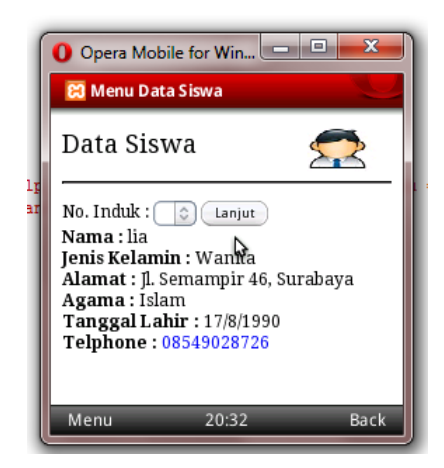

Gambar 4.66 Tampilan Menu Data Siswa 2

### **4.3 Evaluasi**

Evaluasi dilakukan untuk melakukan pengujian sistem. Apakah sistem yang telah dibuat dapat berjalan sesuai dengan tujuan. Jika terjadi perbedaan hasil antara sistem admin dan aplikasi mobile user maka sistem yang dibuat masih memiliki kesalahan, oleh karena itu diperlukan beberapa perbaikan. Proses pengujian menggunakan *Black Box Testing* dimana aplikasi diuji dengan melakukan berbagai percobaan untuk membuktikan bahwa aplikasi yang dibuat telah sesuai dengan tujuan.

#### **4.3.1. Uji Coba Fungsi Aplikasi Admin**

Pengujian ini dilakukan untuk mengetahui apakah fungsi-fungsi yang ada pada aplikasi berjalan dengan baik atau tidak. Adapun fungsi-fungsi yang akan diujikan adalah sebagai berikut:

## A. Uji Coba Fungsi Login

Uji coba fungsi login memiliki beberapa uji coba untuk memastikan fungsi ini dapat berfungsi sesuai dengan tujuan. Pada fungsi ini, terdapat pemeriksaan kelengkapan masukan. Sistem memberikan pesan agar pengguna melengkapi masukan ketika ada masukan yang belum diisi oleh pengguna. Hasil uji coba fungsi login dapat dilihat pada tabel 4.1

| Test           | Tujuan       | Input                | Output yang       | Hasil    |
|----------------|--------------|----------------------|-------------------|----------|
| Case           |              |                      | diharapkan        | Keluaran |
| ID             |              |                      |                   | Sistem   |
| $\mathbf{1}$   | Memastikan   | Memasukan            | Muncul Peringatan | Sesuai   |
|                | username dan | username dan         | bahwa username    |          |
|                | password     | password tidak diisi | tidak terisi      |          |
|                | terisi       |                      |                   |          |
| $\overline{2}$ | Memastikan   | Memasukan            | Muncul Peringatan | Sesuai   |
|                | bahwa        | username tidak diisi | bahwa username    |          |
|                | username     |                      | tidak terisi      |          |
|                | terisi       |                      |                   |          |
| 3              | Memastikan   | Memasukan            | Muncul Peringatan | Sesuai   |
|                | bahwa        | password tidak diisi | bahwa password    |          |
|                | password     |                      | tidak terisi      |          |
|                | terisi       |                      |                   |          |
| $\overline{4}$ | Memastikan   | Memasukan            | Muncul Menu       | Sesuai   |
|                | pemeriksaan  | username "awad"      | Home level admin  |          |
|                | username dan | dan password         |                   |          |
|                | password     | "awad"               |                   |          |
|                | yang         |                      |                   |          |
|                | diinputkan   |                      |                   |          |
|                | benar        |                      |                   |          |
| 5              | Memastikan   | Memasukan            | Muncul pesan      | Sesuai   |
|                | pemeriksaan  | username "awad"      | username dan      |          |
|                | username dan | dan password "123"   | password salah    |          |
|                | password     |                      |                   |          |
|                | yang         |                      |                   |          |
|                | diinputkan   |                      |                   |          |
|                | benar        |                      |                   |          |

Tabel 4.1. Hasil Uji Coba Fungsi Login

## B. Uji Coba Fungsi Level

Fungsi level digunakan untuk melakukan pembatasan hak akses kepada pengguna. Pada fungsi ini, terdapat pembatasan hak akses fungsi yang dapat diakses oleh pengguna. Sistem akan melakukan proses pengecekan level hak akses pada saat login dan menampilkan aplikasi admin sesuai hak akses yang diinputkan pada proses login. Hasil uji coba fungsi level dapat dilihat pada tabel 4.2.

| Test           | Tujuan          | Input          | Output yang       | Hasil    |
|----------------|-----------------|----------------|-------------------|----------|
| Case           |                 |                | diharapkan        | Keluaran |
| ID             |                 |                |                   | Sistem   |
| 6              | Memastikan      | Memasukan      | Pengguna dapat    |          |
|                | hak akses       | username dan   | mengakses Home,   |          |
|                | pengguna        | password untuk | Semua Master,     |          |
|                |                 | level admin    | transaksi         | Sesuai   |
|                |                 |                | Kehadiran,        |          |
|                |                 |                | transaksi         |          |
|                |                 |                | Penilaian, Semua  |          |
|                |                 |                | Laporan, Logout   |          |
| $\overline{7}$ | Memastikan      | Memasukan      | Pengguna dapat    |          |
|                | bahwa           | username dan   | mengakses Home,   |          |
|                | username terisi | password untuk | transaksi         | Sesuai   |
|                |                 | level keuangan | Pembayaran,       |          |
|                |                 |                | $Logout$ – $\sim$ |          |
| 8              | Memastikan      | Memasukan      | Pengguna dapat    |          |
|                | bahwa           | username dan   | mengakses Home,   |          |
|                | password terisi | password untuk | transaksi         | Sesuai   |
|                |                 | level BP       | Pelanggarann,     |          |
|                |                 |                | Logout            |          |
| $\ddot{Q}$     | Memastikan      | Memasukan      | Pengguna dapat    |          |
|                | pemeriksaan     | username dan   | mengakses Home,   |          |
|                | username dan    | password untuk | Semua Laporan,    | Sesuai   |
|                | password yang   | level Kepala   | Logout            |          |
|                | diinputkan      | Sekolah        |                   |          |
|                | benar           |                |                   |          |
| 10             | Memastikan      | Memasukan      | Muncul pesan      |          |
|                | pemeriksaan     | username dan   | username dan      |          |
|                | username dan    | password salah | password salah    | Sesuai   |
|                | password yang   |                |                   |          |
|                | diinputkan      |                |                   |          |
|                | benar           |                |                   |          |

Tabel 4.2. Hasil Uji Coba Fungsi Level

## C. Uji Coba Fungsi Insert Master Guru

Pada fungsi *insert* master guru, sistem memeriksa apakah semua data yang diminta sistem telah terisi semua. Jika data masukan tidak lengkap, maka sistem akan memberikan pesan kesalahan. Hasil uji coba fungsi *insert* master guru dapat dilihat pada tabel 4.3.

| Test | Tujuan      | Input              | Output yang     | Hasil         |
|------|-------------|--------------------|-----------------|---------------|
| Case |             |                    | diharapkan      | keluaran      |
| ID.  |             |                    |                 | <b>Sistem</b> |
| 11   | Memastikan  | Memasukkan data    | Muncul          |               |
|      | pemeriksaan | nuptk selain angka | peringatan      |               |
|      | masukan     |                    | kesalahan       | Sesuai        |
|      | henar       |                    | masukan         |               |
| 12   | Memastikan  | Memasukkan data    | Muncul          |               |
|      | pemeriksaan | telp selain angka  | peringatan      |               |
|      | masukan     |                    | kesalahan       | Sesuai        |
|      | benar       |                    | masukan         |               |
| 13   | Memastikan  | Memasukkan data    | Muncul          |               |
|      | pemeriksaan | hp selain angka    | peringatan      |               |
|      | masukan     |                    | kesalahan       | Sesuai        |
|      | benar       |                    | masukan         |               |
| 14   | Memastikan  | Memasukkan data    | Muncul pesan    |               |
|      | pemeriksaan | guru benar         | data guru telah |               |
|      | masukan     |                    | tersimpan       | Sesuai        |
|      | benar       |                    |                 |               |
|      |             |                    |                 |               |

Tabel 4.3. Hasil Uji Coba Fungsi Insert Master Guru

D. Uji Coba Fungsi Update Data Guru

Pada fungsi *update* data guru, sistem memeriksa apakah semua data yang diminta sistem telah terisi semua. Jika data masukan tidak lengkap, maka sistem akan memberikan pesan kesalahan. Hasil uji coba fungsi *update* data guru dapat dilihat pada tabel 4.4.

Tabel 4.4. Hasil Uji Coba Fungsi Update Data Guru

| Test | Tujuan                                        | Input                      | Output yang                                  | Hasil    |
|------|-----------------------------------------------|----------------------------|----------------------------------------------|----------|
| Case |                                               |                            | diharapkan                                   | keluaran |
| ID   |                                               |                            |                                              | sistem   |
| 15   | Memastikan<br>pemeriksaan<br>masukan<br>benar | Memasukkan Data<br>Lengkap | Muncul pesan<br>data guru telah<br>terupdate | Sesuai   |

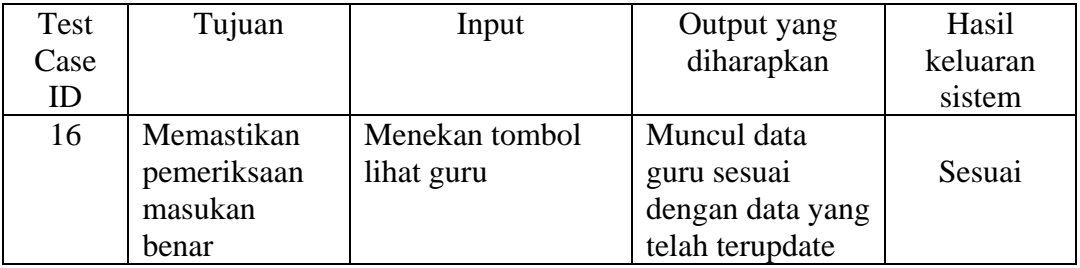

## E. Uji Coba Fungsi Lihat Data Guru

Pada uji coba fungsi lihat data guru, uji coba dilakukan dengan tujuan apakah sistem berhasil melakukan penyimpanan dengan benar. Hasil uji coba fungsi lihat data guru dapat dilihat pada tabel 4.5.

Tabel 4.5. Hasil Uji Coba Fungsi Lihat Data Guru

| <b>Test</b> | Tujuan         | Input           | Output yang      | Hasil    |
|-------------|----------------|-----------------|------------------|----------|
| Case        |                |                 | diharapkan       | keluaran |
| ID          |                |                 |                  | Sistem   |
| 17          | Memastikan     | Menekan button  | Muncul data guru |          |
|             | fungsi simpan  | lihat data guru | aktif            |          |
|             | data guru      | aktif           |                  | Sesuai   |
|             | dapat berjalan |                 |                  |          |
| 18          | Memastikan     | Menekan button  | Muncul data guru |          |
|             | fungsi simpan  | lihat data guru | tidak aktif      |          |
|             | data guru      | tidak aktif     |                  | Sesuai   |
|             | dapat berjalan |                 |                  |          |

#### F. Uji Coba Fungsi Insert Master Siswa

Pada fungsi *insert* master siswa, sistem memeriksa apakah semua data yang diminta sistem telah terisi semua. Jika data masukan tidak lengkap, maka sistem akan memberikan pesan kesalahan. Hasil uji coba fungsi *insert* master guru dapat dilihat pada tabel 4.6.

| Test | Tujuan      | Input           | Output yang       | Hasil    |
|------|-------------|-----------------|-------------------|----------|
| Case |             |                 | diharapkan        | Keluaran |
| ID   |             |                 |                   | Sistem   |
| 19   | Memastikan  | Memasukkan data | Muncul pesan data | Sesuai   |
|      | kelengkapan | tidak lengkap   | siswa belum       |          |
|      | data        |                 | lengkap           |          |
| 20   | Memastikan  | Memasukkan Data | Muncul pesan Data | Sesuai   |
|      | pemeriksaan | Lengkap         | Siswa telah       |          |
|      | masukan     |                 | tersimpan         |          |
|      | benar       |                 |                   |          |

Tabel 4.6. Hasil Uji Coba Fungsi Insert Master Siswa

## G. Uji Coba Fungsi Lihat Data Siswa

Pada uji coba fungsi lihat data siswa, uji coba dilakukan dengan tujuan apakah sistem berhasil melakukan penyimpanan dengan benar. Hasil uji coba fungsi lihat data siswa dapat dilihat pada tabel 4.7.

| Test | Tujuan         | Input            | Output yang       | Hasil         |
|------|----------------|------------------|-------------------|---------------|
| Case |                |                  | diharapkan        | keluaran      |
| ID   |                |                  |                   | <b>Sistem</b> |
| 21   | Memastikan     | Menekan button   | Muncul data       |               |
|      | fungsi simpan  | lihat data siswa | siswa aktif       |               |
|      | data siswa     | aktif            |                   | Sesuai        |
|      | dapat berjalan |                  |                   |               |
| 22   | Memastikan     | Menekan button   | Muncul data       |               |
|      | fungsi simpan  | lihat data siswa | siswa tidak aktif |               |
|      | data siswa     | tidak aktif      |                   | Sesuai        |
|      | dapat berjalan |                  |                   |               |

Tabel 4.7. Hasil Uji Coba Fungsi Lihat Data Siswa

## H. Uji Coba Fungsi Update Data Siswa

Pada fungsi *update* data siswa, sistem memeriksa apakah semua data yang diminta sistem telah terisi semua. Jika data masukan tidak lengkap, maka sistem akan memberikan pesan kesalahan. Hasil uji coba fungsi *update* data guru dapat dilihat pada tabel 4.8.

| Test | Tujuan      | Input           | Output yang      | Hasil    |
|------|-------------|-----------------|------------------|----------|
| Case |             |                 | diharapkan       | keluaran |
| ID   |             |                 |                  | sistem   |
| 23   | Memastikan  | Memasukkan Data | Muncul pesan     |          |
|      | pemeriksaan | Lengkap         | data siswa telah | Sesuai   |
|      | masukan     |                 | terupdate        |          |
|      | benar       |                 |                  |          |
| 24   | Memastikan  | Menekan tombol  | Muncul data      |          |
|      | pemeriksaan | lihat siswa     | siswa sesuai     | Sesuai   |
|      | masukan     |                 | dengan data yang |          |
|      | benar       |                 | telah terupdate  |          |

Tabel 4.8. Hasil Uji Coba Fungsi Update Data Siswa

### I. Uji Coba Fungsi Insert Master Kelas

Pada fungsi *insert* master kelas, sistem memeriksa apakah semua data yang diminta sistem telah terisi semua. Jika data masukan tidak lengkap, maka sistem akan memberikan pesan kesalahan. Hasil uji coba fungsi *insert* master kelas dapat dilihat pada tabel 4.9.

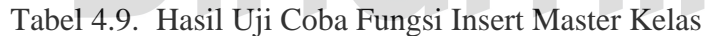

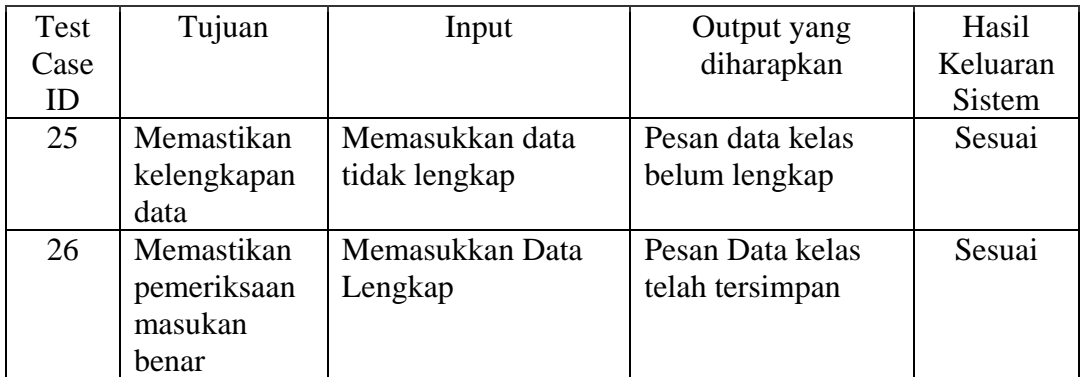

## J. Uji Coba Fungsi Lihat Data Kelas

Pada fungsi lihat Master kelas, sistem akan menampilkan hasil *insert* Master kelas yang telah dilakukan sebelumnya. Hasil uji coba fungsi lihat Master kelas dapat dilihat pada tabel 4.10.

| Test<br>Case<br>ID | Tujuan                                             | Input                              | Output yang<br>diharapkan                                                                  | Hasil<br>Keluaran<br><b>Sistem</b> |
|--------------------|----------------------------------------------------|------------------------------------|--------------------------------------------------------------------------------------------|------------------------------------|
| 27                 | Memastikan<br>hasil<br>masukan data<br>kelas benar | Menekan tombol<br>lihat data kelas | Muncul kode kelas,<br>nama kelas, daya<br>tampung, untuk<br>kelas sesuai dengan<br>masukan | Sesuai                             |

Tabel 4.10.Hasil Uji Coba Fungsi Lihat Master Kelas

### K. Uji Coba Fungsi Update Master Kelas

Pada fungsi *update* Master kelas sistem akan menyimpan data kelas terbaru kedalam sistem. Hasil uji coba fungsi *update* master kelas dapat dilihat pada tabel 4.11.

**IINIIVEDCITAC** Test Tujuan Input Output yang Hasil Case diharapkan keluaran ID sistem 28 Memastikan Memasukkan Data Muncul pesan pemeriksaan Lengkap data kelas telah Sesuai masukan terupdate benar 29 Memastikan Menekan tombol Muncul kode Sesuaipemeriksaan lihat data kelas kelas, nama masukan kelas, daya benar tampung, untuk kelas sesuai dengan data yang telah diupdate

Tabel 4.11.Hasil Uji Coba Fungsi Update Master Kelas

#### L. Uji Coba Fungsi Insert Master Mata Pelajaran

Pada fungsi *insert* master mata pelajaran, sistem memeriksa apakah semua data yang diminta sistem telah terisi semua. Jika data masukan tidak lengkap, maka sistem akan memberikan pesan kesalahan. Hasil uji coba fungsi *insert* master mata pelajaran dapat dilihat pada tabel 4.12.

| Test | Tujuan      | Input           | Output yang     | Hasil    |
|------|-------------|-----------------|-----------------|----------|
| Case |             |                 | diharapkan      | Keluaran |
| ID   |             |                 |                 | Sistem   |
| 30   | Memastikan  | Memasukkan data | Pesan data mata | Sesuai   |
|      | kelengkapan | tidak lengkap   | pelajaran belum |          |
|      | data        |                 | lengkap         |          |
| 31   | Memastikan  | Memasukkan Data | Pesan data mata | Sesuai   |
|      | pemeriksaan | Lengkap         | pelajaran telah |          |
|      | masukan     |                 | tersimpan       |          |
|      | benar       |                 |                 |          |

Tabel 4.12.Hasil Uji Coba Fungsi Insert Master Mata Pelajaran

# **UNIVERSITAS**

M. Uji Coba Fungsi Lihat Master Mata Pelajaran

Pada fungsi lihat master mata pelajaran, sistem akan menampilkan hasil

*insert* data mata pelajaran yang telah dilakukan sebelumnya. Hasil uji coba fungsi

lihat master mata pelajaran dapat dilihat pada tabel 4.13.

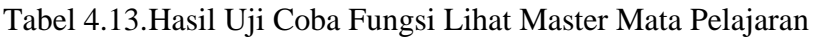

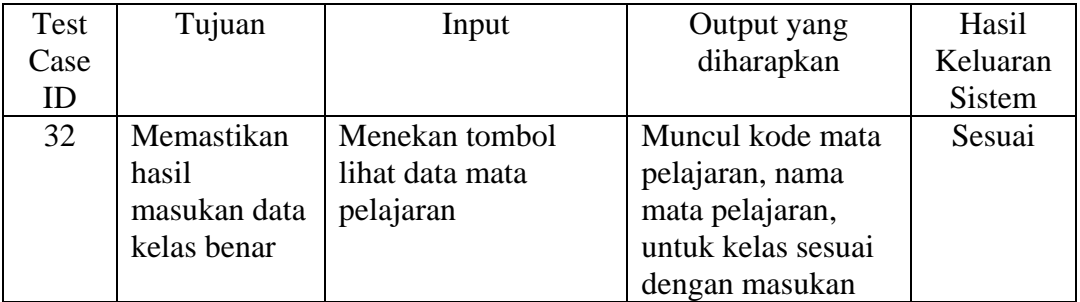

#### N. Uji Coba Fungsi Update Master Mata Pelajaran

Pada fungsi *update* master mata pelajaran sistem akan menyimpan data mata pelajaran terbaru kedalam sistem. Hasil uji coba fungsi *update* master mata pelajaran dapat dilihat pada tabel 4.14.

| Test | Tujuan      | Input           | Output yang      | Hasil    |
|------|-------------|-----------------|------------------|----------|
| Case |             |                 | diharapkan       | keluaran |
| ID   |             |                 |                  | sistem   |
| 33   | Memastikan  | Memasukkan Data | Muncul pesan     |          |
|      | pemeriksaan | Lengkap         | data mata        | Sesuai   |
|      | masukan     |                 | pelajaran telah  |          |
|      | benar       |                 | terupdate        |          |
| 34   | Memastikan  | Menekan tombol  | Muncul kode      |          |
|      | pemeriksaan | lihat data mata | mata pelajaran,  | Sesuai   |
|      | masukan     | pelajaran       | nama mata        |          |
|      | benar       |                 | pelajaran, untuk |          |
|      |             |                 | kelas sesuai     |          |
|      |             |                 | dengan data yang |          |
|      |             |                 | telah diupdate   |          |
|      |             |                 |                  |          |

Tabel 4.14.Hasil Uji Coba Fungsi Update Master Mata Pelajaran

O. Uji Coba Fungsi Insert Master Jenis Pelanggaran

Pada fungsi *insert* master jenis pelanggaran, sistem memeriksa apakah semua data yang diminta sistem telah terisi semua. Jika data masukan tidak lengkap, maka sistem akan memberikan pesan kesalahan. Hasil uji coba fungsi *insert* master jenis pelanggaran dapat dilihat pada tabel 4.15.

Tabel 4.15.Hasil Uji Coba Fungsi Insert Master Jenis Pelanggaran

| Test | Tujuan      | Input           | Output yang       | Hasil    |
|------|-------------|-----------------|-------------------|----------|
| Case |             |                 | diharapkan        | Keluaran |
| ID   |             |                 |                   | Sistem   |
| 35   | Memastikan  | Memasukkan data | Pesan data jenis  | Sesuai   |
|      | kelengkapan | tidak lengkap   | pelanggaran belum |          |
|      | data        |                 | lengkap           |          |
| 36   | Memastikan  | Memasukkan Data | Pesan data jenis  | Sesuai   |
|      | pemeriksaan | Lengkap         | pelanggaran telah |          |

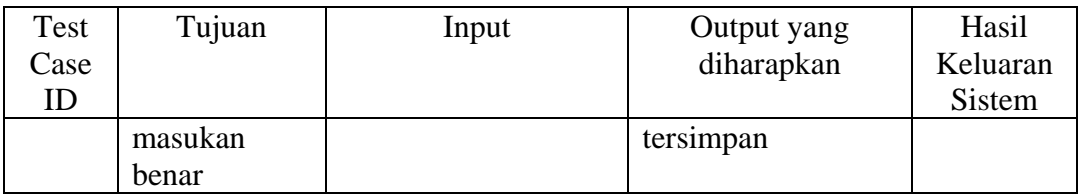

P. Uji Coba Fungsi Lihat Master Jenis Pelanggaran

Pada fungsi lihat master jenis pelanggaran, sistem akan menampilkan hasil *insert* data mata pelajaran yang telah dilakukan sebelumnya. Hasil uji coba fungsi lihat master jenis pelanggaran dapat dilihat pada tabel 4.16.

Tabel 4.16.Hasil Uji Coba Fungsi Lihat Master Jenis Pelanggaran

| Test | Tujuan       | Input            | Output yang        | Hasil         |
|------|--------------|------------------|--------------------|---------------|
| Case |              |                  | diharapkan         | Keluaran      |
| ID   |              |                  |                    | <b>Sistem</b> |
| 37   | Memastikan   | Menekan tombol   | Muncul kode jenis  | Sesuai        |
|      | hasil        | lihat data jenis | pelanggaran, nama  |               |
|      | masukan data | pelanggaran      | pelanggaran, point |               |
|      | kelas benar  |                  | sesuai dengan      |               |
|      |              |                  | masukan            |               |
|      |              |                  |                    |               |

Q. Uji Coba Fungsi Update Master Jenis Pelanggaran

Pada fungsi *update* master jenis pelanggaran sistem akan menyimpan data mata pelajaran terbaru kedalam sistem. Hasil uji coba fungsi *update* master jenis pelanggaran dapat dilihat pada tabel 4.17.

Tabel 4.17.Hasil Uji Coba Fungsi Update Master Jenis Pelanggaran

| Test | Tujuan      | Input            | Output yang     | Hasil    |
|------|-------------|------------------|-----------------|----------|
| Case |             |                  | diharapkan      | keluaran |
| ID   |             |                  |                 | sistem   |
| 38   | Memastikan  | Memasukkan Data  | Muncul pesan    |          |
|      | pemeriksaan | Lengkap          | data jenis      | Sesuai   |
|      | masukan     |                  | pelanggaran     |          |
|      | benar       |                  | telah terupdate |          |
| 39   | Memastikan  | Menekan tombol   | Muncul kode     |          |
|      | pemeriksaan | lihat data jenis | jenis           |          |

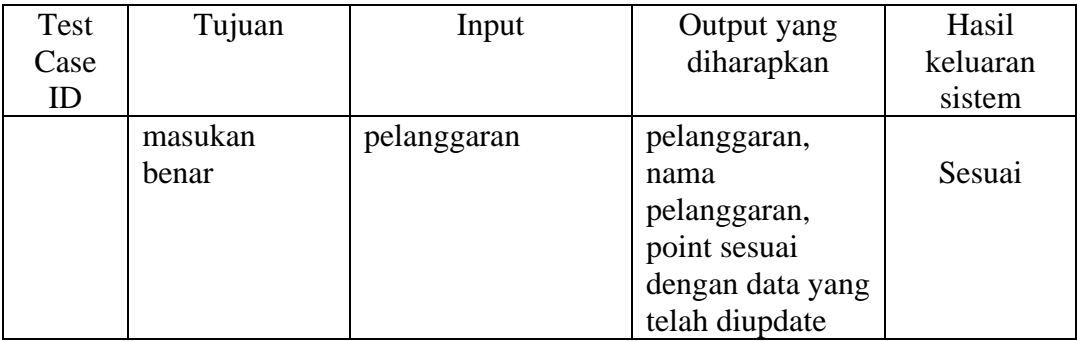

## R. Uji Coba Fungsi Update Master Hak Akses

Pada fungsi *update* master hak akses, sistem akan menyimpan *update* terbaru *password* hak akses. Hasil uji coba fungsi *update* master hak akses dapat dilihat pada tabel 4.18.

| Test | Tujuan      | Input           | Output yang       | Hasil    |
|------|-------------|-----------------|-------------------|----------|
| Case |             |                 | diharapkan        | Keluaran |
| ID   |             |                 |                   | Sistem   |
| 40   | Memastikan  | Memasukkan Data | Muncul pesan data |          |
|      | pemeriksaan | Lengkap         | hak akses telah   | Sesuai   |
|      | masukan     |                 | terupdate         |          |
|      | benar       |                 |                   |          |
| 41   | Memastikan  | Menekan tombol  | Muncul nama user, |          |
|      | pemeriksaan | menu hak akses  | password yang     |          |
|      | masukan     |                 | dienkripsi, dan   |          |
|      | benar       |                 | level hak akses   | Sesuai   |
|      |             |                 | dengan data yang  |          |
|      |             |                 | telah diupdate    |          |

Tabel 4.18.Hasil Uji Coba Fungsi Update Master Hak Akses

## S. Uji Coba Fungsi Lihat Master Hak Akses

Pada fungsi lihat master hak akses, sistem akan menampilkan nama hak akses, *password*, dan level. Hasil uji coba fungsi lihat master hak akses dapat dilihat pada tabel 4.19.

| Test | Tujuan                     | Input                            | Output yang                        | Hasil    |
|------|----------------------------|----------------------------------|------------------------------------|----------|
| Case |                            |                                  | diharapkan                         | Keluaran |
| ID   |                            |                                  |                                    | Sistem   |
| 42   | Memastikan<br>hasil update | Menekan tombol<br>menu hak akses | Muncul nama user,<br>password yang | Sesuai   |
|      | hak akses                  |                                  | telah dienkripsi,                  |          |
|      | benar                      |                                  | level yang ada pada                |          |
|      |                            |                                  | sistem                             |          |

Tabel 4.19.Hasil Uji Coba Fungsi Lihat Master Hak Akses

## T. Uji Coba Fungsi Transaksi Kehadiran

Pada fungsi transaksi kehadiran, sistem akan menampilkan combobox kelas yang berisi data kelas dari master kelas. Ketika kelas telah dipilih, maka akan muncul siswa yang berada pada kelas tersebut beserta combobox untuk proses transaksi kehadiran yang berisi hadir, alpha, sakit, dan izin. Setelah proses transaksi selesai dan menekan tombol simpan, maka sistem akan menampilkan pesan data transaksi kehadiran telah tersimpan. Hasil uji coba fungsi transaksi kehadiran dapat dilihat pada tabel 4.20.

| Test | Tujuan      | Input              | Output yang         | Hasil    |
|------|-------------|--------------------|---------------------|----------|
| Case |             |                    | diharapkan          | Keluaran |
| ID   |             |                    |                     | Sistem   |
| 43   | Memastikan  | Memilih data kelas | Muncul data siswa   | Sesuai   |
|      | kelengkapan | pada combobox      | beserta combobox    |          |
|      | data        | kelas              | kehadiran           |          |
| 44   | Memastikan  | Menekan tombol     | Muncul pesan data   | Sesuai   |
|      | transaksi   | simpan             | kehadiran telah     |          |
|      | kehadiran   |                    | tersimpan dan field |          |
|      | berhasil    |                    | kelas yang telah    |          |
|      |             |                    | melakukan proses    |          |
|      |             |                    | kehadiran pada      |          |
|      |             |                    | combobox kelas      |          |
|      |             |                    | tidak muncul lagi   |          |
|      |             |                    | sampai hari         |          |
|      |             |                    | berikutnya          |          |

Tabel 4.20.Hasil Uji Coba Fungsi Transaksi Kehadiran

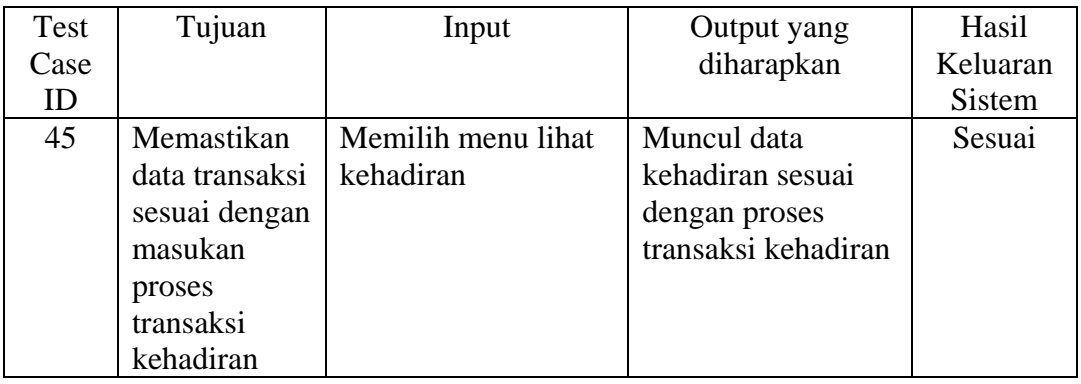

### U. Uji Coba Fungsi Transaksi Penilaian

Pada fungsi transaksi penilaian, sistem akan menampilkan combobox kelas yang berisi data kelas dari master kelas. Ketika kelas telah dipilih, maka akan muncul combobox mata pelajaran beserta data siswa, textbox tugas, textbox ulangan, textbox uts, dan textbox uas. Setelah proses transaksi selesai dan menekan tombol simpan, maka sistem akan menampilkan pesan data transaksi penilaian telah tersimpan. Hasil uji coba fungsi transaksi penilaian dapat dilihat pada tabel 4.21.

| Test | Tujuan      | Input              | Output yang          | Hasil    |
|------|-------------|--------------------|----------------------|----------|
| Case |             |                    | diharapkan           | Keluaran |
| ID   |             |                    |                      | Sistem   |
| 46   | Memastikan  | Memilih data kelas | Muncul combobox      | Sesuai   |
|      | kelengkapan | pada combobox      | mata pelajaran, data |          |
|      | data        | kelas              | siswa beserta        |          |
|      |             |                    | masukan textbox      |          |
|      |             |                    | ulangan, tugas, uts, |          |
|      |             |                    | dan uas              |          |
| 47   | Memastikan  | Menekan tombol     | Muncul pesan data    | Sesuai   |
|      | transaksi   | simpan             | penilaian telah      |          |
|      | penilaian   |                    | tersimpan dan field  |          |
|      | berhasil    |                    | matapelajaran yang   |          |
|      |             |                    | telah melakukan      |          |
|      |             |                    | proses penilaian     |          |
|      |             |                    | pada combobox        |          |

Tabel 4.21.Hasil Uji Coba Fungsi Transaksi Penilaian

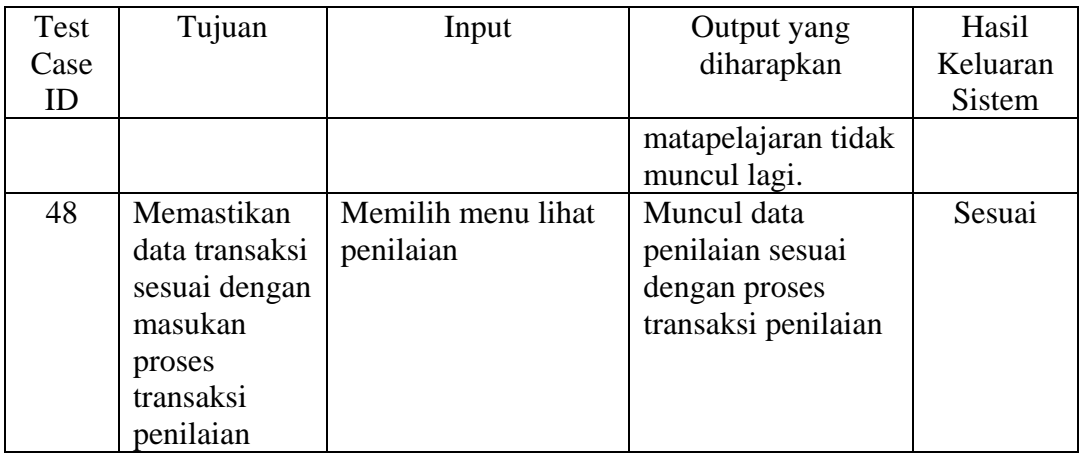

### V. Uji Coba Fungsi Transaksi Pembayaran

Pada fungsi transaksi pembayaran, sistem akan menampilkan combobox kelas yang berisi data kelas dari master kelas. Ketika kelas telah dipilih, maka akan muncul combobox nama siswa beserta textbox bulan. Setelah proses transaksi selesai dan menekan tombol simpan, maka sistem akan menampilkan pesan data transaksi pembayaran telah tersimpan. Hasil uji coba fungsi transaksi pembayaran dapat dilihat pada tabel 4.22.

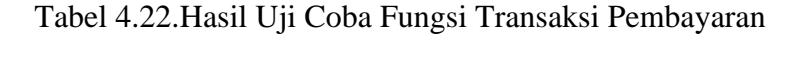

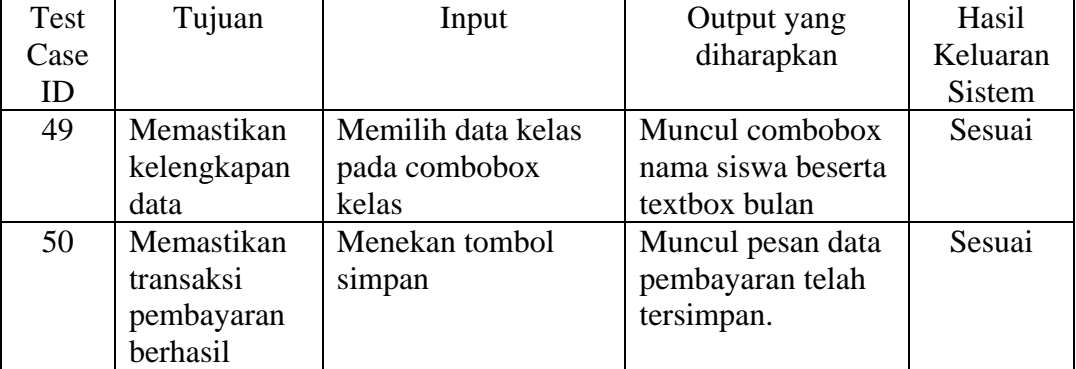

## W. Uji Coba Fungsi Transaksi Pelanggaran

Pada fungsi transaksi pelanggaran, sistem akan menampilkan combobox kelas yang berisi data kelas dari master kelas dan combobox pelanggaran yang berisi data jenis pelanggaran dari master jenis pelanggaran. Ketika kelas telah dipilih, maka akan muncul combobox nama siswa. Ketika combobox Pelanggaran telah dipilih, maka textbox point berisi point yang sesuai dengan jenis pelanggaran yang dipilih. Setelah proses transaksi selesai dan menekan tombol simpan, maka sistem akan menampilkan pesan data transaksi pelanggaran telah tersimpan. Hasil uji coba fungsi transaksi pelanggaran dapat dilihat pada tabel 4.23.

| Test | Tujuan      | Input              | Output yang         | Hasil         |
|------|-------------|--------------------|---------------------|---------------|
| Case |             |                    | diharapkan          | Keluaran      |
| ID   |             |                    |                     | <b>Sistem</b> |
| 51   | Memastikan  | Memilih data kelas | Muncul combobox     | Sesuai        |
|      | kelengkapan | pada combobox      | nama siswa          |               |
|      | data        | kelas              |                     |               |
| 52'  | Memastikan  | Memilih data jenis | Muncul textbox      | Sesuai        |
|      | kelengkapan | pelanggaran pada   | point sesuai dengan |               |
|      | data        | combobox           | combobox            |               |
|      |             | pelanggaran        | pelanggaran yang    |               |
|      |             |                    | dipilih             |               |
| 53   | Memastikan  | Menekan tombol     | Muncul pesan data   | Sesuai        |
|      | transaksi   | simpan             | pembayaran telah    |               |
|      | pembayaran  |                    | tersimpan.          |               |
|      | berhasil    |                    |                     |               |

Tabel 4.23.Hasil Uji Coba Fungsi Transaksi Pelanggaran

#### **4.3.2. Uji Coba Hasil Admin Dengan Aplikasi Mobile**

Uji coba hasil sistem informasi akademik admin dengan aplikasi mobile merupakan uji coba yang bertujuan untuk memastikan bahwa hasil transaksi yang dilakukan pada sistem informasi akademik admin sama dengan hasil aplikasi mobile. Uji coba ini dilakukan dengan melihat hasil semua transaksi sama dengan yang dihasilkan oleh aplikasi mobile web. Setelah mencocokan hasil dari sistem

informasi akademik admin dengan hasil aplikasi mobile web, maka bisa disimpulkan bahwa proses transaksi valid dan benar.

| Test | Tujuan               | Input               | Output yang              | Hasil         |
|------|----------------------|---------------------|--------------------------|---------------|
| Case |                      |                     | diharapkan               | Keluaran      |
| ID   |                      |                     |                          | <b>Sistem</b> |
| 54   | Memastikan           | Memasukkan no.      | Siswa tersebut           | Sesuai        |
|      | data siswa           | Induk dan password  | dapat login dan          |               |
|      | valid                | siswa ke dalam      | muncul menu              |               |
|      |                      | halaman login       | utama                    |               |
|      |                      | aplikasi mobile     |                          |               |
| 55   | Memastikan           | Menekan menu        | Muncul data sesuai       | Sesuai        |
|      | proses               | informasi kehadiran | dengan proses            |               |
|      | kehadiran            |                     | kehadiran yang           |               |
|      | valid                |                     | diinputkan oleh          |               |
|      |                      |                     | admin                    |               |
| 56   | Memastikan           | Menekan menu        | Muncul data sesuai       | Sesuai        |
|      | proses               | informasi penilaian | dengan proses            |               |
|      | penilaian            |                     | penilaian yang           |               |
|      | valid                |                     | diinputkan oleh          |               |
|      |                      |                     | admin                    |               |
| 57   | Memastikan           | Menekan menu        | Muncul data sesuai       | Sesuai        |
|      | proses               | informasi keuangan  | dengan proses            |               |
|      | keuangan             |                     | keuangan yang            |               |
|      | valid                |                     | diinputkan oleh          |               |
|      |                      |                     | admin                    |               |
| 58   | Memastikan           | Menekan menu        | Muncul data sesuai       | Sesuai        |
|      | proses               | informasi           | dengan proses            |               |
|      | pelanggaran<br>valid | pelanggaran         | pelanggaran yang         |               |
|      |                      |                     | diinputkan oleh<br>admin |               |
|      |                      |                     |                          |               |

Tabel 4.24.Uji Coba Hasil Admin dengan Aplikasi Mobile

# **4.3.3. Uji Coba Kompatibilitas Aplikasi Mobile dengan Beberapa Jenis Resolusi Layar**

Proses uji coba ini dilakukan untuk mengetahui tingkat kompatibilitas aplikasi dengan resolusi layar yang berbeda ukuran. Uji coba ini akan dilakukan dengan menjalankan aplikasi ini pada beberapa jenis resolusi layar yang berbeda yang terdapat pada software opera mini for windows.

| Jenis Resolusi | <b>Status</b> |
|----------------|---------------|
|                |               |
| 480 x 320      | OK            |
| 320 x 480      | OK            |
| 320 x 240      | OK            |
| 640 x 480      | OK            |
| 800 x 480      | OK            |
|                | Prosentase    |
| <b>Sukses</b>  | 100%          |
| Gagal          | 0%            |

Tabel 4.25.Hasil Uji Coba Resolusi Layar

Hasil uji coba dari berbagai macam jenis resolusi dapat dilihat pada Tabel 4.25. dari hasil pengujian tersebut dapat dikatakan bahwa aplikasi mobile web dapat berjalan di berbagai jenis resolusi *handphone*. Kesimpulan dari pengujian tersebut dapat dilihat pada tabel 4.26.

Tabel 4.26.Kesimpulan Uji Kompatibilitas Aplikasi Mobile web dengan

UNIVERSITAS

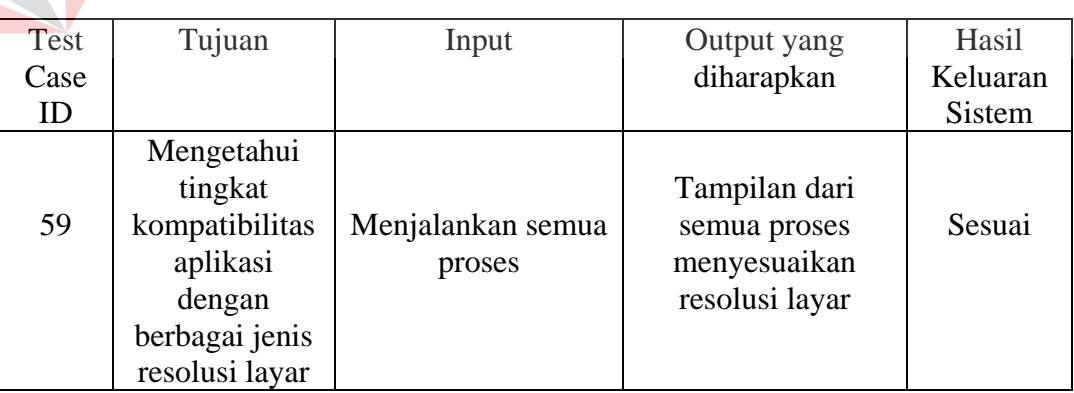

berbagai Jenis Resolusi layar

#### **4.3.4. Uji Coba Biaya Konektivitas**

Proses uji coba ini dilakukan untuk mengetahui biaya yang dibutuhkan untuk mengakses aplikasi mobile dari perangkat *handphone*. Uji coba ini akan dilakukan dengan mengakses situs ini pada beberapa jenis operator selular yang berbeda.

| Jenis Operator       | Biaya         |
|----------------------|---------------|
| As -- Telkomsel      | Rp. 5/Kb      |
| Simpati -- Telkomsel | Rp. 7,5/Kb    |
| Mentari - Indosat    | Rp. 3/Kb      |
| $IM3 - Indosat$      | Rp. 3/Kb      |
| Axis                 | Rp. 2/Kb      |
| XL                   | Rp. 100/menit |
| Three                | Rp. 10/Kb     |

Tabel 4.27.Hasil Uji Coba Biaya koneksi

Hasil uji coba dari berbagai macam jenis operator dapat dilihat pada tabel 4.27. Dari hasil pengujian tersebut dapat dikatakan bahwa aplikasi mobile web memerlukan biaya yang murah untuk mengaksesnya. Kesimpulan dari pengujian  $\mathcal{L}$ tersebut dapat dilihat pada tabel 4.28. KO

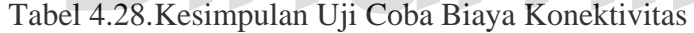

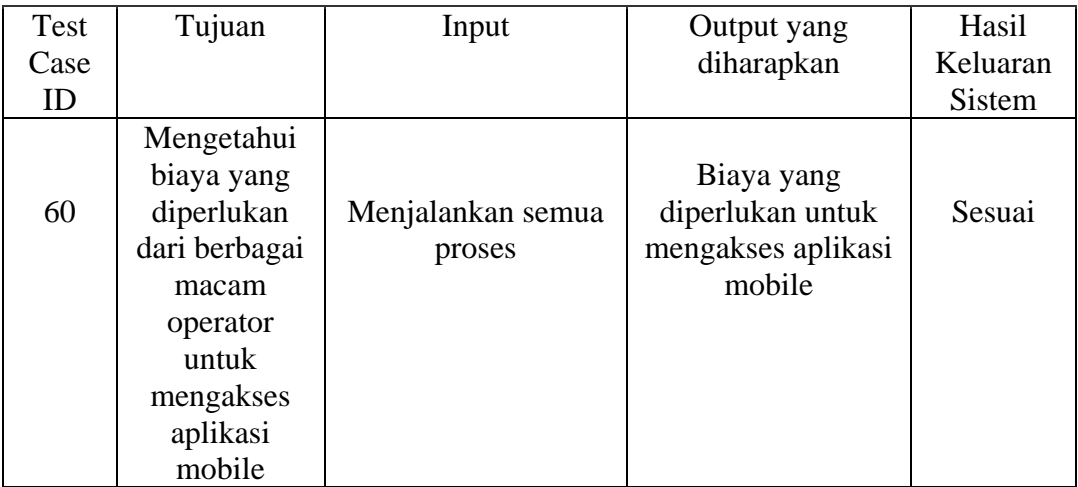

## **BAB V**

## **PENUTUP**

#### **5.1 Kesimpulan**

Kesimpulan yang dapat diambil dari hasil evaluasi Sistem Informasi Administrasi Akademik Siswa berbasis web dengan menggunakan xHTML adalah Sistem Informasi Administrasi Akademik Siswa berbasis web ini telah dapat memberikan informasi akademik mengenai perkembangan dan aktivitas siswa bagi siswa dan orangtua/wali.

**5.2 Saran** 

Saran untuk pengembangan sistem adalah sebagai berikut: a. Menambahkan proses pendaftaran hingga proses raport dan prestasi siswa pada sistem untuk halaman admin.

b. Menambahkan proses perizinan kehadiran untuk halaman mobile web.

## **DAFTAR PUSTAKA**

- Hartono, Jogiyanto. 2005. *Analisis & Disain Sistem Informasi: Pendekatan Terstruktur Teori dan Praktek Aplikasi Bisni*s. Andi Offset, Yogyakarta.
- Herlambang, Soendoro, dan Tanuwijaya, Haryanto. 2005. *Sistem Informasi: konsep, teknologi, dan manajemen.* Graha Ilmu, Yogyakarta.
- Jusak. 2008. *Kreasi Situs Mobile Internet dengan xHTML MP*. Prestasi Pustaka, Jakarta
- Prasetyo, Didik Dwi. 2005. *Aplikasi Web Mobile Menggunakan ASP.NET*. Elex Media Komputindo, Bandung.
- Rizky, Soetam. 2007. Interaksi Manusia & Komputer. Graha Ilmu, Yogyakarta.

Romeo. 2003. *Testing dan Implementasi Sistem*. STIKOM. Surabaya.

Satoto. 2009. *Analisis Keamanan Sistem Informasi Akademik Berbasis Web Di Fakultas Teknik Universitas Diponegoro*, Seminar Nasional Aplikasi Sains dan Teknologi, Yogyakarta.

Sidik, Betha dan Pohan, Husni Iskandar, 2007, *Pemrograman Web dengan HTML Disertai lebih dari 200 contoh program beserta tampilan grafisnya*, Informatika, Bandung.